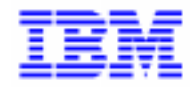

VisualAge Pacbase 2.5

## PACTABLES 2.5 - IBM CICS/OS/MVS **MANUEL D'EXPLOITATION**

DETCI000251F

#### Remarque

Avant d'utiliser le présent document et le produit associé, prenez connaissance des informations générales figurant à la section "Remarques" de la page suivante.

En application de votre contrat de licence, vous pouvez consulter ou télécharger la documentation de VisualAge Pacbase, régulièrement mise à jour, à partir du site Web du Support Technique :

#### http://www.software.ibm.com/ad/vapacbase/support.htm

La section Catalogue dans la page d'accueil de la Documentation vous permet d'identifier la dernière édition disponible du présent document.

#### **Première Edition (Février 1999)**

La présente édition s'applique à :

VisualAge Pacbase Version 2.5

Vous pouvez nous adresser tout commentaire sur ce document (en indiquant sa référence) via le site Web de notre Support Technique à l'adresse suivante : http://www.software.ibm.com/ad/vapacbase/support.htm ou en nous adressant un courrier à : IBM Paris Laboratory Support VisualAge Pacbase [30, rue du Château des Rentiers](http://www.software.ibm.com/ad/vapacbase/support.htm) 75640 PARIS Cedex 13 FRANCE

IBM pourra disposer comme elle l'entendra des informations contenues dans vos commentaires, sans aucune obligation de sa part.

- **Copyright International Business Machines Corporation 1983, 1999. Tous droits réservés.**

#### **REMARQUES**

Ce document peut contenir des informations ou des références concernant certains produits, logiciels ou services IBM. Cela ne signifie pas qu'IBM ait l'intention de les annoncer dans tous les pays où la compagnie est présente.

Toute référence à un produit, logiciel ou service IBM n'implique pas que seul ce produit, logiciel ou service puisse être utilisé. Tout autre élément fonctionnellement équivalent peut être utilisé, s'il n'enfreint aucun droit d'IBM.

Il est de la responsabilité de l'utilisateur d'évaluer et de vérifier lui-même les installations et applications réalisées avec des produits, logiciels ou services non expressément référencés par IBM.

IBM peut détenir des brevets ou des demandes de brevet couvrant les produits mentionnés dans le présent document. La remise de ce document ne vous donne aucun droit de licence sur ces brevets ou demandes de brevet. Si vous désirez recevoir des informations concernant l'acquisition de licences, veuillez en faire la demande par écrit à l'adresse suivante :

Intellectual Property and Licensing International Business Machines Corporation North Castle Drive, Armonk, New-York 10504-1785 USA

Les détenteurs de licences du présent produit souhaitant obtenir des informations sur celui-ci à des fins : (i) d'échange d'informations entre des programmes développés indépendamment et d'autres programmes (y compris celui-ci) et (ii) d'utilisation mutuelle des informations ainsi échangées doivent s'adresser à :

IBM Paris Laboratory Département SMC 30, rue du Château des Rentiers 75640 PARIS Cedex 13 FRANCE

De telles informations peuvent être mises à la disposition du Client et seront soumises aux termes et conditions appropriés, y compris dans certains cas au paiement d'une redevance.

IBM peut modifier ce document, le produit qu'il décrit ou les deux.

### **MARQUES**

IBM est une marque d'International Business Machines Corporation, Inc.

AIX, AS/400, CICS, CICS/MVS, CICS/VSE, COBOL/2, DB2, IMS, MQSeries, OS/2, PACBASE, RACF, RS/6000, SQL/DS, TeamConnection et VisualAge sont des marques d'International Business Machines Corporation, Inc. dans certains pays.

Java et toutes les marques et logos incluant Java sont des marques de Sun Microsystems, Inc. dans certains pays.

Microsoft, Windows, Windows NT et le logo Windows sont des marques de Microsoft Corporation dans certains pays.

UNIX est une marque enregistrée aux Etats-Unis et/ou dans d'autres pays et utilisée avec l'autorisation exclusive de la société X/Open Company Limited.

D'autres sociétés peuvent être propriétaires des autres marques, noms de produits ou logos qui pourraient apparaître dans ce document.

 $\dot{N}$ 

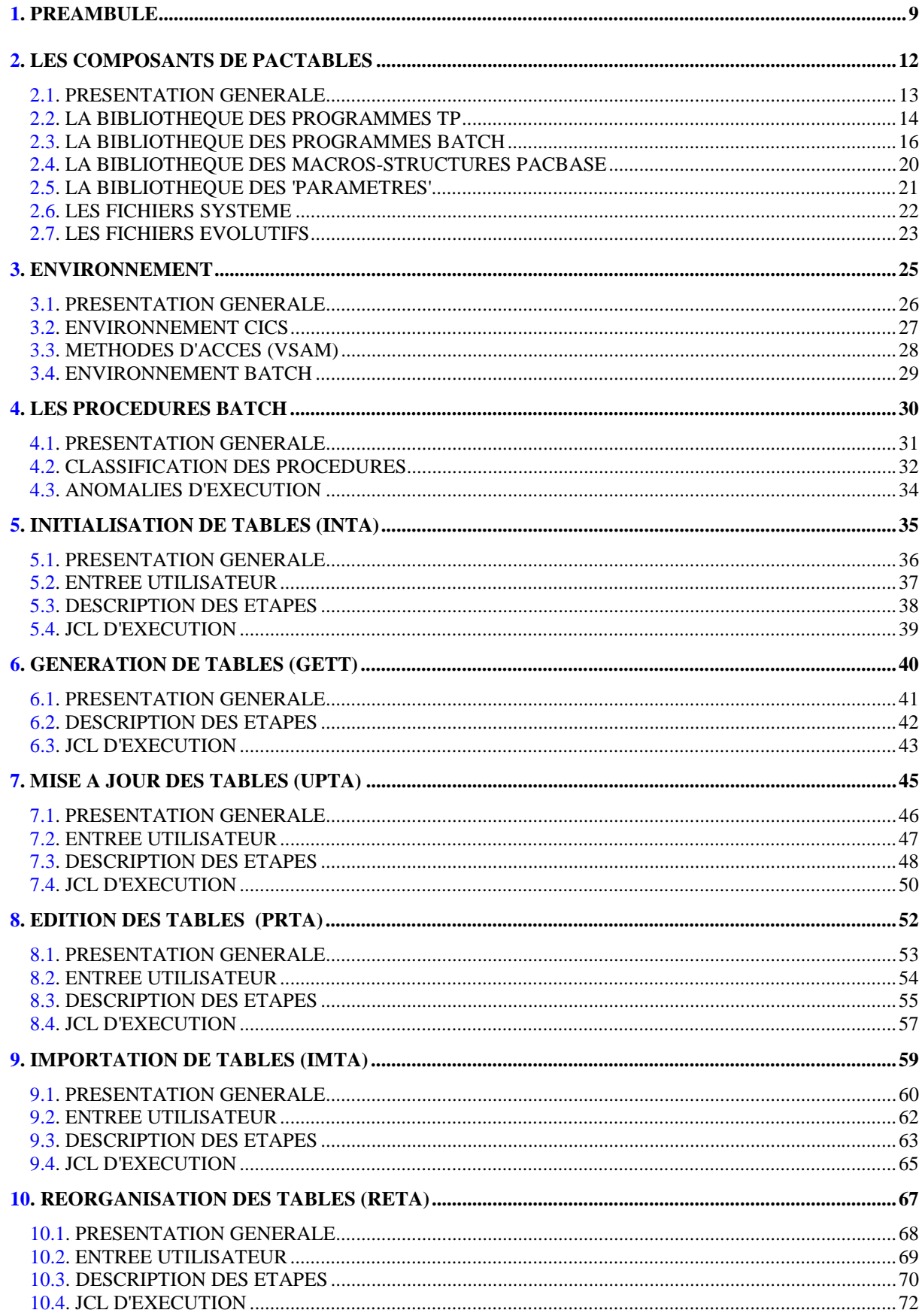

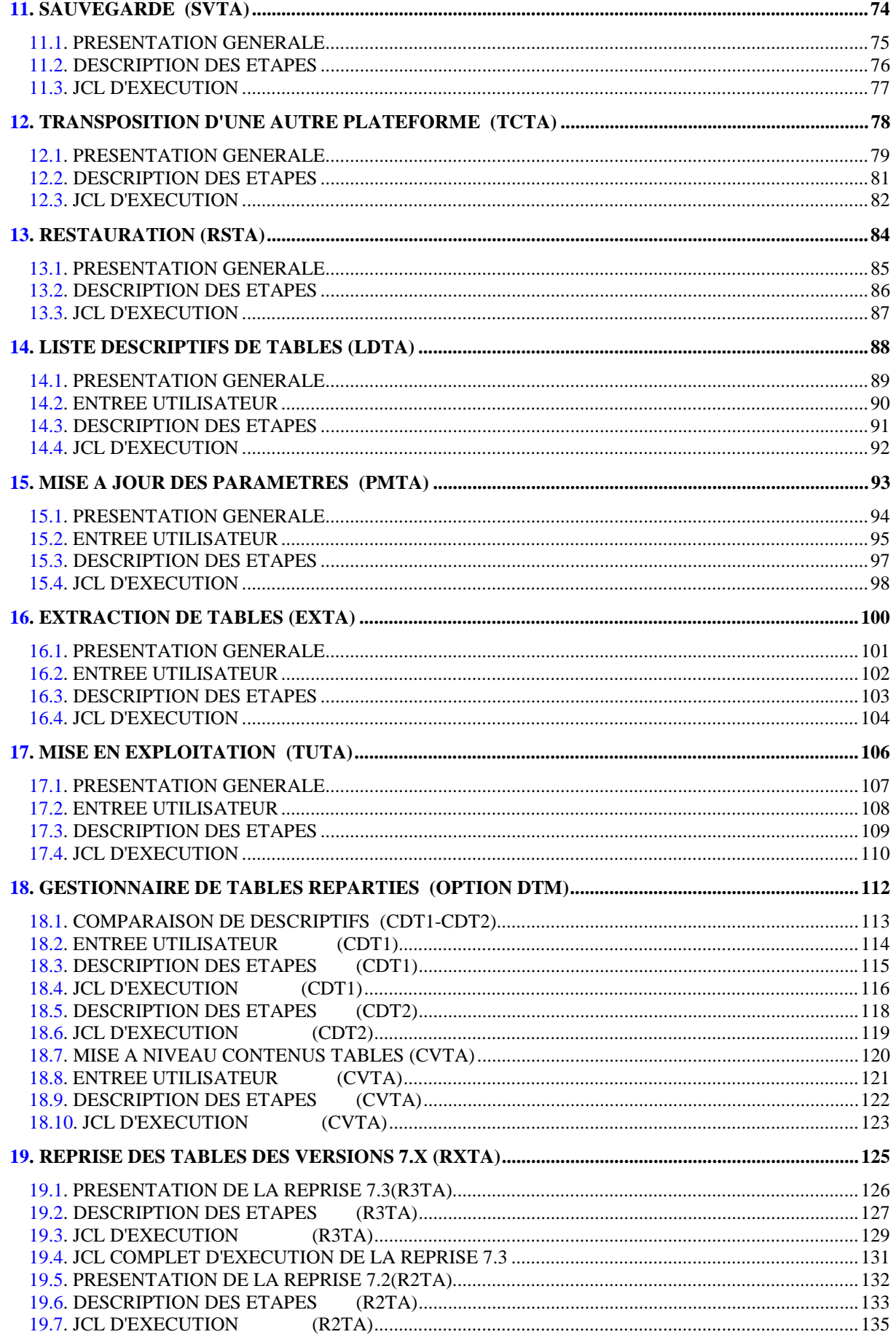

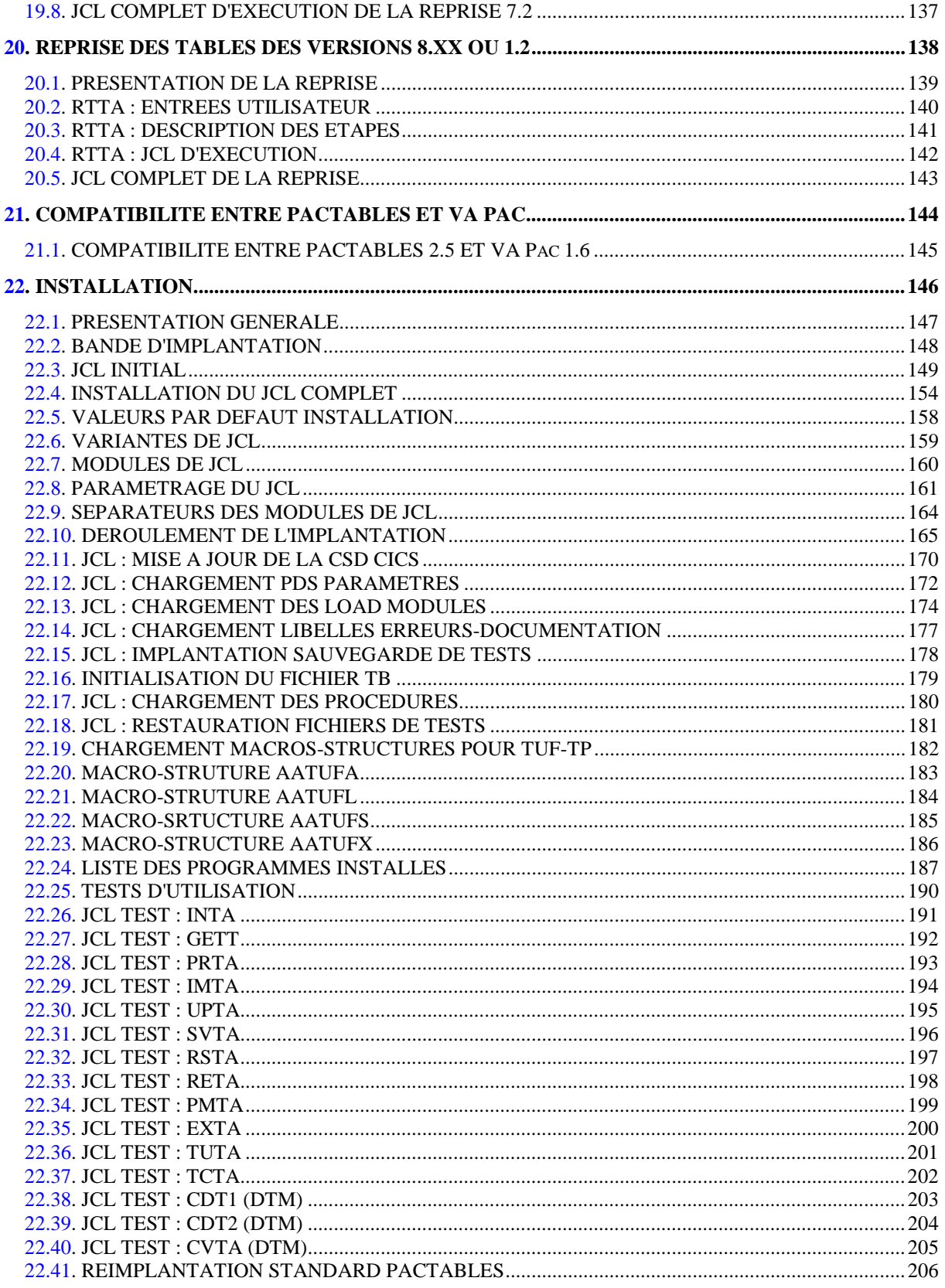

 **VisualAge Pacbase - Manuel d'Exploitation TABLES - EXPLOITATION & INSTALLATION PREAMBULE** 1

# **1. PREAMBULE**

**PAGE** 10

#### AVERTISSEMENT

Ce manuel décrit les éléments nécessaires à l'installation et à l'exploitation de la version 2.5 du module Pactables.

Il est composé de quatre grandes parties :

1. Présentation générale du module Pactables :

Chapitre 1 : LES COMPOSANTS DE PACTABLES

Chapitre 2 : ENVIRONNEMENT

2. Procédures batch d'exploitation :

Chapitre 4-18 : LES PROCEDURES BATCH

3. Reprise de la version antérieure du module :

Chapitre 19 : REPRISE TABLES 7.x

Chapitre 20 : REPRISE TABLES 8.x ou 1.2

4. Installation :

Chapitre 22 : INSTALLATION

Pour le détail de chacun des chapitres, voir la TABLE DES MATIERES en tête de ce manuel.

Un INDEX en fin de manuel facilite également la recherche sur les éléments nécessaires à l'installation et/ou l'exploitation du système.

Après avoir pris connaissance de la présentation générale du système (INTRODUCTION, COMPOSANTS et ENVIRONNEMENT), se reporter directement au chapitre INSTALLATION.

. Utilisateur disposant de la version antérieure :

L'installation de la version 2.5 doit être entièrement distincte de toute version antérieure du système quant au choix des paramètres d'installation. Elle doit être testée à l'aide du jeu d'essai fourni sur la bande d'implantation.

Une fois cette installation effectuée, se reporter au chapitre concernant la REPRISE, et suivre rigoureusement les instructions indiquées. La compatibilité ascendante de l'existant de la version antérieure n'est assurée qu'à cette condition.

 **VisualAge Pacbase - Manuel d'Exploitation TABLES - EXPLOITATION & INSTALLATION LES COMPOSANTS DE PACTABLES 2**

## **2. LES COMPOSANTS DE PACTABLES**

## <span id="page-12-0"></span>*2.1. PRESENTATION GENERALE*

#### PRESENTATION GENERALE

Le module Pactables a pour but la gestion d'un certain nombre de données permanentes soit en mode conversationnel, soit en mode batch (se reporter au Manuel de Référence Pactables).

Dans ce but, il nécessite l'utilisation de deux types de ressources :

- . Des bibliothèques dans lesquelles seront stockés les programmes constitutifs du module, ainsi que les paramètres nécessaires à son fonctionnement.
- . Des fichiers permanents qui matérialisent les données manipulées par les programmes définis précédemment. Ces fichiers peuvent être classés en 2 catégories :
- Les fichiers 'système', qui restent stables lors de l'utilisation du module Pactables.
- Les fichiers 'évolutifs', qui sont manipulés par l'utilisateur, et dont le volume varie en fonction des mises à jour effectuées.

### **REMARQUES**

Le module Pactables est implanté indépendamment des autres modules de VisualAge Pacbase.

Sa mise en oeuvre nécessite la définition et la description de données dans le Dictionnaire VisualAge Pacbase. La procédure d'extraction des données décrites dans le Dictionnaire et nécessaires au fonctionnement du module Pactables est décrite dans le Manuel d'Exploitation de VisualAge Pacbase 2.5.

La codification suivante a été adoptée pour les options du module Pactables :

- . Gestionnaire de tables réparties = DTM
- . Interface Systèmes de sécurité = SEC (IBM MVS seulement)

#### <span id="page-13-0"></span>**PAGE** 14

### *2.2. LA BIBLIOTHEQUE DES PROGRAMMES TP*

#### LA BIBLIOTHEQUE DES PROGRAMMES TP : MTR8

La taille nécessaire est d'environ 200 blocs de 6144 octets. Les programmes sont les suivants :

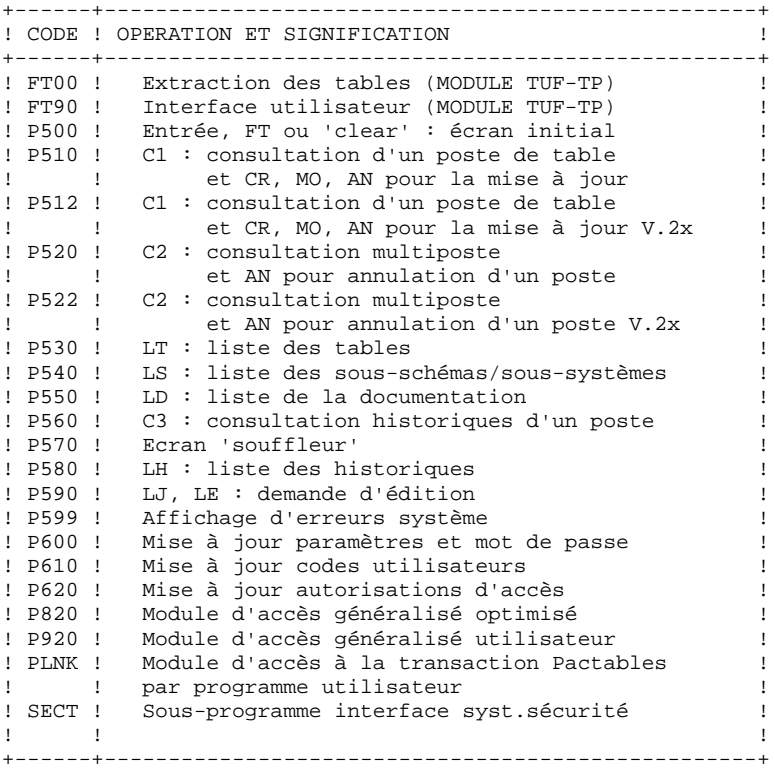

REMARQUE --------

Les codes des programmes indiqués dans le tableau précédent sont préfixés par 2 caractères qui correspondent aux 2 premiers caractères du code transaction choisi pour le module Pactables.

#### NOTE IMPORTANTE

Deux programmes supplémentaires (P512 et P522) sont fournis depuis la version 2.0.

Lors des mises à jour, les programmes P510 et P520 appellent éventuellement les sous-programmes de contrôle utilisateur pour effectuer des contrôles supplémentaires. L'option de génération de ces sous-programmes par défaut est sans gestion de siècle.

A partir de la version 2.0, si les sous-programmes de contrôle utilisateur sont générés avec l'option gestion du siècle, les deux nouveaux programmes fournis P512 et P522 doivent être renommés et utilisés en lieu et place des programmes P510 et P520.

Dans tous les cas, TOUS les sous-programmes de contrôle utilisateur doivent être générés avec la même option.

### <span id="page-15-0"></span>*2.3. LA BIBLIOTHEQUE DES PROGRAMMES BATCH*

#### LA BIBLIOTHEQUE DES PROGRAMMES BATCH : MBR8

La taille nécessaire est d'environ 200 blocs de 6144 octets. Les programmes sont les suivants :

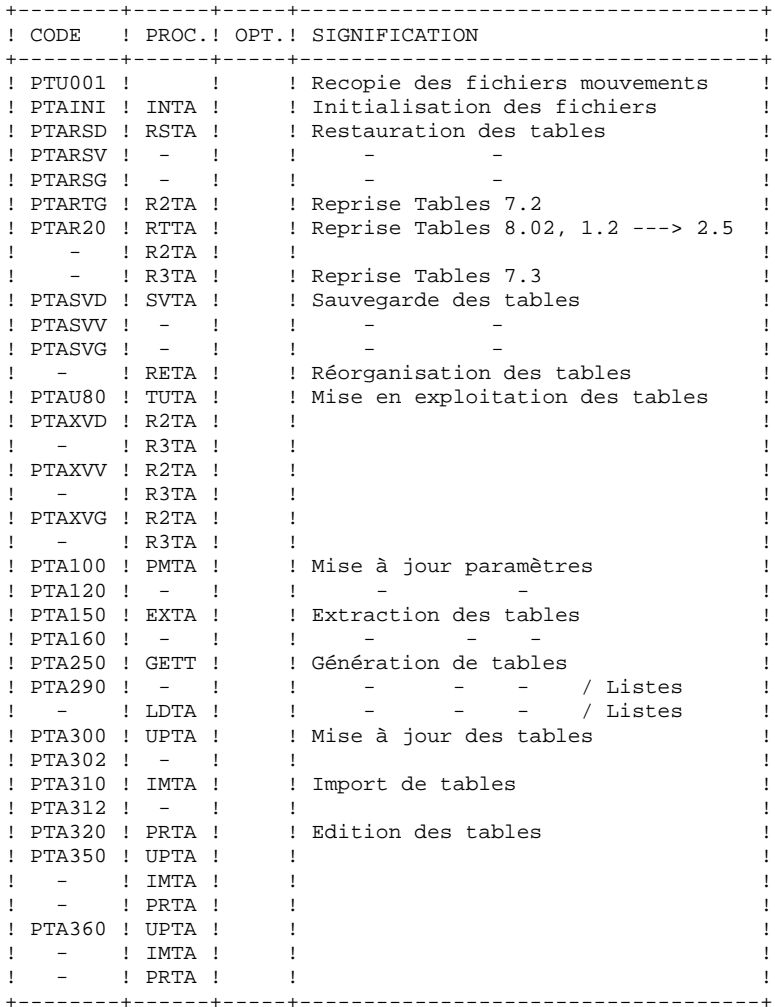

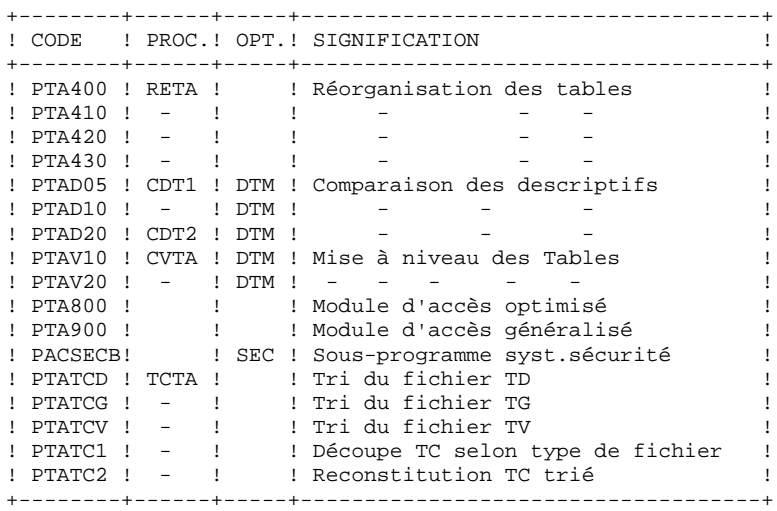

#### NOTE IMPORTANTE

Deux programmes supplémentaires (PTA302 et PTA312) sont fournis à partir de la version 2.0.

Lors des mises à jour, les programmes PTA302 et PTA312 appellent éventuellement les sous-programmes de contrôle utilisateur pour effectuer des contrôles supplémentaires. L'option de génération par défaut de ces sousprogrammes est sans gestion de siècle.

A partir de la version 2.0, si les sous-programmes de contrôle utilisateur sont générés avec l'option gestion du siècle, les deux nouveaux programmes fournis PTA302 et PTA312 doivent être renommés et utilisés en lieu et place des programmes PTA300 et PTA310 respectivement dans les procédures UPTA et IMTA.

Dans tous les cas, TOUS les sous-programmes de contrôle utilisateur doivent être générés avec la même option.

### LA BIBLIOTHEQUE DES SOUS-PROGRAMMES COBOL/VS

La taille nécessaire est d'environ 50 blocs de 6144 octets. Les programmes sont les suivants :

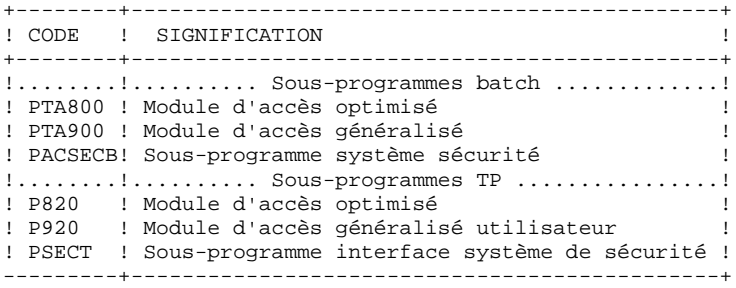

Ces sous-programmes d'accès sont à utiliser avec les programmes développés en Cobol/VS.

#### EXTENSION INTERFACE SYSTEMES DE SECURITE (SEC) SEULEMENT

Un sous-programme particulier PACSECB assure la connexion de Pactables avec le système de sécurité du site, lorsque cette extension a été choisie.

Ce sous-programme, qui se trouve sur la bande dans la bi- bliothèque des modules batch (PACT.MBR8) doit être installé dans une bibliothèque autorisée (Voir chapitre INSTALLATION, sous-chapitre DEROULEMENT DE l'IMPLANTATION, job \$prfj.PGM.)

Pour l'exploitation de cette extension, se reporter au Manuel de Référence 'INTERFACE SYSTEMES DE SECURITE'.

### <span id="page-19-0"></span>*2.4. LA BIBLIOTHEQUE DES MACROS-STRUCTURES PACBASE*

#### LA BIBLIOTHEQUE DES MACRO-STRUCTURES VA PAC

#### Les Macros-structures sont les suivantes :

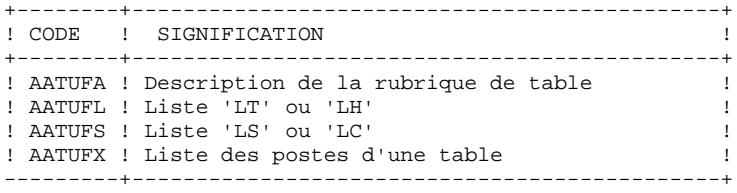

Ces Macros-structures sont destinées à être utilisées dans les programmes applicatifs transactionnels utilisateur faisant appel au module TUF-TP. Elles permettent d'y inclure la description des zones de communications nécessaires à l'appel du sous-programme xxFT90 du module TUF-TP.

Ces Macros-structures sont livrées sous forme de mouvements de mise à jour de VA Pac. Elles doivent donc être remontées dans la bibliothèque VA Pac utilisée pour le développement des transactions utilisateur, en prenant les mouvements en entrée de la procédure UPDT de VA Pac.

### <span id="page-20-0"></span>*2.5. LA BIBLIOTHEQUE DES 'PARAMETRES'*

#### LA BIBLIOTHEQUE DES PARAMETRES : SY

La taille nécessaire est d'environ 4 blocs de 6080 octets. On y trouve :

.Les DEFINE des fichiers VSAM :

Sous le nom DFxx00ff (avec xx00ff : suffixe qui caractérise le fichier concerné), on trouve les DELETE/DEFINE de chacun des fichiers VSAM.

Les informations concernant le catalogue utilisé, les dis- ques, l'encombrement, etc., sont initialisées en fonction du paramétrage initial de l'implantation et peuvent être, en cas de besoin, modifiées ultérieurement par le responsable système.

#### .Les VERIFY des fichiers VSAM :

Sous les noms VERIFff on trouve les commandes VERIFY appliquées aux fichiers du module Pactables.

#### REMARQUE

Toute modification des caractéristiques des fichiers doit impérativement être effectuée dans cette bibliothèque des paramètres.

### <span id="page-21-0"></span>*2.6. LES FICHIERS SYSTEME*

:

#### LES FICHIERS 'SYSTEME'

Ils constituent le système proprement dit. Ils ne sont pas touchés par les manipulations quotidiennes et doivent faire l'objet d'un rechargement lors d'une réinstallation. Ce sont :

. La bibliothèque des modules exécutables batch MBR8, décrite précédemment

.Taille : 200 blocs .Blksize : 6144

. La bibliothèque des modules exécutables TP MTR8 : décrite précédemment :

.Taille : 200 blocs .Blksize : 6144

. La bibliothèque des paramètres (PDS) SY : décrite précédemment :

.Taille : 3 blocs .Blksize : 6080

. Un fichier contenant les libellés d'erreurs et la documentation automatique du module Pactables (TE) :

> .Taille : Environ 900 enregistrements .Organisation : VSAM-KSDS .Recsize : 90 .Clé  $: 17$  (position 0) .Utilisation : batch et TP

### <span id="page-22-0"></span>*2.7. LES FICHIERS EVOLUTIFS*

### LES FICHIERS EVOLUTIFS

Ils contiennent les informations de l'utilisateur et sont gérés par le système, soit en mode conversationnel, soit en mode batch.

Les deux premiers constituent les fichiers TABLES proprement dit :

.Le fichier des descriptifs des tables (TD)

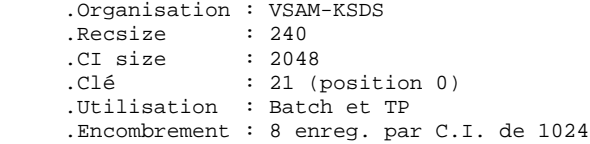

#### .Le fichier du contenu des tables (TV)

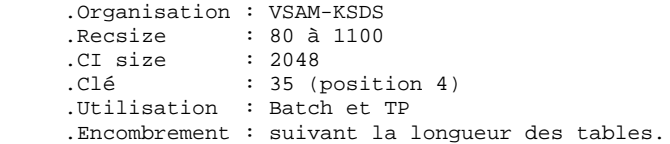

Le troisième fichier contient les 'paramètres' propres à l'utilisateur, indispensables au bon fonctionnement du système. Il est géré par une procédure batch particulière.

.Le fichier des paramètres utilisateur (TG)

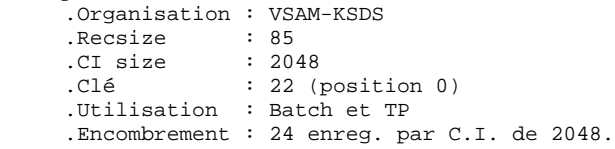

#### **LES COMPOSANTS DE PACTABLES 2 LES FICHIERS EVOLUTIFS 7**

On y trouve :

 .Les codes utilisateur et leurs autorisations d'accès, .Le JCL utilisateur d'édition des tables.

Un quatrième fichier constitue la sauvegarde des fichiers Tables utilisateur décrits ci-dessus.

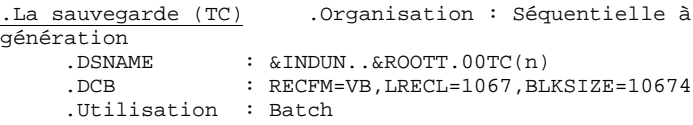

Un cinquième fichier utilisé par le module TUF-TP permet de stocker, de façon transitoire, les données extraites de Pactables, les données pour mise à jour de Pactables, ainsi que les messages d'erreurs de mise à jour.

> .Fichier de travail (TB) .Organisation : VSAM-KSDS .Recsize : 80 à 1140 .CI size : 1024 .clé : 63 (position 3) .Utilisation : TP .Encombrement : suivant la longueur des tables.

#### LIMITATIONS STANDARD

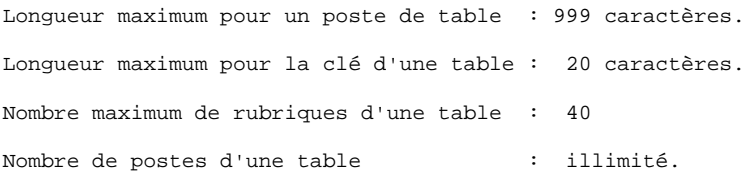

 **VisualAge Pacbase - Manuel d'Exploitation TABLES - EXPLOITATION & INSTALLATION ENVIRONNEMENT** 3

# **3. ENVIRONNEMENT**

### <span id="page-25-0"></span>*3.1. PRESENTATION GENERALE*

### PRESENTATION GENERALE

L'utilisation du module Pactables suppose que le site sur lequel il est implanté ait un environnement minimum adapté aux ressources nécessaires à son bon fonctionnement.

L'objet de ce chapitre est de définir cet environnement et de permettre de prévoir les volumes 'disque' qui devront être disponibles.

Pour l'encombrement des fichiers, se reporter au chapitre 'Environnement' du Manuel INSTALLATION ET ENVIRONNEMENT de VisualAge Pacbase.

### <span id="page-26-0"></span>*3.2. ENVIRONNEMENT CICS*

#### ENVIRONNEMENT CICS

Le moniteur utilisé est CICS ESA à partir de la Version 3.1.

Il doit avoir l'option SPOOL=YES, pour le lancement de jobs batch (choix LJ ou LE).

Les fichiers Descriptifs (TD), Tables (TV), Paramètres utilisateur (TG) , travail TUF-TP (TB) sont mis à jour en TP et doivent être protégés par l'option permettant le "Dynamic backout".

Il est conseillé d'utiliser l'option 'EMERGENCY RESTART' de CICS.

La taille de la COMMAREA utilisée pour PACTABLES est de 8 K.

Le module TUF-TP requiert une COMMAREA spécifique de 30K.

#### GENERALITES SUR LE FONCTIONNEMENT DU SYSTEME

Les caractéristiques générales du fonctionnement du système sont les suivantes :

. Un code transaction est utilisé pour entrer dans le système. Les enchaînements des différents programmes sont effectués par 'RETURN TRANSID'. A chaque écran est associé un code transaction et un programme (exemple : xxP510 assure la mise à jour, transaction xx01, pour l'écran monoposte).

. En cas d'anomalie gérée par le système, celui-ci renvoie une 'MAP ABEND'. Le programme d'affichage de cette map (xxP599) est appelé par XCTL.

#### TRAITEMENT DES MAJUSCULES ET MINUSCULES

Le module Pactables assure automatiquement la traduction de minuscules en majuscules pour les écrans qui possèdent l'option UCTRAN au niveau de la TCT des zones qui doivent être obligatoirement en majuscules : .Le code utilisateur et son mot de passe,

.Le code opération.

### <span id="page-27-0"></span>*3.3. METHODES D'ACCES (VSAM)*

#### METHODES D'ACCES (VSAM)

Le module Pactables gère ses fichiers à l'aide de la méthode d'accès indexée VSAM-KSDS sans index secondaire.

Les fichiers sont protégés contre les accès concurrents en écriture (SHARE OPTION 2). En particulier, le module Pactables se protège contre les mises à jour simultanées en batch et en TP uniquement par cette option de partageabilité.

Toutes les procédures batch prévoyant des DELETE/DEFINE, en cas de rechargement des fichiers, ceux-ci n'ont donc pas l'obligation d'avoir l'option REUSE et peuvent être alloués indifféremment en option UNIQUE ou SUBALLOCATION.

### <span id="page-28-0"></span>*3.4. ENVIRONNEMENT BATCH*

#### ENVIRONNEMENT BATCH

En mode batch, le fonctionnement du système utilise des fonctions standard du système d'exploitation, et la méthode d'accès VSAM.

La taille mémoire nécessaire à l'exécution des procédures batch varie essentiellement en fonction de la taille des buffers alloués aux fichiers qu'elles utilisent.

<span id="page-29-0"></span> **VisualAge Pacbase - Manuel d'Exploitation TABLES - EXPLOITATION & INSTALLATION LES PROCEDURES BATCH 4**

# **4. LES PROCEDURES BATCH**

### <span id="page-30-0"></span>*4.1. PRESENTATION GENERALE*

### PRESENTATION DES PROCEDURES

Les traitements batch associés au module Pactables sont regroupés en procédures. L'objectif des chapitres suivants est de présenter chacune des procédures susceptibles d'être utilisées et d'en préciser les conditions d'exécution.

Pour chaque procédure, on trouvera :

. Une présentation générale comprenant :

- la présentation,
- la condition d'exécution,
- les actions à entreprendre en cas d'anomalie d'exécution.
- . La description des entrées utilisateur, des traitements et des résultats obtenus, et les recommandations éventuelles d'utilisation.
- . La description des étapes :
	- notations ou paramètres utilisés,
	- liste des fichiers utilisés (intermédiaires, permanents, etc.),
	- codes retours éventuels émis par chaque étape.

. Le J.C.L.

### <span id="page-31-0"></span>*4.2. CLASSIFICATION DES PROCEDURES*

#### CLASSIFICATION DES PROCEDURES

Les procédures associées aux traitements batch sont les suivantes :

.L'initialisation des fichiers Pactables (INTA),

.La génération de tables (GETT),

.La mise à jour des tables (UPTA),

.L'édition des tables (PRTA),

.Importation de tables (IMTA),

.La réorganisation des tables (RETA),

.La sauvegarde (SVTA),

.La transposition d'une base Pactables (TCTA),

.La restauration (RSTA),

.L'édition de listes des descriptifs de tables (LDTA),

.La mise à jour des paramètres utilisateur (PMTA),

.L'extraction des données (EXTA),

.La mise en exploitation des tables (TUTA),

Pour l'option Gestionnaire de tables réparties DTM :

.La comparaison des descriptifs (CDT1, CDT2),

.L'extraction de tables pour mise à niveau (CVTA).

Pour la reprise des versions antérieures :

.La reprise des fichiers Tables 7.2 (R2TA),

.La reprise des fichiers Tables 7.3 (R3TA),

.La reprise du fichier sauvegarde des versions 8.xx ou 1.2 (RTTA).

#### **RAPPEL**

Le module Pactables ne comporte pas de journal des mouvements de mise à jour.

### <span id="page-33-0"></span>*4.3. ANOMALIES D'EXECUTION*

### ANOMALIES D'EXECUTION

Il arrive que des anomalies se produisent lors de l'exécution d'un programme Batch. En particulier, les erreurs entrée-sortie sur les fichiers du système ou de la base provoquent une fin anormale par un ABEND USER (Code 12), accompagné d'un message émis sur le fichier SYSOUT.

En présence d'un ABEND, vous devez avant tout rechercher la présence de ce message :

 PROGR : pppppp INPUT-OUTPUT ERROR : FILE ff OP : oo STATUS : nn END OF RUN DUE TO PROVOKED ABEND

Dans la plupart des cas, l'examen du "status" et le type d'opération effectuée permettent de trouver la cause de la fin anormale.

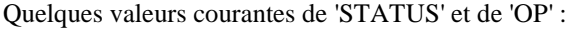

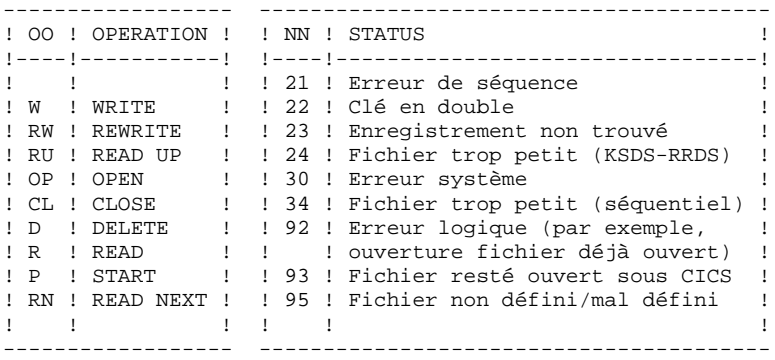

Si le message est absent et que le type de l'ABEND met en cause directement les programmes du système VisualAge Pacbase, il est nécessaire de contacter l'équipe technique VisualAge Pacbase chez IBM et de conserver tous les listings qui lui seront éventuellement nécessaires pour analyser le problème.

 **VisualAge Pacbase - Manuel d'Exploitation TABLES - EXPLOITATION & INSTALLATION INITIALISATION DE TABLES (INTA) 5**

## **5. INITIALISATION DE TABLES (INTA)**

### <span id="page-35-0"></span>*5.1. PRESENTATION GENERALE*

### INTA : INITIALISATION DE TABLES

#### **INTRODUCTION**

Cette procédure permet l'initialisation des fichiers conte- nant les descriptifs et contenus des Tables.

#### IMPORTANT :

Cette procédure est donc utilisée pour l'initialisation de nouveaux fichiers physiques, et non pour initialiser de nou- velles Tables dans un contexte existant (pour cette dernière opération, se reporter au chapitre "GENERATION DE TABLES").
# *5.2. ENTREE UTILISATEUR*

#### ENTREE UTILISATEUR

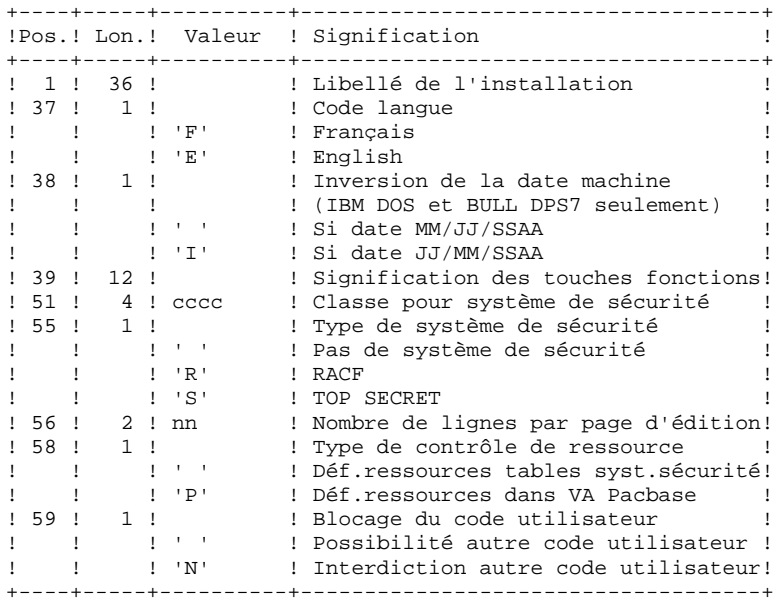

# *5.3. DESCRIPTION DES ETAPES*

### INTA : DESCRIPTION DES ETAPES

PRISE EN COMPTE DES ENTREES : PTU001

#### DEFINITION DES FICHIERS : IDCAMS

 -Fichier des descriptifs de tables PAC7TD : DSN=&INDUV..&ROOTT.00TD -Fichier des contenus de tables PAC7TV : DSN=&INDUV..&ROOTT.00TV

INITIALISATION DES FICHIERS : PTAINI

.Fichier en entrée PAC7MD

.Fichiers en sortie :

 -Fichier des descriptifs de tables PAC7TD: DSN=&INDUV..&ROOTT.00TD -Fichier des contenus de tables PAC7TV: DSN=&INDUV..&ROOTT.00TV

.Etat en sortie :

 -Compte-rendu d'initialisation PAC7ED

 $5<sup>1</sup>$ 

 $\overline{\mathbf{A}}$ 

39

### 5.4. JCL D'EXECUTION

//\* VisualAge Pacbase Pactables 2.5  $//*$ --- INITIALISATION DE TABLES --- $\star$  $\ddot{\phantom{0}}$  $\ddot{\phantom{1}}$ //COPY EXEC PGM=PTU001 //STEPLIB DD DSN=&STEPLIB, DISP=SHR //PAC7MB DD DSN=&&INTAMB, DISP=(, PASS), UNIT=&UWK,  $\begin{tabular}{ll} {\footnotesize //} & DCB=BLKSIZE=1600\,, SPACE=\&SPA\\ {\footnotesize //CARTE} & DD DDNAME=SYSIN\,, DCB=BLKSIZE=80\\ {\footnotesize //DEFINE} & EXEC PGM=IDCAMS\\ {\footnotesize //*************************\\ \end{tabular}$ DCB=BLKSIZE=1600, SPACE=&SPAMB  $\frac{1}{2}$  $\overline{1}/\overline{2}$  : STEPCAT DD DSN=&VSAMCAT. DISP=SHR //SYSPRINT DD SYSOUT=&OUT //SYSIN DD DSN=&INDSN..&ROOTT.&ROOTT.SY(DF&ROOTT.00TD),  $\frac{1}{2}$ DISP=SHR DD DSN-4LINDSN..&ROOTT.&ROOTT.SY(DF&ROOTT.00TV),  $\frac{1}{11}$ // DISP=SHR<br>//PTAINI EXEC PGM=PTAINI //STEPLIB DD DSN=&STEPLIB, DISP=SHR //\*:STEPCAT DD DSN=&VSAMCAT.DISP=SHR  $\begin{tabular}{ll} // SYSOUT & DD SYSTEMUT \\ // PAC7MD & DD DSN = & & \textbf{INTAMB, DISP = SHR} \\ // PAC7TD & DD DSN = & & \textbf{MIN} & . & \textbf{ROOTT. } 00TD \end{tabular},$ DISP=SHR  $\frac{1}{2}$  $// {\tt PAC7TV}~~{\tt DD}~~{\tt DSN=\&{\tt INDUV..@ROOTT.00TV},$  $11 -$ DISP=SHR  $\frac{1}{\sqrt{PACTED}}$  DD SYSOUT=&OUTL //SYSUDUMP DD SYSOUT=&OUT

 **VisualAge Pacbase - Manuel d'Exploitation TABLES - EXPLOITATION & INSTALLATION GENERATION DE TABLES (GETT) 6**

# **6. GENERATION DE TABLES (GETT)**

# *6.1. PRESENTATION GENERALE*

### GETT : GENERATION DE TABLES

#### PRESENTATION DE LA PROCEDURE

Cette procédure reprend les descriptions des tables extraites de la base VisualAge Pacbase pour mettre à jour le fichier des descriptifs de tables et initialiser les tables générées dans le fichier du contenu des tables.

#### CONDITION D'EXECUTION

Cette procédure doit nécessairement être précédée par la procédure d'extraction sous VisualAge Pacbase (GETD ou GETA), qui lui fournit le fichier des descriptions extraites en entrée.

Cette procédure mettant à jour les fichiers TABLES TV et TD, l'accès au TP doit être fermé, sauf pour les matériels permettant la concurrence Batch/TP.

REMARQUE concernant les plates-formes où l'espace disque alloué aux fichiers est figé :

> Dans le cas de mise à jour très importante en nombre de mouvements, il peut être nécessaire de procéder avant l'exécution de cette procédure à une sauvegarde et à un rechargement, pour éventuellement agrandir les fichiers ou pour les réorganiser physiquement de façon à rendre disponible tout le 'free space' prévu initialement.

#### ENTREE UTILISATEUR

Résultat d'extraction de GETD ou GETA.

# *6.2. DESCRIPTION DES ETAPES*

### GETT : DESCRIPTION DES ETAPES

#### VERIFICATION DES FICHIERS VSAM : IDCAMS

MISE A JOUR DES FICHIERS TABLES : PTA250

.Fichiers permanents en entrée-sortie : -Fichier des descriptifs de tables PAC7TD: DSN=&INDUV..&ROOTT.00TD -Fichier des contenus de tables PAC7TV: DSN=&INDUV..&ROOTT.00TV .Fichier mouvement en entrée issu de GETD ou GETA : -Mouvements de mise à jour PAC7MD: DSN=&MD .Fichier en sortie PAC7TK: DSN=&&DE .Etat en sortie : -Erreurs entrée/sortie sur fichiers PAC7ET .Fichiers de tri : SORTWK01, SORTWK02, SORTWK03 EDITION DES DESCRIPTIFS : PTA290 .Fichier permanent en entrée : -Fichier des descriptifs de tables PAC7TD: DSN=&INDUV..&ROOTT.00TD .Fichier mouvement en entrée : -Demande d'édition PAC7TE: DSN=&&DE .Etat en sortie :

 -Edition des descriptifs PAC7ID

 $6\phantom{1}6$ 

 $\overline{\mathbf{z}}$ 

 $43$ 

#### **6.3. JCL D'EXECUTION**

//\* VisualAge Pacbase Pactables 2.5  $//*$ --- GENERATION DE TABLES ---//\$RADP.GETT PROC ROOTT=\$ROOTT, RADICAL SYSTEME PACTABLES ---, ROWLLON SISIEWE PACTABLES<br>INDEX DES FICHIERS PACTABLES<br>INDEX FICHIERS SYSTEME VSAM<br>INDEX FICHIERS SYSTEME NON VSAM<br>CONNIUS FICHIERS SYSTEME NON VSAM INDUV='\$INDUV',<br>INDUV='\$INDUV',<br>INDSV='\$INDSV',  $\frac{1}{2}$  $\!\!/\!$   $\!\!/\!$ INDSN='\$INDSN',  $\frac{1}{2}$ MD='&&MD', DSNAME DESCRIPTION GENEREE<br>
UNITS=\$UNITUN, UNITE DESCRIPTION GENEREE<br>
VOLS='SER=\$VOLUN', VOLUME DESCRIPTION GENEREE<br>
VSAMCAT='\$VCAT', CATALOGUE VSAM UTILISATEUR<br>
STEPLIB='\$MODB', BIBLI DE LOAD-MODULES<br>
SORTLIB='  $MD = '&&MD'$ , DSNAME DESCRIPTION GENEREE  $\frac{1}{2}$ UNITS=\$UNITUN,  $\frac{1}{2}$  $\frac{1}{2}$  $\begin{minipage}{.4\linewidth} \verb|VSAMCAT| = \verb|VSAMCAT| + \verb|VSAMCAT| + \verb|VSAMCAT| + \verb|VSAMCAT| + \verb|VSAMCAT| + \verb|VSAMCAT| + \verb|VSAMCAT| + \verb|VSAMCAT| + \verb|VSAMCAT| + \verb|VSAMCAT| + \verb|VSAMCAT| + \verb|VSAMCAT| + \verb|VSAMCT| + \verb|VSAMCT| + \verb|VSAMCT| + \verb|VSAMCT| + \verb|VSAMCT| + \verb|VSAMCT| + \verb|VSAMCT| + \verb|VSAMCT| + \verb|VSAMCT| + \verb|VSAMCT| + \$  $7/1$  $//*:$ SYSTCAT='\$SCAT', STEPLIB='\$MODB',<br>STEPLIB='\$MODB',<br>SORTLIB='\$BIBT',  $\frac{1}{2}$  $\frac{1}{2}$ OUT=\$0UT,<br>
OUT=\$0UT, CLASSE SORTIE UTILITAIRES ET EN<br>
OUTL=\$0UT, CLASSE DE SORTIE DES ETATS<br>
UWE=\$UWK, UNITE DE TRAVAIL<br>
CYL='(3,1)', SPACE SORTWORK<br>
SPAWK='(TRK,(50,10),RLSE)' SPACE FICHIERS DE TRAVAIL  $\frac{1}{2}$ CLASSE SORTIE UTILITAIRES ET ERREURS\*  $\frac{1}{2}$  $\sqrt{}$  $\frac{1}{2}$  $\frac{1}{2}$ //<br>//VERIFY EXEC PGM=IDCAMS //\*:STEPCAT DD DSN=&VSAMCAT.DISP=SHR  $11*$ : DD DSN=&SYSTCAT, DISP=SHR //SYSPRINT DD SYSOUT=&OUT  $// \verb"PACTTE" \quad \verb"DD: DSN=\& \verb"INDSV. . \& \verb"ROOTT.00TE",$  $\frac{1}{2}$ DISP=SHR //PAC7TD DD DSN=&INDUV..&ROOTT.00TD, //<br>
//<br>
//PAC7TV DD DSN=&INDUV..&ROOTT.00TV, // DISP=SHR<br>// DISP=SHR<br>//SYSIN DD\_DSN=&INDSN..&ROOTT.&ROOTT.SY(VERIFTE),  $\begin{minipage}{0.9\linewidth} // DISP-SHR \\ // DDD DSN = & & INDSN. & ROOTT. & ROOTT. & Y (VERIFTD), \\ \end{minipage}$ DISP=SHR  $\frac{1}{2}$  $11 \texttt{DD}~\texttt{DSN} \texttt{=} \& \texttt{INDSN} \texttt{.} \& \texttt{ROOTT} \texttt{.} \& \texttt{ROOTT} \texttt{.} \& \texttt{Y} \texttt{(VERIFTV)} \texttt{,}$  $\frac{1}{2}$ DISP=SHR //PTA250 EXEC PGM=PTA250 //\*\*\*\*\*\*\*\*\*\*\*\*\*\*\*\*\*\*\*\*\*\*\*\*\* //\*:STEPCAT DD DSN=&VSAMCAT, DISP=SHR //STEPLIB DD DSN=&STEPLIB, DISP=SHR  $\begin{tabular}{ll} // SYSOUT & DD SYSTEMUT \\ // PACTTD & DD DSN=&MNDUV..&ROOTT.00TD, \end{tabular}$ //<br>// DISP=SHR<br>//PAC7TV DD DSN=&INDUV..&ROOTT.00TV.  $\begin{array}{lll} \mbox{ } // \\ \mbox{ } // \mbox{ PAC7MD} & \mbox{DD} & \mbox{DSN} = \& \mbox{MD} \mbox{, } \mbox{DISP} = \mbox{OLD} \mbox{,} \end{array}$ VOL=&VOLS, UNIT=&UNITS  $\frac{1}{2}$  $\begin{array}{lll} \mbox{//PACTET} & \mbox{DD} & \mbox{SYSOUT} = \& \mbox{OUTL} \\ \mbox{//PACTTK} & \mbox{DD} & \mbox{DSN} = \& \mbox{DE}, \\ \mbox{DISP} = ( \mbox{ , } \mbox{PASS} ) \mbox{ , } \mbox{UNIT} = \& \mbox{UWK} \mbox{ , } \end{array}$  $11$ SPACE=&SPAWK,  $\sqrt{}$ DCB=(RECFM=FB, LRECL=80, BLKSIZE=1600) //SORTLIB DD DSN=&SORTLIB, DISP=SHR //SORTWK01 DD UNIT=&UWK, SPACE=(CYL, &CYL, , CONTIG) //SORTWK02 DD UNIT=&UWK, SPACE=(CYL, &CYL, , CONTIG) //SORTWK03 DD UNIT=&UWK.SPACE=(CYL.&CYL..CONTIG) //SYSOUX DD SYSOUT=&OUT //SYSUDUMP DD SYSOUT=&OUT //PTA290 EXEC PGM=PTA290 //STEPLIB DD DSN=&STEPLIB, DISP=SHR //\*:STEPCAT DD DSN=&VSAMCAT DISP=SHR //SYSOUT DD SYSOUT=&OUT //PAC7TD DD DSN=&INDUV..&ROOTT.00TD,  $\frac{1}{2}$ DISP=SHR

#### **GENERATION DE TABLES (GETT)** 6<br>  **GENERATION** 6<br>  **GUILD'EXECUTION** JCL D'EXECUTION

 //PAC7TE DD DSN=&&DE,DISP=(OLD,PASS) //PAC7ID DD SYSOUT=&OUTL //SYSUDUMP DD SYSOUT=&OUT

 **VisualAge Pacbase - Manuel d'Exploitation TABLES - EXPLOITATION & INSTALLATION MISE A JOUR DES TABLES (UPTA) 7**

**7. MISE A JOUR DES TABLES (UPTA)**

# *7.1. PRESENTATION GENERALE*

#### UPTA : MISE A JOUR DES TABLES

#### **PRESENTATION**

Cette procédure effectue la mise à jour batch des tables et l'édition des tables mises à jour.

#### CONDITION D'EXECUTION

Cette procédure mettant à jour les fichiers TABLES TV et TD, l'accès au TP doit être fermé, sauf pour les matériels permettant la concurrence Batch/TP.

REMARQUE concernant les plate-formes où l'espace disque alloué aux fichiers est figé :

> Dans le cas de mise à jour très importante en nombre de mouvements, il peut être nécessaire de procéder avant l'exécution de cette procédure à une sauvegarde et à un rechargement, pour éventuellement agrandir le fichier TV ou pour le réorganiser physiquement de façon à rendre disponible tout le 'free space' prévu initialement.

#### NOTE IMPORTANTE

Une deuxième version du programme de mise à jour PTA302 est fournie à partir de la version 2.0.

Lors des mises à jour, le programme PTA300 appelle éventuellement les sousprogrammes de contrôle utilisateur pour effectuer des contrôles complémentaires. L'option de génération de ces sous-programmes par défaut est sans gestion de siècle.

A partir de la version 2.0, si les sous-programmes de contrôle utilisateur sont générés avec l'option gestion du siècle, le nouveau programme PTA302 fourni doit être renommé et utilisé en lieu et place du programme PTA300.

Dans tous les cas, TOUS les sous-programmes de contrôle utilisateur doivent être générés avec la même option.

**PAGE** 47

# *7.2. ENTREE UTILISATEUR*

#### ENTREES UTILISATEUR

. Une ligne '\*' par utilisateur :

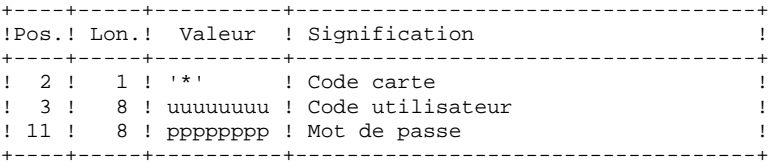

. Une ligne 'A' par table à mettre à jour :

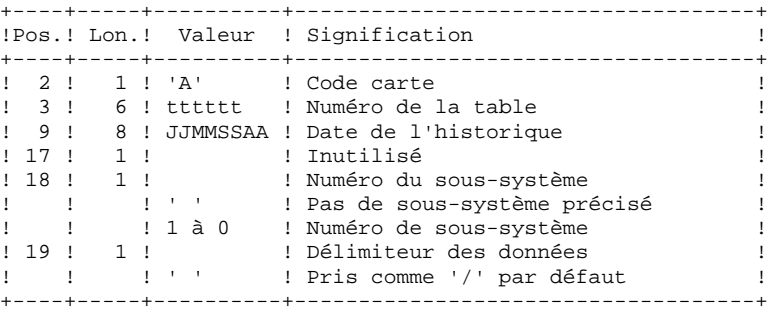

. Des lignes 'V' de données de la table à mettre à jour :

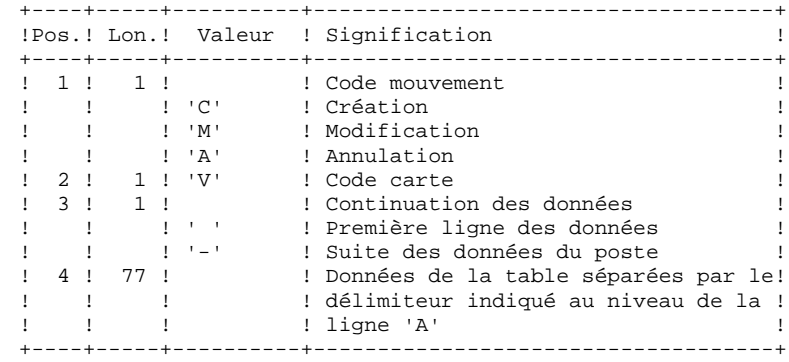

# *7.3. DESCRIPTION DES ETAPES*

#### UPTA : DESCRIPTION DES ETAPES

PRISE EN COMPTE DES ENTREES : PTU001

VERIFICATION DES FICHIERS VSAM : IDCAMS

#### MISE A JOUR DES TABLES : PTA300

.Fichiers permanents en entrée : -Fichier des descriptifs de tables PAC7TD : DSN=&INDUV..&ROOTT.00TD -Fichier des libellés d'erreurs PAC7TE : DSN=&INDSV..&ROOTT.00TE -Fichier des paramètres utilisateur PAC7TG : DSN=&INDUV..&ROOTT.00TG .Fichier permanent en entrée-sortie : -Fichier des contenus de tables PAC7TV : DSN=&INDUV..&ROOTT.00TV .Fichier mouvement en entrée : -Mouvements de mise à jour PAC7MS : DSN=&&UPTAMB .Fichier en sortie : -Demandes d'édition PAC7DE : DSN=&&TABLE LRECL=80 .Etat en sortie : -Compte-rendu des mouvements PAC7ET .Fichier de travail : -Mouvements mis en forme PAC7MT : DSN=&&MVT300 MISE EN FORME DE L'EDITION : PTA350 .Fichiers permanents en entrée : -Fichier des descriptifs de tables PAC7TD : DSN=&INDUV..&ROOTT.00TD -Fichier des contenus de tables PAC7TV : DSN=&INDUV..&ROOTT.00TV .Fichier mouvement en entrée : -Demandes d'édition PAC7DE : DSN=&&TABLE .Fichier en sortie : -Fichier d'édition PAC7ET : DSN=&&SPOOL .Etat en sortie : -Statistiques d'édition PAC7EX

#### EDITION : PTA360

.Fichier permanent en entrée : -Fichier des descriptifs de tables

 PAC7TD : DSN=&INDUV..&ROOTT.00TD .Fichier mouvement en entrée : -Fichier d'édition PAC7ET : DSN=&&SPOOL .Etat en sortie : -Edition des tables PAC7EY .Fichiers de tri SORTWK01, SORTWK02, SORTWK03.

 **DETCI000251F**

50

 $\overline{7}$  $\overline{\mathbf{A}}$ 

#### 7.4. JCL D'EXECUTION

//\* VisualAge Pacbase Pactables 2.5 //\* --- MISE A JOUR DE TABLES ---//\$RADP.UPTA PROC ROOTT=\$ROOTT, RADICAL SYSTEME PACTABLES THE TIME IS NOTE:<br>
INDUV='\$INDUV',<br>
INDSV='\$INDSV', INDEX DES FICHIERS PACTABLES<br>INDEX FICHIERS SYSTEME PACBASE  $\frac{1}{2}$  $11<sup>°</sup>$ INDEX FICHIERS SYSTEME I<br>INDEX FICHIERS NON VSAM<br>CATALOCUE VSAM UTILISATI  $11$ INDSN='\$INDSN', INDSN='ŞINDSN', INDEX FICHIERS NON VSAM<br>
VSAMCAT='ŞVCAT', CATALOGUE VSAM UTILISATEUR<br>
SYSTCAT='ŞSCAT', CATALOGUE VSAM SYSTEM<br>
STEPLIB='ŞMODB', BIBLI DE LOAD-MODULES<br>
SORTLIB='ŞBIBT', BIBLI DE TRI<br>
OUT-SOUT  $1/$ \*:  $1/**$  $\frac{1}{2}$  $\overline{11}$ SORTLIB='\$B1B1 ,<br>
OUT=\$OUT, CLASSE SORTIE UTILITAIRED PIA<br>
OUTL=\$OUT, CLASSE DE SORTIE DES ETATS<br>
UWK=\$UWK, UNITE DE TRAVAIL<br>
CYL=3, SPARE='(TRK,(50,10),RLSE)', SPACE FICHIERS DE TRAVAIL<br>
SPARE='(TRK,(150,30),RLSE)', SPACE  $11 -$ CLASSE SORTIE UTILITAIRES ET ERREURS \*  $\frac{1}{2}$  $\frac{1}{2}$  $\frac{1}{2}$  $\frac{1}{2}$  $\frac{1}{2}$  $\frac{1}{2}$ \*\*\*\*\*\*\*\*\*\* //COPY EXEC PGM=PTU001 //STEPLIB DD DSN=&STEPLIB.DISP=SHR //PAC7MB DD DSN=&&UPTAMB, DISP=(, PASS), UNIT=&UWK,  $11$ DCB=BLKSIZE=1600, SPACE=&SPAMB  $\begin{tabular}{ll} // \texttt{CARTE} & \texttt{DD} \texttt{DD} \texttt{D} \texttt{D} \texttt{D} \texttt{N} \texttt{A} \texttt{M} \texttt{E} = \texttt{S} \texttt{S} \texttt{I} \texttt{N}, \texttt{D} \texttt{C} \texttt{B} = \texttt{B} \texttt{L} \texttt{K} \texttt{S} \texttt{I} \texttt{Z} \texttt{E} = \texttt{8} \texttt{0} \\ // \texttt{VERIFY} & \texttt{EXEC} \texttt{PGM} = \texttt{IDC} \texttt{A} \texttt{M} \texttt{S}$  $\frac{1}{2}$  //\*:STEPCAT DD DSN=&VSAMCAT, DISP=SHR  $11*1$ DD DSN=&SYSTCAT, DISP=SHR //SYSPRINT DD SYSOUT=&OUT  $// \verb"PAC7TE" \quad \verb"DD$ DSN=\& \verb"INDSV. . \& \verb"ROOTT.00TE",$ DISP-SHR  $\prime\prime$ //PAC7TD DD DSN=&INDUV..&ROOTT.00TD, DISP=SHR  $\frac{1}{2}$  $\frac{1}{\sqrt{2}}$  //PAC7TV DD DSN=&INDUV..&ROOTT.00TV,  $11$  $\begin{tabular}{ll} // & \tt{DISP-SHR} \\ // \tt{PACTTG} & \tt{DD} \tt{DSN=&} \tt{INDUV} \tt{.&}\tt{ROOTT}.00TG \end{tabular},$  $\begin{tabular}{ll} // & \tt{DISP-SHR} \\ // SYSTEM & \tt{DD} DSN = & \tt{LINDSN.AROOTT.AROOTT.SY(VERIFFE) \tt{,} \\ // & \tt{DISP-SHR} \end{tabular}$ DISP=SHR<br>DD\_DSN=&INDSN..&ROOTT.&ROOTT.SY(VERIFTD),<br>William Sur  $\sqrt{2}$  $\frac{1}{2}$  $\frac{1}{2}$ DD DSN=&INDSN..&ROOTT.&ROOTT.SY(VERIFTV),  $\frac{1}{2}$ DISP=SHR DISP-SHR<br>DD DSN=&INDSN..&ROOTT.&ROOTT.SY(VERIFTG).  $\frac{1}{2}$  $\frac{1}{2}$ DISP=SHR //PTA300 EXEC PGM=PTA300 //\*\*\*\*\*\*\*\*\*\*\*\*\*\*\*\*\*\*\*\*\*\* //STEPLIB DD DSN=&STEPLIB, DISP=SHR //\*:STEPCAT DD DSN=&VSAMCAT.DISP=SHR DD DSN=&SYSTCAT, DISP=SHR<br>DD SYSOUT=&OUT  $1/*:$ //SYSOUT //SYSOUX DD SYSOUT=&OUT //PAC7TD DD DSN=&INDUV..&ROOTT.00TD,  $\frac{1}{2}$ DISP-SHR  $\begin{array}{lll} \text{ } & \text{ } & \text{ } & \text{ } \\ \text{ } & \text{ } & \text{ } & \text{ } \\ \text{ } & \text{ } & \text{ } & \text{ } & \text{ } \\ \text{ } & \text{ } & \text{ } & \text{ } & \text{ } & \text{ } \\ \text{ } & \text{ } & \text{ } & \text{ } & \text{ } & \text{ } \\ \text{ } & \text{ } & \text{ } & \text{ } & \text{ } & \text{ } & \text{ } \\ \text{ } & \text{ } & \text{ } & \text{ } & \text{ } & \text{ } & \text{ } & \text{ } \\ \text{ } & \text{ } & \text$  $11$ DISP=SHR //PAC7TG DD DSN=&INDUV..&ROOTT.00TG,  $\begin{array}{lll} // & \texttt{DISP-SHR} \\ // \texttt{PACTTV} & \texttt{DD DSN}=\&\texttt{INDUV} \texttt{.} \&\texttt{ROOTT} \texttt{.} \; \texttt{00TV} \texttt{,} \end{array}$ DISP=SHR  $\frac{1}{2}$ //PAC7MS //PAC7MS<br>//PAC7MS DD DSN=&&UPTAMB,DISP=(OLD,PASS)<br>//PAC7DE DD DSN=&&TABLE,DISP=(NEW,PASS),UNIT=&UWK, DCB=(RECFM=FB, LRECL=80, BLKSIZE=800),  $\frac{1}{2}$  $\frac{1}{2}$  $SPACE = \& SPAWK$ 

**PAGE** 51

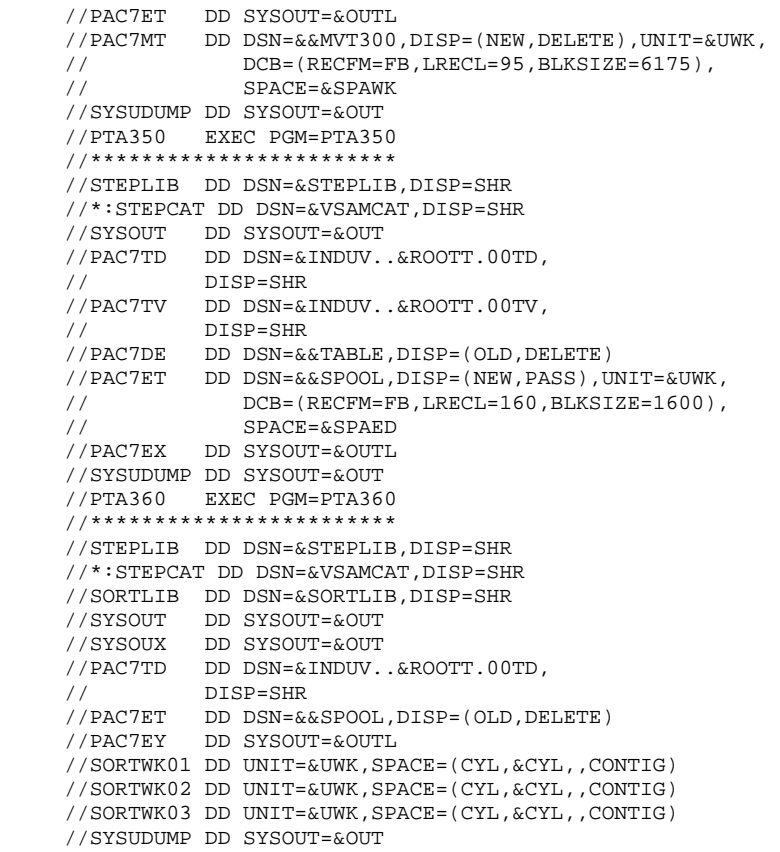

 **VisualAge Pacbase - Manuel d'Exploitation TABLES - EXPLOITATION & INSTALLATION EDITION DES TABLES (PRTA) 8**

# **8. EDITION DES TABLES (PRTA)**

# *8.1. PRESENTATION GENERALE*

#### PRTA : EDITION DES TABLES

#### **PRESENTATION**

Cette procédure effectue l'édition batch des tables.

#### CONDITION D'EXECUTION

Cette procédure consulte les fichiers Pactables ; elle peut être exécutée même si l'accès au TP reste ouvert.

#### REMARQUE

Cette procédure peut être lancée directement en TP. (Voir dans le Manuel de Référence Pactables la description des écrans de lancement des éditions batch).

# *8.2. ENTREE UTILISATEUR*

#### ENTREES UTILISATEUR

#### . Une ligne '\*' par utilisateur :

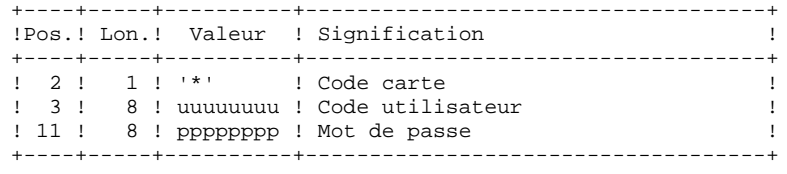

. Une ligne 'A' par table à éditer :

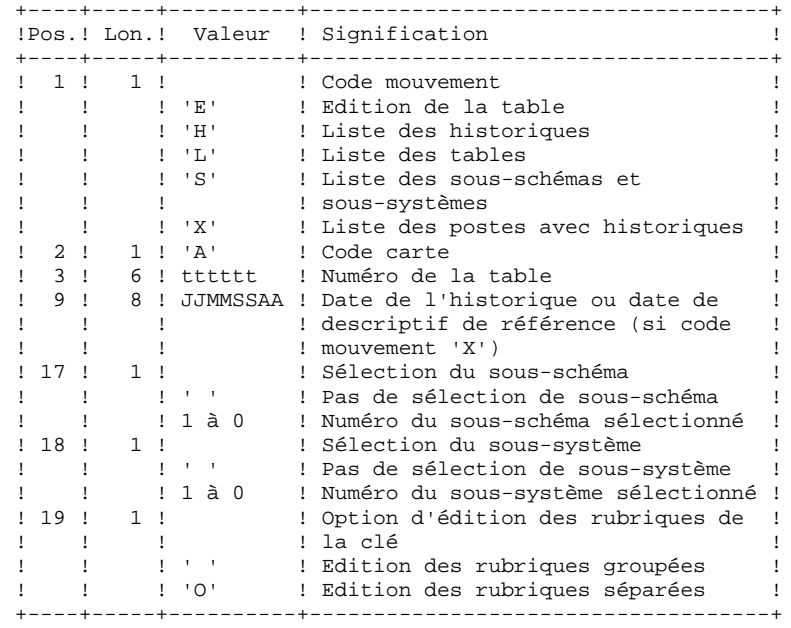

# *8.3. DESCRIPTION DES ETAPES*

#### PRTA : DESCRIPTION DES ETAPES

#### PRISE EN COMPTE DES ENTREES : PTU001

VERIFICATION DES FICHIERS VSAM : IDCAMS

#### EXTRACTION DES TABLES A EDITER : PTA320

- .Fichiers permanents en entrée : -Fichier des descriptifs de tables PAC7TD : DSN=&INDUV..&ROOTT.00TD -Fichier des libellés d'erreurs PAC7TE : DSN=&INDSV..&ROOTT.00TE -Fichier des contenus de tables PAC7TV : DSN=&INDUV..&ROOTT.00TV -Fichier des paramètres utilisateur PAC7TG : DSN=&INDUV..&ROOTT.00TG
- .Fichier mouvement en entrée : -Mouvements de demande d'édition PAC7CA : DSN=&&PRTAMB
- .Fichier en sortie : -Demandes d'édition PAC7DE : DSN=&&TABLE LRECL=80
- .Etat en sortie : -Compte-rendu des mouvements PAC7XE

MISE EN FORME DE L'EDITION : PTA350

- .Fichiers permanents en entrée : -Fichier des descriptifs de tables PAC7TD : DSN=&INDUV..&ROOTT.00TD -Fichier des contenus de tables PAC7TV : DSN=&INDUV..&ROOTT.00TV
- .Fichier mouvement en entrée : -Demandes d'édition PAC7DE : DSN=&&TABLE
- .Fichier en sortie : -Fichier d'édition PAC7ET : DSN=&&SPOOL
- .Etat en sortie : -Statistiques d'édition PAC7EX

#### EDITION : PTA360

- .Fichier permanent en entrée : -Fichier des descriptifs de tables PAC7TD : DSN=&INDUV..&ROOTT.00TD
- .Fichier mouvement en entrée : -Fichier d'édition PAC7ET : DSN=&&SPOOL

#### **EDITION DES TABLES (PRTA)** 8<br> **BESCRIPTION DES ETAPES** 8 **DESCRIPTION DES ETAPES**

.Etat en sortie : -Edition des tables PAC7EY

.Fichiers de tri SORTWK01, SORTWK02, SORTWK03.

 $\mathbf{g}$  $\overline{\mathbf{A}}$ 

57

#### 8.4. JCL D'EXECUTION

//\* VisualAge Pacbase Pactables 2.5  $//*$ --- EDITION DE TABLES ---//\$RADP.PRTA PROC ROOTT=\$ROOTT, RADICAL SYSTEME PACTABLES  $\texttt{INDUV='SIMDUV'} \; ,$ INDEX FICHIERS PACTABLES<br>INDEX FICHIERS SYSTEME PACBASE  $\frac{1}{2}$  $11<sup>°</sup>$  $\texttt{INDSV} = \texttt{``\$INDSV'}$  , INDEX FICHIERS NON VSAM  $11$ INDSN='\$INDSN', INDSN='ŞINDSN', INDEX FICHIERS NON VSAM<br>
VSAMCAT='ŞVCAT', CATALOGUE VSAM UTILISATEUR<br>
SYSTCAT='ŞSCAT', CATALOGUE VSAM SYSTEME<br>
STEPLIB='ŞMODB', BIBLI DE LOAD-MODULES<br>
SORTLE-'ŞBIBT', BIBLI DE TRI<br>
OUT-SOUT  $1/$ \*:  $1/**$  $\frac{1}{2}$  $\overline{11}$ SORTLIB='\$B1B1 , CLASSE SORTIE UTILITAIRES & LANGENCOUTL=\$OUT, CLASSE DE SORTIE DES ETATS<br>
UWE-\$UWE, UNITE DE TRAVAIL<br>
CYL=3, SPACE SORTWORK<br>
SPARE ='(TRK,(50,10),RLSE)', SPACE FICHIERS DE TRAVAIL<br>
SPAED='(TRK,(150,30),RLS  $11 -$ CLASSE SORTIE UTILITAIRES ET ERREURS \*  $\frac{1}{2}$  $\frac{1}{2}$  $\frac{1}{2}$  $\frac{1}{2}$  $\frac{1}{2}$  $\frac{1}{2}$ //COPY EXEC PGM=PTU001 //\*\*\*\*\*\*\*\*\*\*\*\*\*\*\*\*\*\*\*\*\*\*\* //STEPLIB DD DSN=&STEPLIB.DISP=SHR //PAC7MB DD DSN=&&PRTAMB, DISP=(, PASS), UNIT=&UWK,  $11 -$ DCB=BLKSIZE=1600, SPACE=&SPAMB  $\begin{tabular}{ll} // \texttt{CARTE} & \texttt{DD} \texttt{DD} \texttt{D} \texttt{D} \texttt{D} \texttt{N} \texttt{A} \texttt{M} \texttt{E} = \texttt{S} \texttt{S} \texttt{I} \texttt{N}, \texttt{D} \texttt{C} \texttt{B} = \texttt{B} \texttt{L} \texttt{K} \texttt{S} \texttt{I} \texttt{Z} \texttt{E} = \texttt{8} \texttt{0} \\ // \texttt{VERIFY} & \texttt{EXEC} \texttt{PGM} = \texttt{IDC} \texttt{A} \texttt{M} \texttt{S}$  $\frac{1}{2}$  //\*:STEPCAT DD DSN=&VSAMCAT, DISP=SHR  $11*1$ DD DSN=&SYSTCAT, DISP=SHR //SYSPRINT DD SYSOUT=&OUT  $// \verb"PAC7TE" \quad \verb"DD$ DSN=\& \verb"INDSV. . \& \verb"ROOTT.00TE",$ DISP-SHR  $\frac{1}{2}$ //PAC7TD DD DSN=&INDUV..&ROOTT.00TD, DISP=SHR  $\frac{1}{2}$  $\frac{1}{\sqrt{2}}$  //PAC7TV DD DSN=&INDUV..&ROOTT.00TV,  $11$  $\begin{tabular}{ll} // & \tt{DISP-SHR} \\ // \tt{PACTTG} & \tt{DD} \tt{DSN=&} \tt{INDUV} \tt{.&}\tt{ROOTT}.00TG \end{tabular},$  $\begin{tabular}{ll} // & \tt{DISP-SHR} \\ // SYSTEM & \tt{DD} DSN = & \tt{LINDSN.AROOTT.AROOTT.SY(VERIFFE) \tt{,} \\ // & \tt{DISP-SHR} \end{tabular}$ DISP=SHR<br>DD\_DSN=&INDSN..&ROOTT.&ROOTT.SY(VERIFTD),<br>----- cur  $\sqrt{2}$  $\frac{1}{2}$ DD DSN=&INDSN..&ROOTT.&ROOTT.SY(VERIFTV),  $\frac{1}{2}$  $\frac{1}{2}$ DISP=SHR DISP-SHR<br>DD DSN=&INDSN..&ROOTT.&ROOTT.SY(VERIFTG).  $\frac{1}{2}$  $\frac{1}{2}$ DISP=SHR //PTA320 EXEC PGM=PTA320 //\*\*\*\*\*\*\*\*\*\*\*\*\*\*\*\*\*\*\*\*\*\* //STEPLIB DD DSN=&STEPLIB, DISP=SHR //\*:STEPCAT DD DSN=&VSAMCAT.DISP=SHR DD DSN=&SYSTCAT, DISP=SHR<br>DD SYSOUT=&OUT  $1/*:$ //SYSOUT //BIBSOI BB BIBSOI-4001<br>//PAC7TD DD DSN=&INDUV..&ROOTT.00TD,  $\begin{tabular}{ll} // & \tt{DISP-SHR} \\ // \tt{PACTTE} & \tt{DD} \ \tt{DSN=&INDSV.\ .&\tt{ROOTT.00TE}\, , \end{tabular}$  $\begin{array}{lll} \ldots & \ldots & \ldots & \ldots & \ldots \\ \hline \\ // & \hspace{2.5em} \text{DISP-SHR} \\ \end{array} \hspace{-.25em} \times \hspace{-.25em} \text{MNDUV} \ldots \hspace{-.25em} \text{MNOT} \ldots \hspace{-.25em} \text{OOTY} \, ,$  $11$ DISP=SHR //PAC7TG DD DSN=&INDUV..&ROOTT.00TG,  $\frac{1}{2}$ DISP=SHR //<br>//PAC7CA DD DSN=&&PRTAMB, DISP=(OLD, PASS) //PAC7DE DD DSN=&&TABLE, DISP=(NEW, PASS), UNIT=&UWK, //<br>DCB=(RECFM=FB,LRECL=80,BLKSIZE=800),<br>//<br>SPACE=&SPAWK  $\frac{1}{100}$  //PAC7XE DD SYSOUT=&OUTL

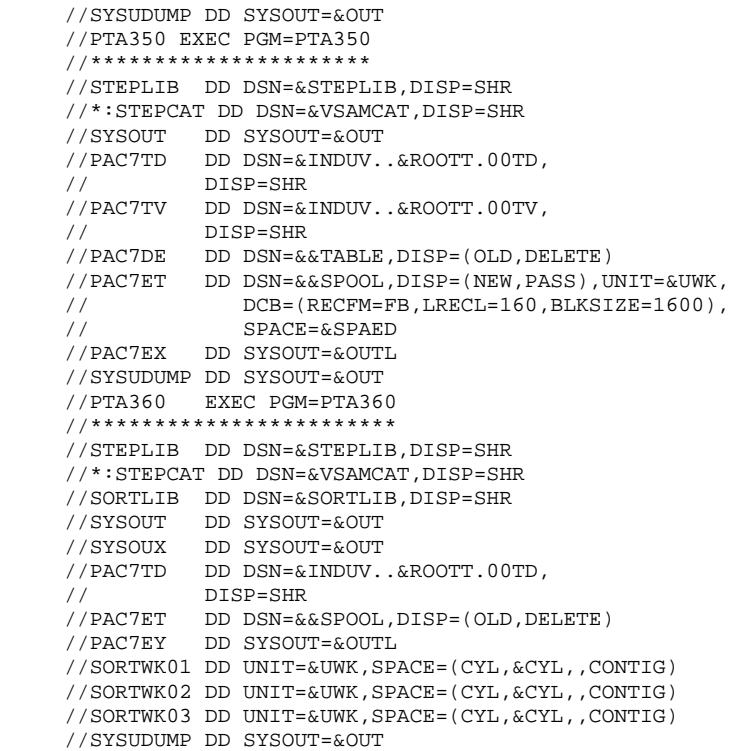

 **VisualAge Pacbase - Manuel d'Exploitation TABLES - EXPLOITATION & INSTALLATION IMPORTATION DE TABLES (IMTA) 9**

# **9. IMPORTATION DE TABLES (IMTA)**

# *9.1. PRESENTATION GENERALE*

# IMTA : IMPORTATION DE TABLES

#### PRESENTATION

Cette procédure permet d'importer des tables externes dans les fichiers Pactables existants.

L'utilisateur doit d'abord entrer la description de la Table à importer dans la base VisualAge Pacbase et générer cette description (Procédures GETA/GETT).

Une fois ces opérations effectuées, la Table externe peut alors être importée par la procédure IMTA.

Le format en entrée de IMTA de la Table à importer est un fichier séquentiel comportant un enregistrement par poste de la table, dont le contenu correspond à la description effectuée dans la base VisualAge Pacbase (format d'entrée).

La longueur de l'enregistrement de ce fichier est de 999 caractères (longueur maximum d'un poste de Table).

# CONDITION D'EXECUTION

Cette procédure mettant à jour le fichier Tables TV, l'accès au TP doit être fermé, sauf pour les matériels permettant la concurrence Batch/TP.

RECOMMANDATION pour les plate-formes où l'espace disque alloué aux fichiers est fixe :

> Dans le cas d'importation d'une table de taille importante, il peut être nécessaire de procéder, avant l'exécution de cette procédure, à une sauvegarde et à un rechargement, soit pour agrandir le fichier TV, soit pour le réorganiser physiquement de façon à rendre disponible tout le 'free space' prévu initialement.

#### **RESTRICTION**

La procédure ne permet d'importer qu'une seule table par exécution.

# NOTE IMPORTANTE

Un programme supplémentaire PTA312 est fourni à partir de la version 2.0.

Lors des mises à jour, le programme PTA310 appelle éventuellement des sousprogrammes de contrôle utilisateur pour effectuer des contrôles supplémentaires. L'option de génération de ces sous-programmes par défaut est sans gestion de siècle.

A partir de la version 2.0, si les sous-programmes de contrôle utilisateur sont générés avec l'option gestion du siècle, le nouveau programme PTA312 fourni doit être renommé et utilisé à la place du programme PTA310.

Dans tous les cas, TOUS les sous-programmes de contrôle utilisateur doivent être générés avec la même option.

#### ENTREES UTILISATEUR

. Une ligne '\*' utilisateur :

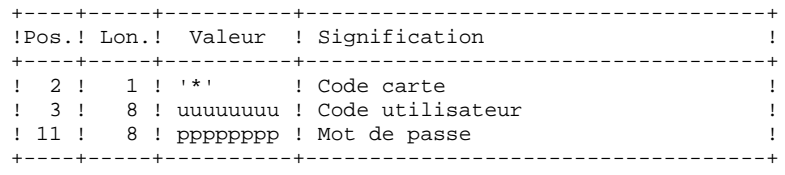

. Une ligne 'A' renseignant la table à importer :

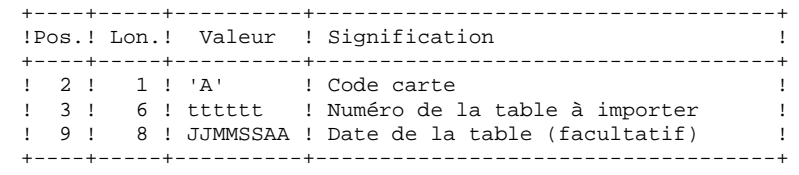

# *9.3. DESCRIPTION DES ETAPES*

#### IMTA : DESCRIPTION DES ETAPES

PRISE EN COMPTE DES ENTREES : PTU001

VERIFICATION DES FICHIERS VSAM : IDCAMS

CONTROLE ET MISE A JOUR DES TABLES : PTA310

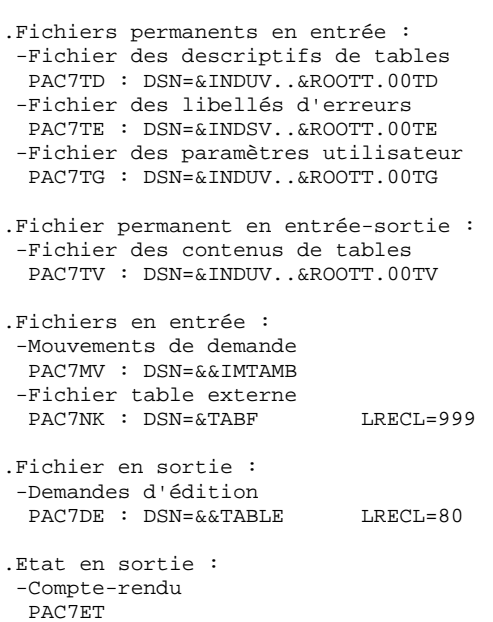

MISE EN FORME DE L'EDITION : PTA350

.Fichiers permanents en entrée : -Fichier des descriptifs de tables PAC7TD : DSN=&INDUV..&ROOTT.00TD -Fichier des contenus de tables PAC7TV : DSN=&INDUV..&ROOTT.00TV .Fichier mouvement en entrée : -Demandes d'édition PAC7DE : DSN=&&TABLE .Fichier en sortie : -Fichier d'édition PAC7ET : DSN=&&SPOOL .Etat en sortie : -Statistiques d'édition PAC7EX

#### EDITION : PTA360

.Fichier permanent en entrée : -Fichier des descriptifs de tables PAC7TD : DSN=&INDUV..&ROOTT.00TD

#### **IMPORTATION DE TABLES (IMTA)** 9<br> **DESCRIPTION DES ETAPES** 3 **DESCRIPTION DES ETAPES**

.Fichier mouvement en entrée : -Fichier d'édition PAC7ET : DSN=&&SPOOL .Etat en sortie : -Edition des tables PAC7EY .Fichiers de tri SORTWK01, SORTWK02, SORTWK03.

65

 $\mathbf{q}$  $\overline{\mathbf{A}}$ 

# 9.4. JCL D'EXECUTION

//\* VisualAge Pacbase Pactables 2.5 //\* --- IMPORT DE TABLES ---//\$RADP.IMTA PROC ROOTT=\$ROOTT, RADICAL SYSTEME PACTABLES INDUV='\$INDUV', THE TREE PICHIERS PACTABLES<br>INDEX DES FICHIERS PACTABLES<br>INDEX FICHIERS SYSTEME PACBASE  $\frac{1}{2}$  $11<sup>°</sup>$  $\texttt{INDSV} = \texttt{``\$INDSV'}$  , INDEX FICHIERS SYSTEME I<br>INDEX FICHIERS NON VSAM<br>CATALOCUE VSAM UTILISATI  $11$ INDSN='\$INDSN', INDSN='ŞINDSN', INDEX FICHIERS NON VSAM<br>VSAMCAT='ŞVCAT', CATALOGUE VSAM UTILISATEUR<br>SYSTCAT='ŞSCAT', CATALOGUE VSAM SYSTEM<br>STEPLIB='ŞMODB', BIBLI DE LOAD-MODULES<br>SORTLIB='ŞBIBT', BIBLI DE TRI  $1/$ \*:  $11*$ :  $\frac{1}{2}$  $\frac{1}{2}$ SORTLIB='\$BIBT', BIBLI DE IRI<br>
TABF=, DSN FICHIER TABLE A IMPORTER<br>
OUT=\$OUT, CLASSE SORTIE UTILITAIRES ET<br>
OUTL=\$OUT, CLASSE DE SORTIE DES ETATS<br>
UNK=\$UWK, UNITE DE TRAVAIL<br>
CYL=3, SPACE SORTWORK<br>
SPANE='(TRK,(50,10))', S  $\frac{1}{2}$ DSN FICHIER TABLE A IMPORTER CLASSE SORTIE UTILITAIRES ET ERREURS  $\frac{1}{2}$  $\frac{1}{2}$  $\frac{1}{2}$  $\frac{1}{2}$  $\sqrt{}$  $\frac{1}{2}$  $\frac{1}{2}$ //COPY EXEC PGM=PTU001 //STEPLIB DD DSN=&STEPLIB.DISP=SHR //PAC7MB DD DSN=&&IMTAMB, DISP=(, PASS), UNIT=&UWK,  $\frac{1}{2}$ DCB=BLKSIZE=1600, SPACE=&SPAMB  $// CARTE$ DD DDNAME=SYSIN, DCB=BLKSIZE=80 //CANIE DD DDNAME-SISIN<br>//VERIFY EXEC PGM=IDCAMS //\*\*\*\*\*\*\*\*\*\*\*\*\*\*\*\*\*\*\*\*\*\*\*\* //\*:STEPCAT DD DSN=&VSAMCAT, DISP=SHR  $11*$ : DD DSN=&SYSTCAT, DISP=SHR //SYSPRINT DD SYSOUT=&OUT //PAC7TE DD DSN=&INDSV..&ROOTT.00TE.  $\begin{minipage}{0.9\linewidth} // \begin{minipage}{0.9\linewidth} \begin{tabular}{cc} DISP-SHR \\ // PAC7TD & DD DSN = & \& & \& \end{tabular} \end{minipage}$ DISP=SHR  $11$  $// \verb"PAC7TV \quad DD \thinspace DSN = \& \thinspace \verb"INDUV . . \& \thinspace \verb"ROOTT. 00TV ,$  $\frac{1}{2}$ DISP=SHR //PAC7TG DD DSN=&INDUV..&ROOTT.00TG,  $\begin{array}{lll} \textit{//} & \textit{DISP-SHR} \\ \textit{//} & \textit{DISP-SHR} \\ \textit{//} & \textit{DD} & \textit{DSN} = \& \textit{INDSN}\,. \& \textit{ROOTT}\,. \& \textit{ROOTT}\,. \& \textit{Y} & \textit{VERIFFTE} \, \textit{)}, \end{array}$  $DISP = SHR$  $11$  $\frac{1}{2}$ DD DSN=&INDSN..&ROOTT.&ROOTT.SY(VERIFTD),  $\frac{1}{2}$ DISP=SHR  $\frac{1}{2}$  $\frac{1}{2}$ DD DSN=&INDSN..&ROOTT.&ROOTT.SY(VERIFTG),  $\frac{1}{2}$  $\frac{1}{2}$ DISP=SHR //PTA310 EXEC PGM=PTA310 //\*\*\*\*\*\*\*\*\*\*\*\*\*\*\*\*\*\*\*\*\*\*\* //STEPLIB DD DSN=&STEPLIB, DISP=SHR //\*:STEPCAT DD DSN=&VSAMCAT, DISP=SHR  $1/$ \*: DD DSN=&SYSTCAT, DISP=SHR //PAC7TD DD DSN=&INDUV..&ROOTT.00TD,  $\begin{tabular}{ll} // & \tt{DISP-SHR} \\ // \tt{PACTTE} & \tt{DD} \ \tt{DSN=&INDSV.\ .&\tt{ROOTT.00TE}\, , \end{tabular}$  $\frac{1}{2}$ DISP=SHR //PAC7TV DD DSN=&INDUV..&ROOTT.00TV,  $\frac{1}{2}$ DISP=SHR //PAC7MV DD DSN=&&IMTAMB, DISP=(OLD, PASS) //PAC7NK DD DSN=&TABF,DISP=OLD<br>//PAC7NK DD DSN=&TABF,DISP=OLD<br>//PAC7DE DD DSN=&&TABLE,DISP=(NEW,PASS),UNIT=&UWK, DCB=(RECFM=FB, LRECL=80, BLKSIZE=800),  $\frac{1}{2}$  $\frac{1}{2}$  $SPACE = \& SPAWK$ 

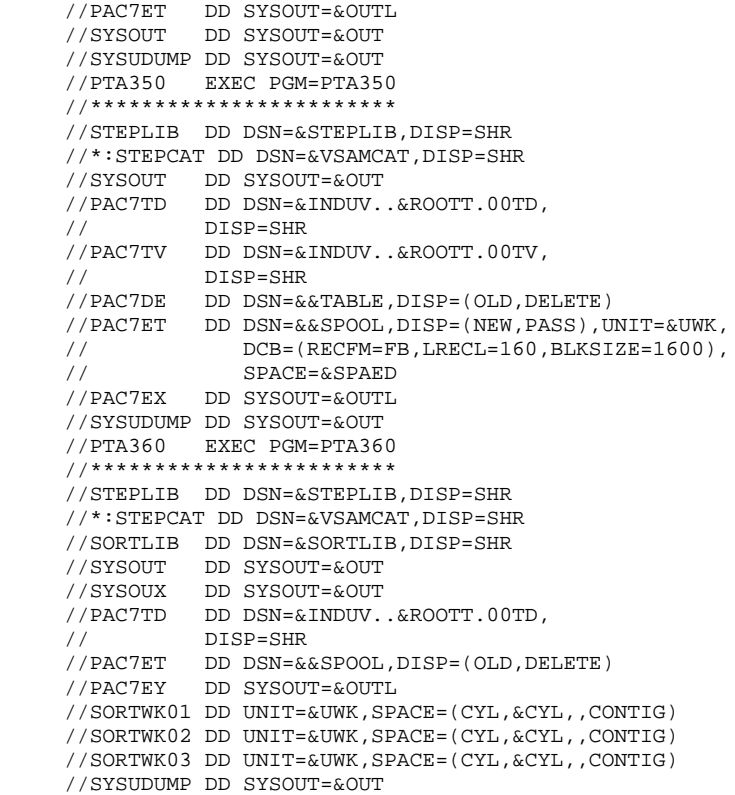

 **VisualAge Pacbase - Manuel d'Exploitation TABLES - EXPLOITATION & INSTALLATION REORGANISATION DES TABLES (RETA) 10**

# **10. REORGANISATION DES TABLES (RETA)**

# *10.1. PRESENTATION GENERALE*

# RETA : REORGANISATION DES TABLES

#### **PRESENTATION**

A partir de la base Pactables, cette procédure reconstitue le fichier sauvegarde contenant les nouveaux fichiers des descriptifs et des contenus des tables, images réorganisées des fichiers initiaux TD et TV, en supprimant les enregistrements annulés logiquement en mise à jour, en réorganisant les historiques des fichiers en fonction des demandes de l'utilisateur (Voir le 'Manuel de référence Pactables'). Les enregistrements annulés logiquement peuvent être gardés sur option.

Pour les programmes utilisateur écrits en Cobol II, elle affecte le signe aux données numériques signées positives absent des versions antérieures.

#### CONDITION D'EXECUTION

Pour des raisons de cohérence de la base, l'accès au TP doit être fermé.

# *10.2. ENTREE UTILISATEUR*

#### ENTREES UTILISATEUR

. Une ligne '\*' du gestionnaire de tables :

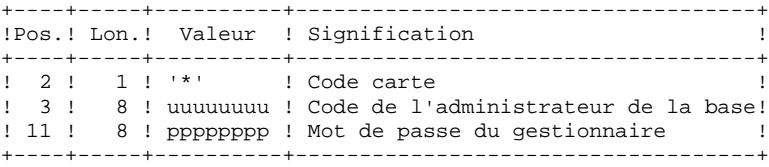

. Une ligne 'A' par historique à garder ou à supprimer :

+----+-----+----------+------------------------------------+

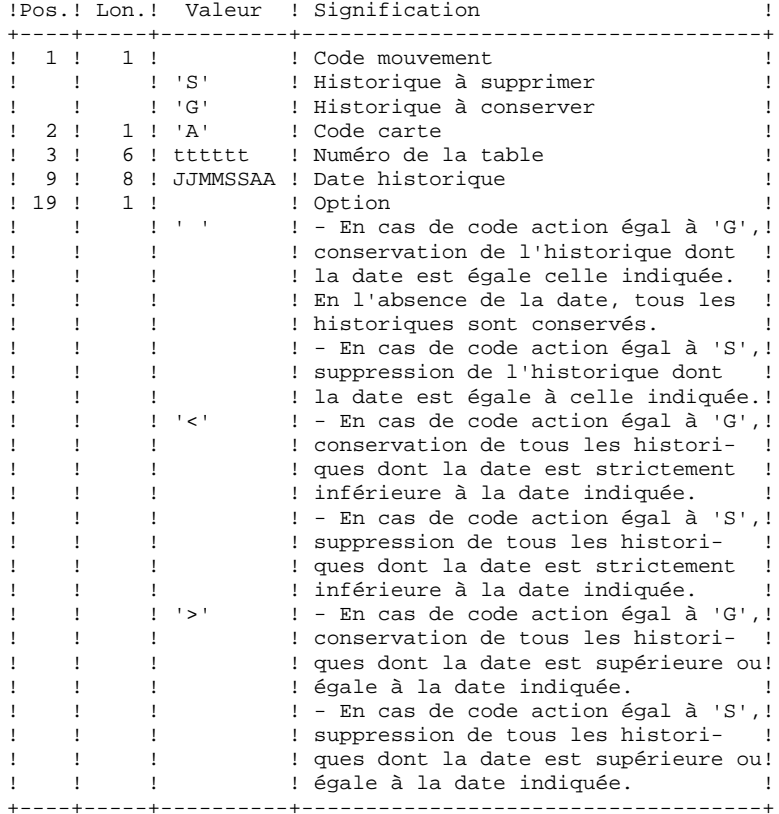

Les codes mouvements 'G' et 'S' sont exclusifs.

(Se reporter au Manuel de référence Pactables pour les explications plus détaillées sur ces entrées).

# *10.3. DESCRIPTION DES ETAPES*

#### RETA : DESCRIPTION DES ETAPES

PRISE EN COMPTE DES ENTREES : PTU001

VERIFICATION DES FICHIERS VSAM : IDCAMS

REORGANISATION DES CONTENUS DES TABLES : PTA400

.Fichiers permanents en entrée : -Fichier des descriptifs de tables PAC7TD : DSN=&INDUV..&ROOTT.00TD -Fichier des libellés d'erreurs PAC7TE : DSN=&INDSV..&ROOTT.00TE -Fichier des contenus de tables PAC7TV : DSN=&INDUV..&ROOTT.00TV -Fichier des paramètres utilisateur PAC7TG : DSN=&INDUV..&ROOTT.00TG .Fichier mouvement en entrée : -Demandes de réorganisation PAC7DR : DSN=&&RETAMB .Fichiers en sortie : -Fichier des contenus réorganisés<br>PACTTX : DSN=&&TXREO LRECL=1063 PAC7TX : DSN=&&TXREO -Fichier liste tables réorganisées PAC7DE : DSN=&&DEREO LRECL=80 Remarque : ce fichier qui a pour description les demandes d'édition peut être gardé. Une fois la réorganisation effectuée, ce fichier, en entrée de la procédure PRTA appliquée sur les fichiers réorganisés, peut ainsi permet tre l'édition de toutes les tables qui ont été conservées, pour vérification du bon déroulement de la réorganisation. .Etat en sortie : -Compte-rendu des mouvements PAC7IR .Fichiers de tri SORTWK01, SORTWK02, SORTWK03 .Codes Retour : 0 : pas d'erreur détectée 4 : erreur sur une carte 'A' VALIDIDATION DES CONTENUS DES TABLES : PTA410 .Fichier mouvement en entrée -Mouvements de demande de réorganisation PAC7MB : DSN=&&RETAMB .Fichier en entrée -Fichier des contenus réorganisés PAC7TX : DSN=&&TXREO .Fichier en sortie : -Fichier des contenus validés PAC7TW : DSN=&&TWREO .Fichiers de tri

#### **REORGANISATION DES TABLES (RETA) 10 DESCRIPTION DES ETAPES 3**

SORTWK01, SORTWK02, SORTWK03

REORGANISATION DES DESCRIPTIFS : PTA420

.Fichier permanent en entrée : -Fichier des descriptifs de tables PAC7TD : DSN=&INDUV..&ROOTT.00TD

.Fichier en entrée : -Fichier liste tables réorganisées PAC7DE : DSN=&&DEREO

.Fichiers en sortie : -Fichier des descriptifs réorganisés PAC7TS : DSN=&&TSREO -Demande d'édition des descriptifs PAC7ML : DSN=&&ME

 Remarque : ce fichier doit être gardé et mis en entrée de la procédure LDTA, pour obtenir l'édition des descriptifs qui ont été conservés, pour vérification du bon déroulement de la réorganisation.

 -Fichiers de tri SORTWK01, SORTWK02, SORTWK03

#### CONSTITUTION DU FICHIER SAUVEGARDE : PTA430

.Fichiers en entrée : -Fichier des contenus validés PAC7TW : DSN=&&TWREO -Fichier des descriptifs réorganisés PAC7TS : DSN=&&TSREO

.Fichier en sortie : -Fichier sauvegarde résultat de la réorganisation PAC7TC : DSN=&&INDUN..&ROOTT.00TC(+1)

SAUVEGARDE DE TG : PTASVG

.Fichier permanent en entrée : -Fichier paramètres utilisateur PAC7TG : DSN=&INDUV..&ROOTT.00TG

.Fichier en sortie : -SAUVEGARDE TABLES PAC7TC : DSN=&INDUN..&ROOTT.00TC(+1),DISP=MOD

72

10  $\overline{4}$ 

# 10.4. JCL D'EXECUTION

//\* VisualAge Pacbase Pactables 2.5  $//*$ --- REORGANISATION DES TABLES ---//\$RADP.RETA PROC ROOTT=\$ROOTT, RADICAL DU SYSTEME PACTABLES  $\frac{1}{2}$  $\overline{11}$  $\frac{1}{2}$  $\frac{1}{2}$  $7/1$  :  $11 * :$  $\frac{1}{2}$  $\frac{1}{2}$  $\frac{1}{2}$  $\frac{1}{2}$  $\frac{1}{2}$  $\frac{1}{2}$  $\frac{1}{2}$  $\frac{1}{2}$  $\frac{1}{2}$  $\frac{1}{2}$  $\frac{1}{2}$  $\frac{1}{2}$  $\mathbf{A}$ in and a strike the state of the state of the state of the state of the state of the state of the state of the<br>The state of the state of the state of the state of the state of the state of the state of the state of the st //COPY EXEC PGM=PTU001 //STEPLIB DD DSN=&STEPLIB, DISP=SHR //PAC7MB DD DSN=&&RETAMB, DISP=(, PASS), UNIT=&UWK,  $\frac{1}{2}$ DCB=BLKSIZE=1600, SPACE=&SPAMB //<br>//CARTE DD DDNAME=SYSIN, DCB=BLKSIZE=80<br>//VERIFY EXEC PGM=IDCAMS //\*\*\*\*\*\*\*\*\*\*\*\*\*\*\*\*\*\*\*\*\*\*\*\*\* //\*:STEPCAT DD DSN=&VSAMCAT, DISP=SHR  $77$   $*$  : DD DSN=&SYSTCAT DISP=SHR //SYSPRINT DD SYSOUT=&OUT //PAC7TE DD DSN=&INDSV..&ROOTT.00TE,  $\frac{1}{2}$  $\begin{tabular}{ll} // & \tt{DISP-SHR} \\ // \tt{PACTTD} & \tt{DD} \tt{DSN=&} \tt{INDUV} \tt{.&}\tt{ROOTT}.00TD \end{tabular},$  $\begin{minipage}{0.9\linewidth} // \begin{minipage}{0.9\linewidth} \hline \texttt{DISP-SHR} \end{minipage} \begin{minipage}{0.9\linewidth} \hline \texttt{NSP-SHR} \end{minipage} \begin{minipage}{0.9\linewidth} \hline \texttt{NSP-SHR} \end{minipage} \begin{minipage}{0.9\linewidth} \hline \texttt{NSP-SHR} \end{minipage} \begin{minipage}{0.9\linewidth} \hline \texttt{NSP-SHR} \end{minipage} \begin{minipage}{0.9\linewidth} \hline \texttt{NSP-SHR} \end{minipage} \begin{minipage}{0.9\linewidth} \$  $11$ DISP=SHR  $// \verb"PAC7TG \color{red}{\mathrm{DD} } \verb"DSN=\& \verb"INDUV...@{\textsf{ROOTT}}.00TG \text{,}$  $\frac{1}{2}$ DISP=SHR //SYSIN DD DSN=&INDSN..&ROOTT.&ROOTT.SY(VERIFTE), n: DISP=SHR<br>DISP=SHR<br>DD DSN=&INDSN..&ROOTT.&ROOTT.SY(VERIFTD),  $\frac{1}{2}$  $\frac{1}{2}$  $\frac{1}{2}$ DISP=SHR DD DSN=&INDSN..&ROOTT.&ROOTT.SY(VERIFTV),<br>DISP=SHR  $\sqrt{}$  $\frac{1}{2}$  $\texttt{DD} \texttt{ DSN} \texttt{=&} \texttt{INDSN} \texttt{.&}\texttt{ROOTT} \texttt{.&}\texttt{ROOTT} \texttt{.&} \texttt{Y} \texttt{(VERIFTG)} \texttt{.}$  $\frac{1}{2}$  $\frac{1}{2}$ DISP=SHR  $\frac{1}{\sqrt{2}}$   $\frac{1}{\sqrt{2}}$  //STEPLIB DD DSN=&STEPLIB, DISP=SHR //SORTLIB DD DSN=&SORTLIB, DISP=SHR //\*:STEPCAT DD DSN=&VSAMCAT, DISP=SHR %//\*: DD DSN=&SYSTCAT, DISP=SHR<br>//\*: DD DSN=&SYSTCAT, DISP=SHR<br>//SYSOUT DD SYSOUT=&OUT //SYSOUX DD SYSOUT=&OUT //PAC7TD DD DSN=&INDUV..&ROOTT.00TD,  $\frac{1}{2}$ DISP=SHR //<br>//PAC7TE DD DSN=&INDSV..&ROOTT.00TE, DISP=SHR  $\frac{1}{2}$  $\begin{array}{lll} \text{ } & \text{ } & \text{ } & \text{ } \\ \text{ } & \text{ } & \text{ } & \text{ } \\ \text{ } & \text{ } & \text{ } & \text{ } & \text{ } \\ \text{ } & \text{ } & \text{ } & \text{ } & \text{ } \\ \text{ } & \text{ } & \text{ } & \text{ } & \text{ } & \text{ } \\ \text{ } & \text{ } & \text{ } & \text{ } & \text{ } & \text{ } \\ \text{ } & \text{ } & \text{ } & \text{ } & \text{ } & \text{ } \\ \text{ } & \text{ } & \text{ } & \text{ } & \text{ } & \text{ } \\ \text$ //<br>///<br>//PAC7TG DD DSN=&INDUV..&ROOTT.00TG,
**PAGE** 73

#### **REORGANISATION DES TABLES (RETA) 10 JCL D'EXECUTION 4**

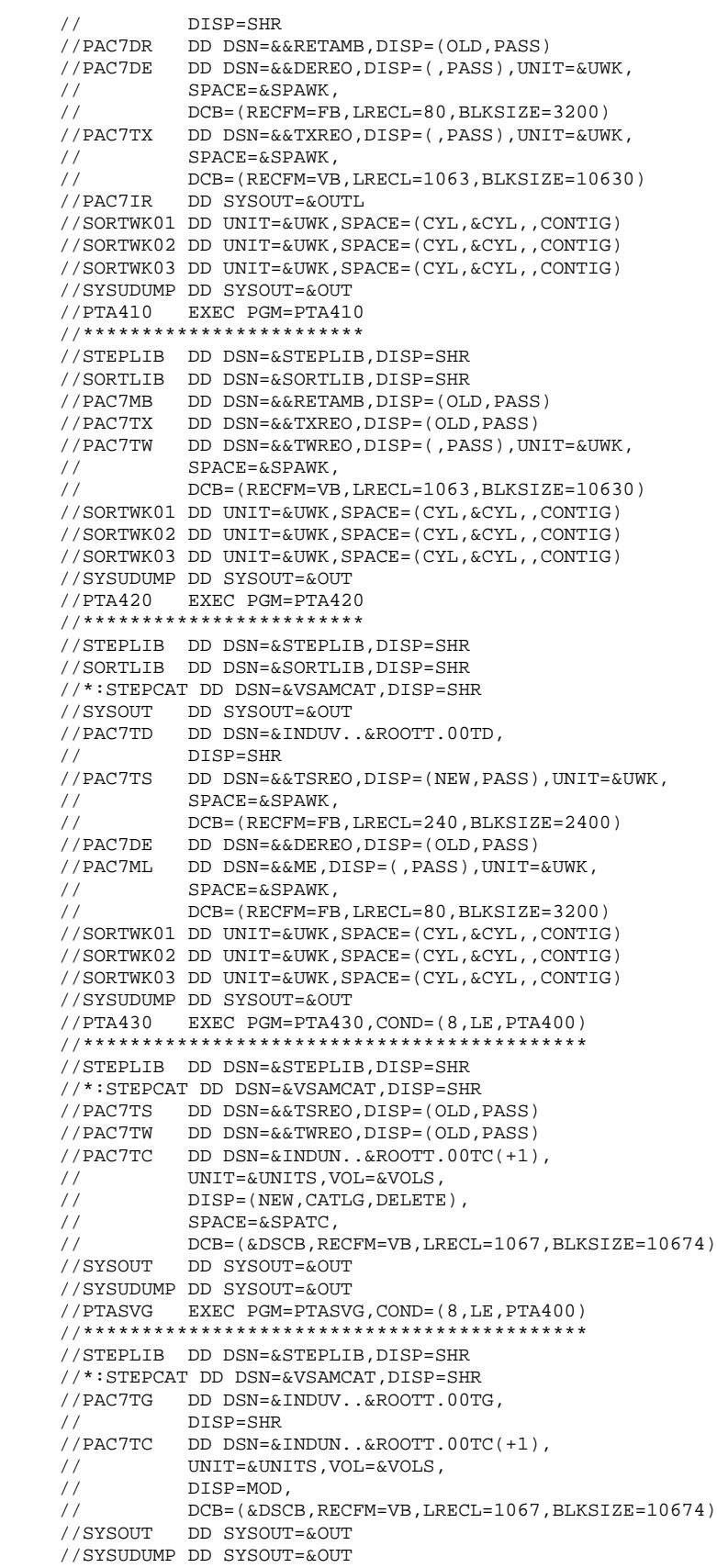

 **VisualAge Pacbase - Manuel d'Exploitation TABLES - EXPLOITATION & INSTALLATION** SAUVEGARDE (SVTA) 11

# **11. SAUVEGARDE (SVTA)**

#### SVTA : SAUVEGARDE DES TABLES

#### PRESENTATION GENERALE

La procédure SVTA effectue la sauvegarde des descriptifs et des contenus des Tables, ainsi que des paramètres utilisateur dans un fichier séquentiel unique (TC).

#### CONDITION D'EXECUTION

L'accès au TP doit être fermé.

#### ENTREE UTILISATEUR

Aucune.

# *11.2. DESCRIPTION DES ETAPES*

#### SVTA : DESCRIPTION DES ETAPES

#### SAUVEGARDE DE TD : PTASVD

.Fichier permanent en entrée : -Fichier des descriptifs de tables PAC7TD : DSN=&INDUV..&ROOTT.00TD .Fichier en sortie : -SAUVEGARDE des fichiers Tables PAC7TC : DSN=&INDUN..&ROOTT.00TC(+1)

SAUVEGARDE DE TV : PTASVV

.Fichier permanent en entrée : -Fichier des contenus de tables PAC7TV : DSN=&INDUV..&ROOTT.00TV .Fichier en sortie : -SAUVEGARDE des fichiers Tables PAC7TC : DSN=&INDUN..&ROOTT.00TC(+1),DISP=MOD

SAUVEGARDE DE TG : PTASVG

.Fichier permanent en entrée : -Fichier paramètres utilisateur PAC7TG : DSN=&INDUV..&ROOTT.00TG .Fichier en sortie : -SAUVEGARDE des fichiers Tables PAC7TC : DSN=&INDUN..&ROOTT.00TC(+1),DISP=MOD

11

77

#### $\overline{\mathbf{z}}$

# 11.3. JCL D'EXECUTION

//\* VisualAge Pacbase Pactables 2.5 //\*  $---$  SAUVEGARDE  $---$ //\$RADP.SVTA PROC ROOTT=\$ROOTT, RADICAL SYSTEME PACTABLES  $\frac{11}{11}$ INDUV='\$INDUV',<br>INDUV='\$INDUV',<br>INDEX FICHIERS PACTABLES INDUN='\$INDUN', INDEX FICHIERS NON VSAM<br>
VSAMCAT='\$VCAT', CATALOGUE VSAM UTILISATEUR<br>
STEPLIB='\$MODB', BIBLI DE LOAD-MODULES<br>
OUT=\$OUT, CLASSE SORTIE<br>
DSCB='\$DSCB', FICHIER DSCB MODELE<br>
VOLS='SER=\$VOLUN', VOLUME SAUVEGARDE  $1/$ \*:  $11$  $\frac{1}{2}$  $\frac{1}{2}$  $\frac{1}{2}$  $\frac{1}{2}$  $\ddot{\phantom{0}}$ SPATC='(TRK,(150,10))' SPACE SAUVEGARDE  $\frac{1}{2}$ .\*\*\*\*\*\*\*\*\*\*\*\*\*\*\*\*\*\*\*\*\*\*\* //PTASVD EXEC PGM=PTASVD //\*\*\*\*\*\*\*\*\*\*\*\*\*\*\*\*\*\*\*\*\*\*\*\*\*\* //STEPLIB DD DSN=&STEPLIB, DISP=SHR //\*:STEPCAT DD DSN=&VSAMCAT, DISP=SHR //PAC7TD DD DSN=&INDUV..&ROOTT.00TD,  $\begin{minipage}{0.5\textwidth} \begin{minipage}{0.9\textwidth} \begin{tabular}{ll} \textit{D} & \textit{D} & \textit{D} & \textit{D} & \textit{D} & \textit{N} & \textit{N} & \textit{N} & \textit{M} & \textit{M} & \textit{M} & \textit{M} \\ \textit{D} & \textit{D} & \textit{D} & \textit{D} & \textit{D} & \textit{S} & \textit{N} & \textit{N} & \textit{N} & \textit{M} & \textit{M} \\ \textit{M} & \textit{M} & \textit{M} & \text$  $\texttt{DISP=}(\texttt{ , CATLG, DELETE})$  ,  $\texttt{SPACE=}\&\texttt{SPATC}$  ,  $\frac{1}{2}$  $\begin{tabular}{ll} // & DCB=(\&DSCB, RECFM=VB, LRECL=1067, BLKSIZE=10674) \\ //SYSOUT & DD SYSTEM=&OUT \\ \end{tabular}$ //SYSUDUMP DD SYSOUT=&OUT //PTASWY EXEC PGM=PTASWY //STEPLIB DD DSN=&STEPLIB, DISP=SHR //\*:STEPCAT DD DSN=&VSAMCAT, DISP=SHR //PAC7TV DD DSN=&INDUV..&ROOTT.00TV,  $\frac{1}{2}$ DISP-SHR //PAC7TC DD DSN=&INDUN..&ROOTT.00TC(+1), UNIT=&UNITS, VOL=&VOLS,<br>DISP=MOD,  $11<sup>2</sup>$  $\frac{1}{2}$  $\begin{tabular}{ll} // & DCB=(\&DSCB, RECFM=VB, LRECI=1067, BLKSIZE=10674) \\ //SSOUT & DD SYSTEM=00T \\ \end{tabular}$ //SYSUDUMP DD SYSOUT=&OUT //PTASVG EXEC PGM=PTASVG<br>//\*\*\*\*\*\*\*\*\*\*\*\*\*\*\*\*\*\*\*\*\*\*\*\*\* //STEPLIB DD DSN=&STEPLIB, DISP=SHR //\*:STEPCAT DD DSN=&VSAMCAT, DISP=SHR //PAC7TG DD DSN=&INDUV..&ROOTT.00TG  $\frac{1}{2}$ DISP=SHR //<br>//PAC7TC DD\_DSN=&INDUN..&ROOTT.00TC(+1).  $11 -$ UNIT=&UNITS, VOL=&VOLS,  $\!\!/\!/\!$ DISP=MOD, DCB=(&DSCB, RECFM=VB, LRECL=1067, BLKSIZE=10674)  $\frac{1}{2}$  $//$ SYSOUT DD SYSOUT=&OUT //SYSUDUMP DD SYSOUT=&OUT

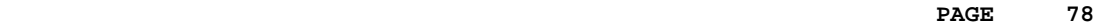

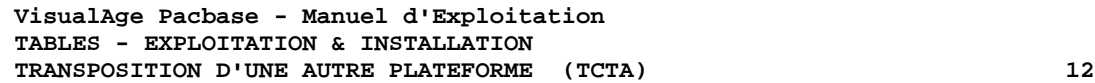

# **12. TRANSPOSITION D'UNE AUTRE PLATEFORME (TCTA)**

### TRANSPOSITION PACTABLES D'UNE AUTRE PLATE-FORME

Le but de cette procédure est la récupération sur une base Pactables cible, de bases Pactables en provenance d'autres plateformes (plateformes origines), pour les adapter à une installation sous un autre environnement.

La sauvegarde de la base est triée selon les critères du format de la plateforme cible (ASCII ou EBCDIC).

Si la version sur le site d'origine est identique à la version de l'environnement cible, les opérations à effectuer sont les suivantes :

- . Sauvegarde sur le site d'origine (procédure SVTA),
- . Transfert du fichier TC issu de SVTA sur la plateforme cible,
- . Reprise du fichier sur la plateforme cible (procédure TCTA),
- . Restauration de la base (procédure RSTA) avec en entrée le fichier TC constitué dans l'étape précédente.

Si, à l'inverse, le site d'origine est d'une version antérieure et que cette version nécessite une reprise, la sauvegarde TC doit être reprise au nouveau format sur le site d'origine avant son transfert sur le site cible.

### CONDITION D'EXECUTION

Aucune. Cependant, lire attentivement les remarques page suivante.

### ENTREE UTILISATEUR

Aucune.

#### REMARQUES

#### 1. TRANSFERT DE LA SAUVEGARDE

Le transfert de la sauvegarde TC depuis le site d'origine vers le site central où est installé Pactables est à la charge de l'utilisateur. Le fichier contient des données (DATA) qui doivent être convertis au format EBCDIC.

#### 2. ESPACE DISQUE

La procédure TCTA, décrite ci-après, consiste essentiellement à trier la sauvegarde TC selon une séquence EBCDIC. Le tri est effectué dans 3 étapes différentes pour minimiser l'espace disque nécessaire. Néanmoins, la procédure a besoin de 4 à 4,5 fois l'équivalent du fichier de départ.

#### 3. FICHIERS INITIAL ET RESULTAT

Le fichier sauvegarde TC en entrée, issu d'une autre plate-forme, est précisé dans la procédure TCTA par son DSNAME, en valorisant le paramètre SAVIN. Par défaut, on prend la génération 0 du Data-group correspondant à la sauvegarde de la base Pactables.

Le fichier TC en sortie, trié selon la séquence EBCDIC, correspond par défaut à la génération +1 de la sauvegarde de la base Pactables. On peut récupérer ce fichier en faisant un Overrid sur la procédure PTATC2.PAC7TC (voir le JCL de test d'exécution fourni).

# *12.2. DESCRIPTION DES ETAPES*

#### TCTA : DESCRIPTION DES ETAPES

#### DECOUPE DE LA SAUVEGARDE TC : PTATC1

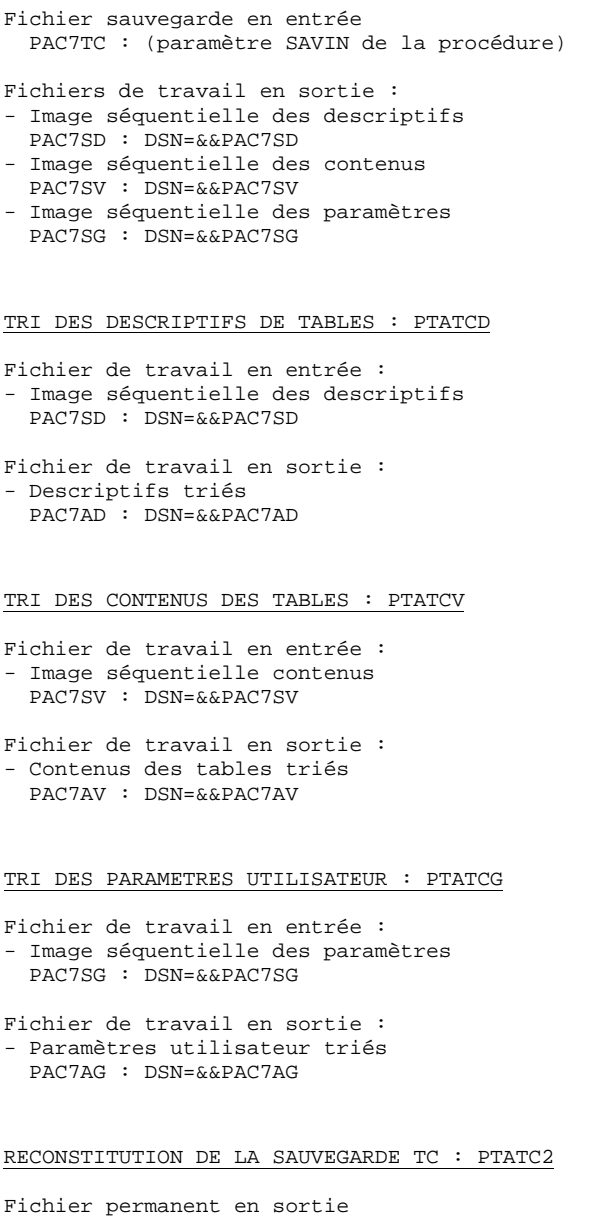

- Sauvegarde TC au format EBCDIC PAC7TC : DSN=&INDUN..&ROOTT.00TC(+1) Fichiers de travail en entrée :
- Image séquentielle des descriptifs PAC7AD : DSN=&&PAC7AD
- Image séquentielle des contenus PAC7AV : DSN=&&PAC7AV
- Image séquentielle des paramètres PAC7AG : DSN=&&PAC7AG

//\* VisualAge Pacbase Pactables 2.5 //\* --- TRANSPOSITION BASE PACTABLE ---//\$RADP.TCTA PROC ROOTT=\$ROOTT, RADICAL DU SYSTEME PACTABLES TROUBLE AND THE STATE RESERVED IN THE SAUVEGARDE<br>VSAMCAT='\$VCAT', CATALOGUE VSAM UTILISATEUR  $\frac{1}{2}$  $11*$ :  $\begin{minipage}{.4\linewidth} \texttt{VSAMCAT} = \texttt{SVCAT}\ \texttt{,} \end{minipage}$ VSARCAI- VVCAI , CATALOGOE VSARI UILLIS.<br>STEPLIB='\$MODB', BIBLI DE LOAD-MODULES  $\frac{1}{2}$ UNITE DE TRAVAIL<br>CLASSE DE SORTIE UWK=\$UWK,<br>OUT=\$OUT,  $\frac{1}{2}$  $\frac{1}{2}$ CLASSE DE SORTIE<br>
SAVIN='\$INDUN..\$ROOTT.00TC(0)', FICHIER SAUVEGARDE EN ENTREE<br>
SPASD='(TRK,(15,5),RLSE)', SPACE FICHIER 'SD'<br>
SPASV='(TRK,(15,5),RLSE)', SPACE FICHIER 'SV'<br>
SPASG='(TRK,(15,5),RLSE)', SPACE FICHIER 'SG'<br>
C  $\frac{1}{2}$  $\frac{1}{2}$  $\!\!/\!\!/$  $\frac{1}{2}$  $\frac{1}{2}$ //PTATC1 EXEC PGM=PTATC1 ------ -----<br>\*\*\*\*\*\*\*\*\*\*\*\*\*\*\*\*\*\*\*\*\*\*\*\*// //STEPLIB DD DSN=&STEPLIB, DISP=SHR  $// PACTTC  
DD DSN=<&SAVIN, DISP=SHR  
// PACTSD  
DD DSN=<&PACTSD, DISP= (, PASS) , UNIT=SYSDA ,$ // SPACE=&SPASD,<br>// SPACE=&SPASD,<br>// DCB=(RECFM=FB,LRECL=244,BLKSIZE=24400)  $// PAC7SV \qquad \texttt{DD} \ \ \texttt{DSN} = \& \ \texttt{PAC7SV}, \ \texttt{DISP} = (\ \texttt{, PASS})\ \ \texttt{,UNIT=SYSDA}\ \texttt{,}$  $11 -$ SPACE=&SPASV, DCB=(RECFM=FB, LRECL=1063, BLKSIZE=10630)  $\frac{1}{2}$ //PAC7SG DD DSN=&&PAC7SG, DISP=(, PASS), UNIT=SYSDA,  $11$ SPACE=&SPASG  $11^{-}$ DCB=(RECFM=FB.LRECL=89.BLKSIZE=8900)  $\begin{array}{cc}\n \text{77} & \text{500} & \text{500} \\
 \text{77} & \text{81} & \text{500} \\
 \text{78} & \text{500} & \text{500} \\
 \text{810} & \text{500} & \text{500} \\
 \text{820} & \text{500} & \text{500} \\
 \text{830} & \text{500} & \text{500} \\
 \text{840} & \text{800} & \text{500} \\
 \text{860} & \text{800} & \text{500} \\
 \text{870} & \text{800} & \text{500} \\$ //SYSUDUMP DD SYSOUT=&OUT //PTATCD EXEC PGM=PTATCD //STEPLIB DD DSN=&STEPLIB, DISP=SHR //SORTWK01 DD UNIT=&UWK, SPACE=(CYL, &CYL, , CONTIG) //SORTWK02 DD UNIT=&UWK, SPACE=(CYL, &CYL, , CONTIG) //SORTWK03 DD UNIT=&UWK, SPACE=(CYL, &CYL, , CONTIG) //PAC7SD DD DSN=&&PAC7SD, DISP=SHR //PAC7AD DD DSN=&&PAC7AD, DISP=(, PASS), UNIT=SYSDA, SPACE=&SPASD,<br>DCB=(RECFM=FB,LRECL=244,BLKSIZE=24400)  $\frac{1}{2}$  $\frac{1}{2}$ //SYSOUT DD SYSOUT=&OUT //SYSUDUMP DD SYSOUT=&OUT //PTATCV EXEC PGM=PTATCV //STEPLIB DD DSN=&STEPLIB.DISP=SHR //SORTWK01 DD UNIT=&UWK, SPACE=(CYL, &CYL, , CONTIG) //SORTWK02 DD UNIT=&UWK, SPACE=(CYL, &CYL, , CONTIG) //SORTWK03 DD UNIT=&UWK, SPACE=(CYL, &CYL, , CONTIG)  $\begin{tabular}{ll} \textit{7} & \textit{5} & \textit{6} & \textit{7} & \textit{7} & \textit{7} & \textit{8} \\ \textit{7} & \textit{7} & \textit{7} & \textit{7} & \textit{7} & \textit{7} & \textit{7} \\ \textit{8} & \textit{7} & \textit{7} & \textit{7} & \textit{7} & \textit{7} \\ \textit{8} & \textit{7} & \textit{7} & \textit{7} & \textit{7} & \textit{7} \\ \textit{8} & \textit{7} & \textit{7} & \textit{7} & \text$  $11$ SPACE=&SPASV,  $\!\!/\!/\!$ DCB=(RECFM=FB, LRECL=1063, BLKSIZE=10630) //SYSOUT DD SYSOUT=&OUT //SYSUDUMP DD SYSOUT=&OUT //PTATCG EXEC PGM=PTATCG //STEPLIB DD DSN=&STEPLIB.DISP=SHR //SORTWK01 DD UNIT=&UWK, SPACE=(CYL, &CYL, , CONTIG) //SORTWK02 DD UNIT=&UWK, SPACE=(CYL, &CYL, , CONTIG) //SORTWK03 DD UNIT=&UWK, SPACE=(CYL, &CYL, , CONTIG) //PAC7SG DD DSN=&&PAC7SG, DISP=SHR  $// \verb"PAC7AG & \verb"DD DSN=&\& \verb"PAC7AG, DISP= ( \verb", PASS) \verb", UNIT=SYSDA",$  $\begin{tabular}{ll} // & SPACE = \&SPASG \\ // & DCB = (RECFM = FB, LRECL = 89, BLKSIZE = 8900) \\ // SYSOUT & DD SYSOUT = \&OUT \\ \end{tabular}$ 

 $12$  $\overline{\mathbf{z}}$ 

 $82$ 

 **TRANSPOSITION D'UNE AUTRE PLATEFORME (TCTA) 12 JCL D'EXECUTION 3**

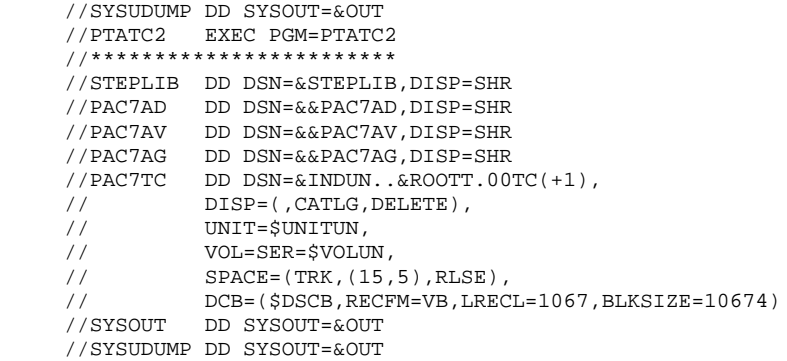

 **VisualAge Pacbase - Manuel d'Exploitation TABLES - EXPLOITATION & INSTALLATION RESTAURATION (RSTA)** 13

# **13. RESTAURATION (RSTA)**

#### RSTA : RESTAURATION DES TABLES

#### PRESENTATION GENERALE

La procédure RSTA permet de reconstruire les descriptifs et contenus des tables, ainsi que les paramètres utilisateur à partir de l'image séquentielle obtenue par la procédure de sauvegarde (SVTA).

#### CONDITION D'EXECUTION

L'accès au TP doit être fermé.

REMARQUE concernant les plate-formes où l'espace disque alloué aux fichiers est figé :

> Cette procédure recréant les fichiers, il peut être intéressant de réajuster préalablement la taille des différents fichiers en fonction de leur évolution estimée. Ces modifications doivent se faire dans la bibliothèque de paramètres système.

#### ANOMALIES D'EXECUTION

Se reporter au sous-chapitre 'Anomalies d'exécution' du chapitre 'LES PROCEDURES BATCH'. Quelle que soit la cause de la fin anormale, la procédure peut être relancée telle quelle, après suppression du problème.

#### ENTREE UTILISATEUR

Aucune.

# *13.2. DESCRIPTION DES ETAPES*

#### RSTA : DESCRIPTION DES ETAPES

#### DEFINITION DES FICHIERS : IDCAMS

.Fichiers définis : -Fichier des descriptifs de tables PAC7TD : DSN=&INDUV..&ROOTT.00TD -Fichier des contenus de tables PAC7TV : DSN=&INDUV..&ROOTT.00TV -Fichier paramètres utilisateur PAC7TG : DSN=&INDUV..&ROOTT.00TG

#### RESTAURATION DE TD : PTARSD

- .Fichier permanents en sortie : -Fichier des descriptifs de tables PAC7TD : DSN=&INDUV..&ROOTT.00TD
- .Fichier permanent en entrée : -SAUVEGARDE TABLES PAC7TC : DSN=&INDUN..&ROOTT.00TC(0)

#### RESTAURATION DE TV : PTARSV

- .Fichier permanent en sortie : -Fichier des contenus de tables PAC7TV : DSN=&INDUV..&ROOTT.00TV
- .Fichier permanent en entrée : -SAUVEGARDE TABLES PAC7TC : DSN=&INDUN..&ROOTT.00TC(0)

#### RESTAURATION DE TG : PTARSG

- .Fichier permanent en sortie : -Fichier paramètres utilisateur PAC7TG : DSN=&INDUV..&ROOTT.00TG
- .Fichier permanent en entrée : -SAUVEGARDE TABLES PAC7TC : DSN=&INDUN..&ROOTT.00TC(0)

87

 $13$  $\overline{\mathbf{z}}$ 

## 13.3. JCL D'EXECUTION

//\* VisualAge Pacbase Pactables 2.5 //\* --- RESTAURATION ---//\$RADP.RSTA PROC ROOTT=\$ROOTT, RADICAL DU SYSTEME PACTABLES INDUV='\$INDUV', INDEX FICHIERS PACTABLE<br>
INDUV='\$INDUV', INDEX FICHIERS PACTABLES<br>
INDUN='\$INDUN', INDEX FICHIERS SAUVEGARDE<br>
INDSN='\$INDSN', INDEX FICHIERS NON VSAM<br>
VSAMCART='\$VCAT', CATALOGUE VSAM UTILISATEUR<br>
STEPLIB='  $\frac{1}{2}$  $\frac{1}{2}$  $11$  $11*$ :  $\mathbf{a}$  $11$  $\frac{1}{\sqrt{2}}$  $O$ UT $=$ ŠOUT CLASSE DE SORTIE //DEFINE EXEC PGM=IDCAMS //\*\*\*\*\*\*\*\*\*\*\*\*\*\*\*\*\*\*\*\*\*\*\*\* //\*:STEPCAT DD DSN=&VSAMCAT, DISP=SHR //SYSPRINT DD SYSOUT=&OUT //SYSIN DD DSN=&INDSN..&ROOTT.&ROOTT.SY(DF&ROOTT.00TD),  $\frac{1}{2}$ DISP=SHR DD DSN=&INDSN..&ROOTT.&ROOTT.SY(DF&ROOTT.00TV),  $\frac{1}{2}$  $\frac{1}{2}$ DISP=SHR DD DSN=&INDSN..&ROOTT.&ROOTT.SY(DF&ROOTT.00TG),  $11$ DISP=SHR<br>DISP=SHR<br>EXEC PGM=PTARSD  $\frac{1}{2}$ //PTARSD //STEPLIB DD DSN=&STEPLIB, DISP=SHR //\*:STEPCAT DD DSN=&VSAMCAT, DISP=SHR  $// {\tt PAC7TD} \qquad {\tt DD \hspace{2mm} DSN=\& \hspace{2mm} INDUV \hspace{2mm} U.} \hspace{2mm} \& {\tt ROOTT.00TD} \hspace{2mm} ,$  $\frac{1}{2}$ DISP=SHR  $// \verb"PACTTC \color{red}{\quad} \verb"DD \color{red}{DSN = \& \verb"INDUN. . \& \verb"ROOTT.00TC(0) \color{black}{\,},$  $\begin{array}{cc}\n//\text{DISP-SHR} \\
//\text{SYSOUT} & \text{DD} \text{ SYSOUT}=\&\text{OUT}\n\end{array}$ //SYSUDUMP DD SYSOUT=&OUT //DTARSV FYFC DCM-DTARSV //STEPLIB DD DSN=&STEPLIB, DISP=SHR //\*:STEPCAT DD DSN=&VSAMCAT, DISP=SHR //PAC7TV DD DSN=&INDUV..&ROOTT.00TV,  $\frac{1}{2}$ DISP=SHR //PAC7TC DD DSN=&INDUN..&ROOTT.00TC(0),  $\begin{array}{ll}\n// & \text{DISP-SHR} \\
// & \text{DISP-SHR} \\
// \text{SYSOUT} & \text{DD} \text{ SYSOUT} = \& \text{OUT}\n\end{array}$ //SYSUDUMP DD SYSOUT=&OUT //PTARSG EXEC PGM=PTARSG //STEPLIB DD DSN=&STEPLIB.DISP=SHR //\*:STEPCAT DD DSN=&VSAMCAT.DISP=SHR //PAC7TG DD DSN=&INDUV..&ROOTT.00TG, DISP=SHR  $\!\!/\!\!/$  $\frac{1}{\sqrt{2}}$  //PAC7TC DD DSN=&INDUN..&ROOTT.00TC(0),  $\begin{array}{cc}\n// & \text{DISP-SHR} \\
// \text{SYSOUT} & \text{DD} \text{ SYSOUT} = \& \text{OUT}\n\end{array}$ //SYSUDUMP DD SYSOUT=&OUT

 **VisualAge Pacbase - Manuel d'Exploitation TABLES - EXPLOITATION & INSTALLATION LISTE DESCRIPTIFS DE TABLES (LDTA) 14**

# **14. LISTE DESCRIPTIFS DE TABLES (LDTA)**

### LDTA : LISTE DE DESCRIPTIFS DE TABLES

#### **PRESENTATION**

La procédure LDTA permet d'éditer les descriptifs de tables.

#### CONDITION D'EXECUTION

Cette procédure consulte le fichier TD qui peut rester accessible au TP.

 **LISTE DESCRIPTIFS DE TABLES (LDTA) 14 ENTREE UTILISATEUR** 2

#### **PAGE** 90

# *14.2. ENTREE UTILISATEUR*

#### ENTREES UTILISATEUR

. Une ligne 'Z' par demande d'édition :

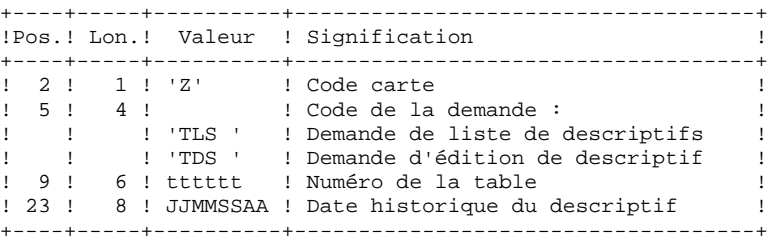

#### REMARQUE :

Les mouvements en entrée de cette procédure ne sont pas contrôlés ; les demandes erronées sont ignorées.

# *14.3. DESCRIPTION DES ETAPES*

#### LDTA : DESCRIPTION DES ETAPES

#### PRISE EN COMPTE DES ENTREES : PTU001

VERIFICATION DES FICHIERS VSAM : IDCAMS

#### EDITION DES DESCRIPTIFS : PTA290

- .Fichier permanent en entrée : -Fichier des descriptifs de tables PAC7TD : DSN=&INDUV..&ROOTT.00TD
- .Fichier mouvement en entrée : -Demande d'édition PAC7TE : DSN=&&LDTAMB
- .Etat en sortie : -Edition des descriptifs PAC7ID

92

14  $\overline{4}$ 

### 14.4. JCL D'EXECUTION

//\* VisualAge Pacbase Pactables 2.5  $//*$ --- LISTE DE DESCRIPTIFS DE TABLES ---//\$RADP.LDTA PROC ROOTT=\$ROOTT, RADICAL DU SYSTEME PACTABLES  $\rightarrow$ NDER PRODUCE SAND THE PARTICAL BUSINES AND ACTABLES<br>
INDUV='\$INDUV', INDEX FICHIERS PACTABLES<br>
INDSN='\$INDSN', INDEX FICHIERS NON VSAM \*<br>
VSAMCAT='\$VCAT', CATALOGUE VSAM UTILISATEUR \*<br>
STEPLIB='\$MODB', BIBLI DE LOAD-MODULE  $\frac{H}{H}$  $//*:$  $11$  $\frac{1}{\sqrt{2}}$ CLASSE DE SORTIE DES ETATS<br>UNITE DE TRAVAIL OUTL=\$OUT,<br>OUTL=\$OUT, CLASSE DE SORTIE DES ETATS<br>UWK=\$UWK, UNITE DE TRAVAIL<br>SPAMB='(TRK,(5,1),RLSE)' SPACE FICHIER DES COMMANDES  $\frac{1}{2}$  $\frac{1}{2}$  $11 -$ //COPY EXEC PGM=PTU001 //STEPLIB DD DSN=&STEPLIB, DISP=SHR //PAC7MB DD DSN=&&LDTAMB, DISP=(, PASS), UNIT=&UWK, DCB=BLKSIZE=1600, SPACE=&SPAMB  $\begin{tabular}{ll} {\footnotesize //} & DCB=BLKSIZE=1600\,,SPACE=\&SPAN \\ {\footnotesize //CARTE} & DD DDNAME=SYSIN\,,DCB=BLKSIZE=80 \\ {\footnotesize //VERIFY} & EXEC\,\,\text{PGM=IDCAMS} \\ {\footnotesize //****************************\\ \end{tabular}$  $\frac{1}{2}$  $\overline{1}/\overline{2}$ : STEPCAT DD DSN=&VSAMCAT. DISP=SHR //SYSPRINT DD SYSOUT=&OUT //PAC7TD DD DSN=&INDUV..&ROOTT.00TD, DISP=SHR  $\frac{1}{2}$  $\begin{array}{lll} \textit{7}\ \textit{7}\ \textit{7}\ \textit{7} & \textit{2121--2111} \\ \textit{7}\ \textit{7}\ \textit{7} & \textit{DD} & \textit{DSN} = \& \textit{INDSN}\texttt{1}\ \textit{6}\ \textit{R} & \textit{00TT}\ \textit{6}\ \textit{R} & \textit{00TT}\ \textit{5}\ \textit{8}\ \textit{8}\ \textit{1}\ \textit{9} & \textit{10TT}\ \textit{1}\ \textit{7}\ \textit{7}\ \textit{8}\ \textit{1}\ \textit{10TT}\ \textit{1$  $//PTA290$  EXEC PGM=PTA290 //STEPLIB DD DSN=&STEPLIB, DISP=SHR //\*:STEPCAT DD DSN=&VSAMCAT.DISP=SHR //SYSOUT DD SYSOUT=&OUT //PAC7TD DD DSN=&INDUV..&ROOTT.00TD,  $11$ DISP=SHR //PAC7TE DD DSN= $&&&&&&&\text{DISP}=(OLD, PASS)$  $//PAC7ID$  DD SYSOUT=&OUTL //SYSUDUMP DD SYSOUT=&OUT

 **VisualAge Pacbase - Manuel d'Exploitation TABLES - EXPLOITATION & INSTALLATION MISE A JOUR DES PARAMETRES (PMTA) 15**

# **15. MISE A JOUR DES PARAMETRES (PMTA)**

### PMTA : MISE A JOUR DES PARAMETRES UTILISATEUR

#### **PRESENTATION**

La procédure PMTA permet de mettre à jour les codes utilisateur, leurs mots de passe, les autorisations d'accès et les cartes de contrôle de demandes d'édition.

Lorsque l'entrée utilisateur contient une ligne 'TA' avec le code utilisateur administrateur de la base, la procédure PMTA édite l'ensemble des paramètres utilisateur.

### CONDITION D'EXECUTION

Cette procédure met à jour le fichier TG qui doit être fermé au TP, sauf pour les matériels permettant la concurrence Batch/TP.

#### **PAGE** 95

## *15.2. ENTREE UTILISATEUR*

#### ENTREES UTILISATEUR

. Ligne 'TA' : mise à jour du code utilisateur

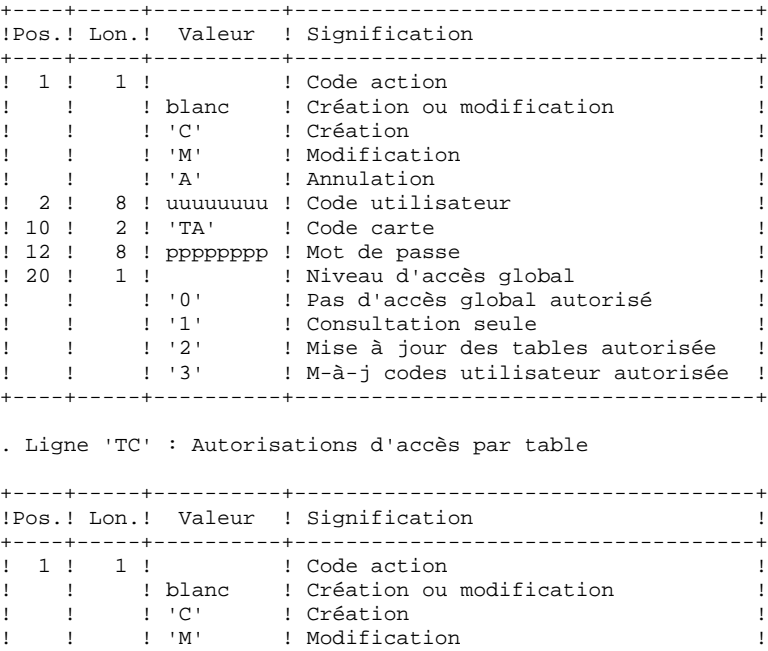

! ! ! 'A' ! Annulation ! ! 2 ! 8 ! uuuuuuuu ! Code utilisateur ! ! 10 ! 2 ! 'TC' ! Code carte ! ! 12 ! 6 ! tttttt ! Code de la table ! ! 18 ! 3 ! nnn ! Numéro de ligne ! ! 21 ! 60 ! ! Autorisations d'accès, codifiées ! ! ! ! ! sous la forme de 20 répétitions de ! ! ! ! ! combinaisons : ! ! ! 1 ! n ! Numéro de sous-schéma ! ! !!! n !! Numéro de sous-système ! ! ! 1 ! x ! Autorisation (0, 1 ou 2) ! ! ! ! ! ('\*' signifiant tous sous-schémas ! ! ! ! ! ou tous sous-systèmes) ! +----+-----+----------+------------------------------------+ . Lignes 'TJ' : Cartes de contrôle

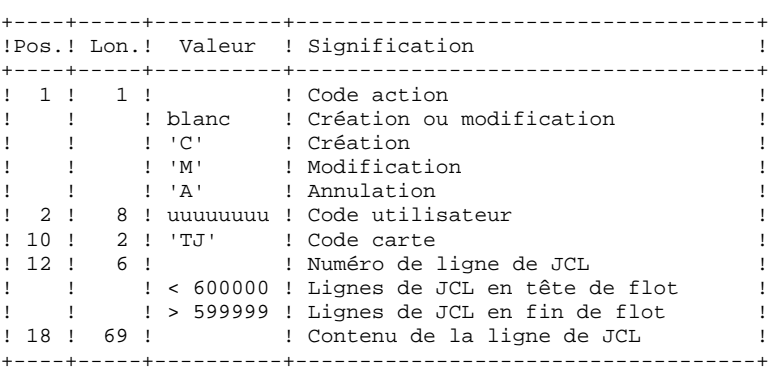

L'annulation du code utilisateur entraîne l'annulation de toutes ses autorisations d'accès et de toutes ses lignes de JCL.

Il doit exister dans la base au moins un code administrateur de base de niveau d'accès égal à 3. La suppression du dernier code administrateur est interdite.

# *15.3. DESCRIPTION DES ETAPES*

#### PMTA : DESCRIPTION DES ETAPES

#### PRISE EN COMPTE DES ENTREES : PTU001

VERIFICATION DES FICHIERS VSAM : IDCAMS

MISE A JOUR DES PARAMETRES UTILISATEUR : PTA100

- .Fichiers permanents en entrée : -Fichier des descriptifs de tables PAC7TD : DSN=&INDUV..&ROOTT.00TD -Fichier des libellés d'erreurs PAC7TE : DSN=&INDSV..&ROOTT.00TE
- .Fichier permanent en entrée-sortie : -Fichier des paramètres utilisateur PAC7TG : DSN=&INDUV..&ROOTT.00TG
- .Fichier mouvement en entrée : -Mouvements de demande d'extraction PAC7MV : DSN=&&PMTAMB
- .Fichier en sortie : -Demande d'édition des paramètres PAC7NU : DSN=&&NUTAB
- .Etat en sortie : -Compte-rendu des mouvements PAC7ET

EDITION DES PARAMETRES UTILISATEUR : PTA120

```
.Fichiers permanents en entrée :
 -Fichier des descriptifs de tables
  PAC7TD : DSN=&INDUV..&ROOTT.00TD
 -Fichier des paramètres utilisateur
  PAC7TG : DSN=&INDUV..&ROOTT.00TG
.Fichier mouvement en entrée :
 -Demande d'édition
  PAC7NU : DSN=&&NUTAB
.Etat en sortie :
 -Edition des paramètres utilisateur
  PAC7ET
```
15

98

#### $\overline{4}$

#### 15.4. JCL D'EXECUTION

//\* VisualAge Pacbase Pactables 2.5  $//*$ --- MISE A JOUR PARAMETRES UTILISATEUR ---//\$RADP.PMTA PROC ROOTT=\$ROOTT, RADICAL SYSTEME PACTABLES INDUV='\$INDUV',<br>INDSV='\$INDSV', INDEX DES FICHIERS PACTABLES<br>INDEX FICHIERS SYSTEME PACBASE  $\frac{1}{2}$  $\frac{1}{2}$ INDEX PICHIERS NON VSAM<br>INDEX FICHIERS NON VSAM  $\begin{tabular}{ll} $\mathcal{N}^{\ast}$: & $\mathcal{N}^{\ast}$: & $\mathcal{N}^{\$  $11 -$ CATALOGUE VSAM UTILISATEUR CALAMA AND ALAMADOUR VARIATION STEPLIB='\$MODB', BIBLI DE LOAD-MODULES<br>OUT=\$OUT, CLASSE SORTIE UTILITA  $\overline{1}$ CLASSE SORTIE UTILITAIRES ET ERREURS \* CLASSE SORTIE UTILITAIRES E<br>CLASSE DE SORTIE DES ETATS<br>INITED DE TRIUITI  $\frac{1}{2}$  $\frac{1}{2}$  $\frac{1}{2}$  $11$ //COPY EXEC PGM=PTU001 //STEPLIB DD DSN=&STEPLIB, DISP=SHR //PAC7MB DD DSN=&&PMTAMB, DISP=(, PASS), UNIT=&UWK,  $\frac{1}{2}$ DCB=BLKSIZE=1600.SPACE=&SPAMB //<br>//CARTE DD DDNAME=SYSIN.DCB=BLKSIZE=80 //VERIFY EXEC PGM=IDCAMS //\*\*\*\*\*\*\*\*\*\*\*\*\*\*\*\*\*\*\*\*\*\*\*\*\* //\*:STEPCAT DD DSN=&VSAMCAT, DISP=SHR  $11*1$ DD DSN=&SYSTCAT, DISP=SHR //SYSPRINT DD SYSOUT=&OUT //PAC7TE DD DSN=&INDSV..&ROOTT.00TE, DISP=SHR  $\frac{1}{2}$  $\frac{1}{\sqrt{PAC}T}$  DD DSN=&INDUV..&ROOTT.00TD, DISP=SHR  $\frac{1}{2}$ //<br>//PAC7TG DD DSN=&INDUV..&ROOTT.00TG,  $\begin{array}{lll} \mbox{\hspace{0.8cm}} // & \mbox{\hspace{0.8cm}} \mbox{\hspace{0.8cm}} \mbox{\hspace{0.8cm}} \mbox{\hspace{0.8cm}} \mbox{\hspace{0.8cm}} & \mbox{\hspace{0.8cm}} \\ \mbox{\hspace{0.8cm}} // \mbox{\hspace{0.8cm}} & \mbox{\hspace{0.8cm}} \mbox{\hspace{0.8cm}} \mbox{\hspace{0.8cm}} \mbox{\hspace{0.8cm}} & \mbox{\hspace{0.8cm}} \mbox{\hspace{0.8cm}} \mbox{\hspace{0.8cm}} & \mbox{\hspace{0.8cm}}$ // DISP=SHR<br>// DISP=SHR<br>// DD DSN=&INDSN..&ROOTT.&ROOTT.SY(VERIFTE),  $\frac{1}{2}$ DISP=SHR  $\frac{1}{2}$ DD DSN=&INDSN..&ROOTT.&ROOTT.SY(VERIFTG),  $\frac{1}{2}$ DISP=SHR  $\frac{1}{\sqrt{2}}$   $\frac{1}{\sqrt{2}}$  //STEPLIB DD DSN=&STEPLIB, DISP=SHR //\*:STEPCAT DD DSN=&VSAMCAT, DISP=SHR  $11*$ : DD DSN=&SYSTCAT.DISP=SHR //SYSOUT DD SYSOUT=&OUT //PAC7TD DD DSN=&INDUV..&ROOTT.00TD,  $\frac{1}{2}$ DISP=SHR  $\frac{1}{\sqrt{2}}$  DD DSN=&INDSV..&ROOTT.00TE,  $\begin{array}{lll} // & \text{DISP-SHR} \\ // \text{PACTTG} & \text{DD DSN}=\&\text{INDUV.}\&\text{ROOTT.00TG}\,, \end{array}$ //<br>
//PAC7MV DD DSN=&&PMTAMB,DISP=(OLD,DELETE)<br>
//PAC7NU DD DSN=&&NU,DISP=(,PASS),UNIT=&UWK,  $\texttt{SPACE} = \&\texttt{SPANU}\, .$  $\frac{1}{2}$  $\frac{1}{2}$ DCB=(RECFM=FB, LRECL=80, BLKSIZE=800) //PAC7ET DD SYSOUT=&OUTL //SYSUDUMP DD SYSOUT=&OUT //PTA120 EXEC PGM=PTA120 //STEPLIB DD DSN=&STEPLIB, DISP=SHR //\*:STEPCAT DD DSN=&VSAMCAT, DISP=SHR //<br>///<br>//PAC7TG DD DSN=&INDUV..&ROOTT.00TG,

 // DISP=SHR //PAC7NU DD DSN=&&NU,DISP=(OLD,DELETE) //PAC7ET DD SYSOUT=&OUTL //SYSUDUMP DD SYSOUT=&OUT

 **VisualAge Pacbase - Manuel d'Exploitation TABLES - EXPLOITATION & INSTALLATION EXTRACTION DE TABLES (EXTA)** 16

# **16. EXTRACTION DE TABLES (EXTA)**

#### EXTA : EXTRACTION DE TABLES

#### **PRESENTATION**

La procédure EXTA extrait les données de tables sous forme de mouvements de mise à jour batch.

#### CONDITION D'EXECUTION

Cette procédure consulte les fichiers Pactables qui peuvent rester accessibles au TP.

# *16.2. ENTREE UTILISATEUR*

#### ENTREES UTILISATEUR

. Une ligne '\*' par utilisateur :

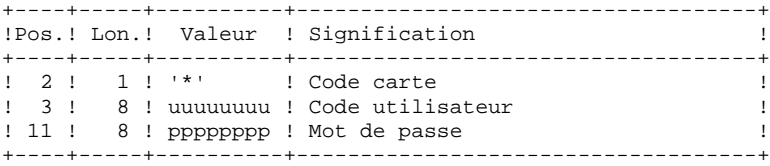

. Une ligne 'A' par table à extraire :

+----+-----+----------+------------------------------------+

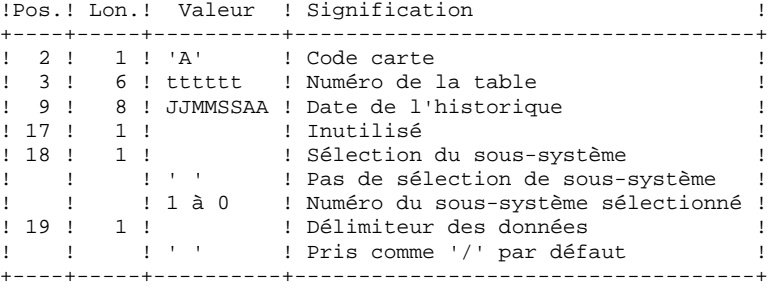

## *16.3. DESCRIPTION DES ETAPES*

#### EXTA : DESCRIPTION DES ETAPES

#### PRISE EN COMPTE DES ENTREES : PTU001

VERIFICATION DES FICHIERS VSAM : IDCAMS

#### EXTRACTION DES DONNEES DES TABLES : PTA150

- .Fichiers permanents en entrée : -Fichier des descriptifs de tables PAC7TD : DSN=&INDUV..&ROOTT.00TD -Fichier des libellés d'erreurs PAC7TE : DSN=&INDSV..&ROOTT.00TE -Fichier des contenus de tables PAC7TV : DSN=&INDUV..&ROOTT.00TV -Fichier des paramètres utilisateur PAC7TG : DSN=&INDUV..&ROOTT.00TG .Fichier mouvement en entrée :
- -Mouvements de demande d'extraction PAC7MV : DSN=&&EXTAMB
- .Fichier en sortie : -Mouvements extraits PAC7EX : DSN=&&EX
- .Etat en sortie : -Compte-rendu des mouvements PAC7ET

#### EDITION DES MOUVEMENTS EXTRAITS : PTA160

```
.Fichier permanent en entrée :
 -Fichier des descriptifs de tables
 PAC7TD : DSN=&INDUV..&ROOTT.00TD
.Fichier mouvement en entrée :
 -Mouvements extraits
  PAC7EX : DSN=&&EX
.Etat en sortie :
 -Edition des données extraites
  PAC7ET
.Fichier en sortie :
 -Mouvements extraits
  PAC7NU : DSN=&&MBTAB
.Fichiers de tri
  SORTWK01, SORTWK02, SORTWK03.
.Codes Retour :
   0 : pas de délimiteur dans les données
   8 : présence de délimiteur dans une table au moins
   12 : présence de délimiteur dans toutes les tables
```
 $104$ 

# 16.4. JCL D'EXECUTION

//\* VisualAge Pacbase Pactables 2.5  $//*$ --- EXTRACTION DE TABLES ---//\$RADP.EXTA PROC ROOTT=\$ROOTT, RADICAL SYSTEME PACTABLES THE TRIDUX TRIDUX TRIDUX TRIDUX TRIDUX TRIDUX TRIDUX TRIDUX TRIDUX TRIDUX TRIDUX TRIDUX TRIDUX TRIDUX TRIDUX TRIDUX TRIDUX TRIDUX TRIDUX TRIDUX TRIDUX TRIDUX TRIDUX TRIDUX TRIDUX TRIDUX TRIDUX TRIDUX TRIDUX TRIDUX TRIDUX T  $\frac{1}{2}$  $11<sup>°</sup>$ INDEX FICHIERS SISIEME<br>INDEX FICHIERS NON VSAM<br>CATALOGUE VOAM UTILIOATU  $11$ INDSN='\$INDSN', INDSN='\$INDSN', INDEX FICHIERS NON VSA<br>
VSAMCAT='\$VCAT', CATALOGUE VSAM UTILISA<br>
SYSTCAT='\$SCAT', CATALOGUE VSAM SYSTEM<br>
STEPLIB='\$MODB', BIBLI DE LOAD-MODULES<br>
SORTLIB='\$BIBT', BIBLI DE TRI ITILITAT<br>
OUT-SOUTLE CLUB  $1/$ \*: CATALOGUE VSAM UTILISATEUR  $11*$ :  $\frac{1}{2}$  $\frac{1}{2}$ SORTLIB='>BIBI',<br>
OUT=\$OUT,<br>
CLASSE SORTIE UTILITAIRES ET ERREN<br>
OUTL=\$OUT,<br>
CLASSE DE SORTIE DES ETATS<br>
UNK=\$UWK, UNITE DE TRAVAIL<br>
CYL='(78,(10,10),RLSE)', SPACE MOUVEMENTS EXTRAITS<br>
SPAMB='(TRK,(5,1),RLSE)' SPACE FICHIE  $\frac{1}{2}$ CLASSE SORTIE UTILITAIRES ET ERREURS \*  $\frac{1}{2}$  $\frac{1}{2}$  $\frac{1}{2}$  $\frac{1}{2}$  $\mathbf{r}$  $\frac{1}{2}$ //COPY EXEC PGM=PTU001 //STEPLIB DD DSN=&STEPLIB.DISP=SHR //PAC7MB DD DSN=&&EXTAMB.DISP=(.PASS).UNIT=&UWK. DCB=BLKSTZE=1600.SPACE=&SPAMB  $\frac{1}{2}$ //<br>//CARTE DD DDNAME=SYSIN, DCB=BLKSIZE=80<br>//VERIFY EXEC PGM=IDCAMS //\*:STEPCAT DD DSN=&VSAMCAT.DISP=SHR  $11 * :$ DD DSN=&SYSTCAT, DISP=SHR //SYSPRINT DD SYSOUT=&OUT //PAC7TE DD DSN=&INDSV..&ROOTT.00TE, DISP=SHR  $\frac{1}{2}$ //<br>//PAC7TD DD DSN=&INDUV..&ROOTT.00TD.  $\overline{11}$  $\begin{minipage}{0.9\linewidth} // \begin{minipage}{0.9\linewidth} \begin{tabular}{cc} DISP-SHR \\ // PAC7TV \\ DD DSN=\&&NDUV \\ . & & & & \\ \end{tabular} \end{minipage}$ DISP=SHR  $11$  $// \verb"PAC7TG \color{red}{\quad} \verb"DD \color{red}{DSN} = \& \verb"INDUV. . \& \verb"ROOTT.00TG \color{black}{\,},$  $\frac{1}{2}$ DISP=SHR //SYSIN DD DSN=&INDSN..&ROOTT.&ROOTT.SY(VERIFTD), DISP=SHR<br>DD DSN=&INDSN..&ROOTT.&ROOTT.SY(VERIFTV),  $11$  $\frac{1}{2}$  $DISP = SHR$  $\frac{1}{2}$  $\frac{1}{2}$ DD DSN=&INDSN..&ROOTT.&ROOTT.SY(VERIFTE),  $\frac{1}{2}$ DISP=SHR  $\frac{1}{2}$  $\frac{1}{2}$ //PTA150 EXEC PGM=PTA150 //\*\*\*\*\*\*\*\*\*\*\*\*\*\*\*\*\*\*\*\*\*\*\*\*\*\* //STEPLIB DD DSN=&STEPLIB, DISP=SHR //\*:STEPCAT DD DSN=&VSAMCAT.DISP=SHR  $11*$ DD DSN=&SYSTCAT.DISP=SHR  $//$ SYSOUT DD SYSOUT=&OUT //PAC7ET DD SYSOUT=&OUTL<br>//PAC7ET DD SYSOUT=&OUTL<br>//PAC7EX DD DSN=&&EX,DISP=(,PASS),UNIT=&UWK, SPACE=&SPAEX,<br>DCB=(RECFM=FB,LRECL=120,BLKSIZE=2400)  $\frac{1}{2}$  $\frac{1}{2}$ //PAC7MV DD DSN=&&EXTAMB, DISP=(OLD, DELETE)<br>//PAC7TD DD DSN=&AEXTAMB, DISP=(OLD, DELETE)  $11$ DISP=SHR //PAC7TE DD DSN=&INDSV..&ROOTT.00TE,  $\frac{1}{2}$ DISP=SHR  $\begin{array}{lll} \textit{71} & \textit{515F}-51\textit{IR} \\ \textit{71} & \textit{710} & \textit{510} & \textit{518} \\ \textit{72} & \textit{8100} & \textit{720} & \textit{6100} \\ \textit{73} & \textit{740} & \textit{750} & \textit{7600} \\ \textit{76} & \textit{7600} & \textit{7600} & \textit{7600} \\ \textit{77} & \textit{7800} & \textit{7600} & \textit{7600} & \text$ DISP=SHR  $\frac{1}{2}$  $\frac{1}{2}$ DISP=SHR //SYSUDUMP DD SYSOUT=&OUT

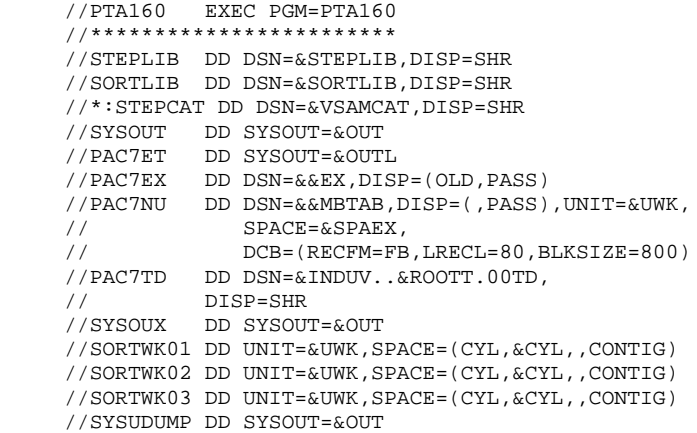

 **VisualAge Pacbase - Manuel d'Exploitation TABLES - EXPLOITATION & INSTALLATION** MISE EN EXPLOITATION (TUTA) 17

# **17. MISE EN EXPLOITATION (TUTA)**

#### TUTA : MISE EN EXPLOITATION DES TABLES

#### **PRESENTATION**

La procédure TUTA extrait des tables sous forme de tables sans historique destinées à être mises en exploitation.

La procédure crée deux nouveaux fichiers qui contiennent les descriptifs et le contenu des tables sélectionnées. Chaque table sélectionnée n'a qu'un seul descriptif et qu'une seule version de données.

#### CONDITION D'EXECUTION

Cette procédure recrée deux fichiers AD et AV respectivement images réorganisées de TD et TV.

La procédure effectue la définition de ces deux fichiers dans la deuxième étape.

# *17.2. ENTREE UTILISATEUR*

#### ENTREES UTILISATEUR

. Une ligne '\*' :

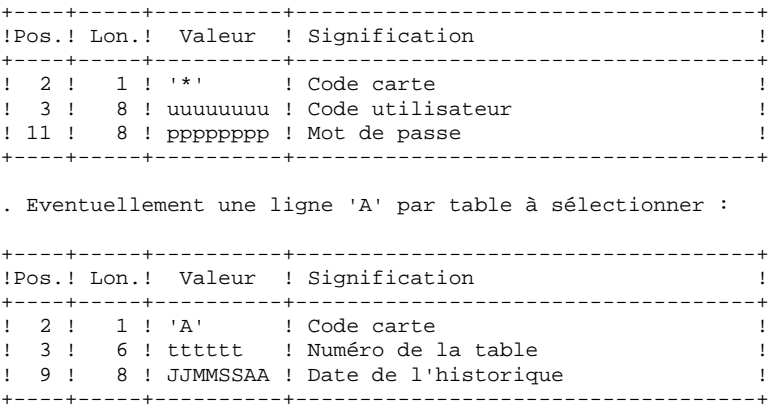

L'absence de la ligne 'A' permet au demandeur de mettre en exploitation toutes les tables auxquelles il a accès à la date du jour. Une date différente peut être indiquée sur une ligne 'A' unique sans numéro de table.
# *17.3. DESCRIPTION DES ETAPES*

## TUTA : DESCRIPTION DES ETAPES

PRISE EN COMPTE DES ENTREES : PTU001

VERIFICATION DES FICHIERS VSAM : IDCAMS

MISE EN EXPLOITATION DES TABLES : PTAU80

- .Fichiers permanents en entrée : -Fichier des descriptifs de tables PAC7TD : DSN=&INDUV..&ROOTT.00TD -Fichier des libellés d'erreurs PAC7TE : DSN=&INDSV..&ROOTT.00TE -Fichier des contenus de tables PAC7TV : DSN=&INDUV..&ROOTT.00TV -Fichier des paramètres utilisateur PAC7TG : DSN=&INDUV..&ROOTT.00TG .Fichier mouvement en entrée : -Mouvements de demande PAC7MX : DSN=&&TUTAMB .Fichiers permanents en sortie : -Fichier des descriptifs de tables
- PAC7AD : DSN=&INDUV..&ROOTT.00AD -Fichier des contenus de tables PAC7AV : DSN=&INDUV..&ROOTT.00AV

.Etat en sortie : -Compte-rendu des mouvements PAC7ET

.Fichiers de tri SORTWK01, SORTWK02, SORTWK03.

 $17$  $\overline{4}$ 

 $110$ 

# 17.4. JCL D'EXECUTION

//\* VisualAge Pacbase Pactables 2.5  $//*$ --- MISE EN EXPLOITATION DES TABLES ---//\$RADP.TUTA PROC ROOTT=\$ROOTT, RADICAL SYSTEME PACTABLES  $\texttt{INDUV='~$INDUV'} \; ,$ INDEX DES FICHIERS PACTABLES<br>INDEX FICHIERS SYSTEME PACBASE  $\frac{1}{2}$  $11<sup>°</sup>$  $\texttt{INDSV} = \texttt{``\$INDSV'}$  , INDEX FICHIERS SYSTEME<br>INDEX FICHIERS NON VSAM<br>GATALOGUE VOAM UTILIOAT  $11$ INDSN='\$INDSN', INDSN='ŞINDSN', INDEX FICHIERS NON VSA<br>
VSAMCAT='ŞVCAT', CATALOGUE VSAM UTILISA<br>
SYSTCAT='ŞSCAT', CATALOGUE VSAM SYSTEM<br>
STEPLIB='ŞMODB', BIBLI DE LOAD-MODULES<br>
SORTLIB='ŞBIBT', BIBLI DE TRI ITILITAT<br>
OUT-SOUTLE CLASE SORT  $11*$ : CATALOGUE VSAM UTILISATEUR  $11*$ :  $\frac{1}{2}$  $\frac{1}{2}$ OUT=\$00T,<br>
OUT=\$00T,<br>
CLASSE SORTIE UTILITAIRES E<br>
OUTL=\$00T,<br>
CLASSE DE SORTIE DES ETATS<br>
CYL='(3,1)',<br>
SPACE FICHIERS TRI<br>
UWE\$UWK,<br>
UNITE DE TRAVAIL  $\frac{1}{2}$ CLASSE SORTIE UTILITAIRES ET ERREURS \*  $\frac{1}{2}$  $\frac{1}{2}$  $\frac{1}{2}$ //COPY EXEC PGM=PTU001 //\*\*\*\*\*\*\*\*\*\*\*\*\*\*\*\*\*\*\*\*\*\* //STEPLIB DD DSN=&STEPLIB, DISP=SHR //PAC7MB DD DSN=&&TUTAMB, DISP=(, PASS), UNIT=&UWK,  $\frac{1}{2}$ DCB=BLKSIZE=1600, SPACE=&SPAMB //CARTE DD DDNAME=SYSIN, DCB=BLKSIZE=80<br>//CARTE DD DDNAME=SYSIN, DCB=BLKSIZE=80 //\*:STEPCAT DD DSN=&VSAMCAT, DISP=SHR  $11*$ : DO DSN=&SYSTCAT DISP=SHR //SYSPRINT DD SYSOUT=&OUT //PAC7TD DD DSN=&INDUV..&ROOTT.00TD,  $\frac{1}{2}$ DISP=SHR //PAC7TV DD DSN=&INDUV..&ROOTT.00TV, DISP-SHR  $\prime\prime$ //PAC7TE DD DSN=&INDSV..&ROOTT.00TE, DISP=SHR  $\frac{1}{2}$  $\frac{1}{\sqrt{2}}$  //PAC7TG DD DSN=&INDUV..&ROOTT.00TG,  $\begin{array}{lll} // & \texttt{DISP-SHR} \\ // \texttt{SYSIN} & \texttt{DD} & \texttt{DSN} = \& \texttt{INDSN}\,. \& \texttt{ROOTT}\,. \& \texttt{ROOTT}\,. \end{array} \begin{array}{lll} \texttt{SY} \, (\texttt{VERIFTD}) \;, \\ \end{array}$ //SISIN DD DSN=&INDSN..&ROOTT.&ROOTT.SI(VERIFID),<br>// DISP=SHR<br>// DD DSN=&INDSN..&ROOTT.&ROOTT.SY(VERIFTV),<br>// DISP=SHR<br>// DD DSN=&INDSN..&ROOTT.&ROOTT.SY(VERIFTE),<br>// DTSD=SHP  $\hspace{0.1cm}\mathcal{N}$ DISP=SHR  $\frac{1}{2}$ DD DSN=&INDSN..&ROOTT.&ROOTT.SY(VERIFTG),  $\frac{1}{2}$ DISP=SHR DD DSN=&INDSN..&ROOTT.&ROOTT.SY(DF&ROOTT.00AD),  $\frac{1}{2}$ DISP=SHR  $\frac{1}{2}$  $\!\!/\!\!/$ DD DSN=&INDSN..&ROOTT.&ROOTT.SY(DF&ROOTT.00AV),  $\frac{1}{2}$ DISP=SHR //PTAU80 EXEC PGM=PTAU80 //\*\*\*\*\*\*\*\*\*\*\*\*\*\*\*\*\*\*\*\*\*\*\*\*\*\* //STEPLIB DD DSN=&STEPLIB, DISP=SHR //SORTLIB DD DSN=&SORTLIB, DISP=SHR //\*:STEPCAT DD DSN=&VSAMCAT, DISP=SHR  $11*$ DD DSN=&SYSTCAT, DISP=SHR //<br>//SYSOUT DD SYSOUT=&OUT //PAC7TD DD DSN=&INDUV..&ROOTT.00TD,  $\frac{1}{2}$ DISP=SHR  $\frac{1}{\sqrt{PAC} \cdot \text{TE}}$  DD DSN=&INDSV..&ROOTT.00TE,  $\begin{array}{lll} // & \texttt{DISP-SHR} \\ // \texttt{PACTTV} & \texttt{DD DSN}=\&\texttt{INDUV} \texttt{.} \&\texttt{ROOTT} \texttt{.} \; \texttt{00TV} \texttt{,} \end{array}$ DISP=SHR  $\frac{1}{2}$  $//$ PAC7TG DD DSN=&INDUV..&ROOTT.00TG,  $\frac{1}{2}$ DISP=SHR //PAC7AD DD DSN=&INDUV..&ROOTT.00AD,  $\frac{1}{2}$ DISP=SHR

#### **MISE EN EXPLOITATION (TUTA) 17 JCL D'EXECUTION 4**

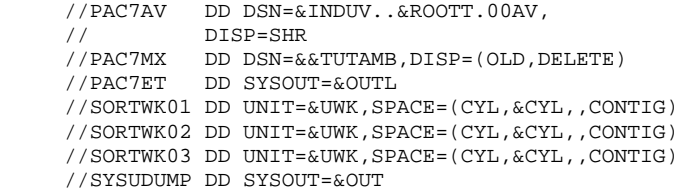

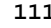

 **VisualAge Pacbase - Manuel d'Exploitation TABLES - EXPLOITATION & INSTALLATION GESTIONNAIRE DE TABLES REPARTIES (Option DTM) 18**

# **18. GESTIONNAIRE DE TABLES REPARTIES (Option DTM)**

# *18.1. COMPARAISON DE DESCRIPTIFS (CDT1-CDT2)*

# GESTIONNAIRE DE TABLES REPARTIES (DTM)

Le Gestionnaire de Tables Réparties est un utilitaire optionnel. A ce titre, son utilisation est soumise à un contrat d'acquisition.

### COMPARAISON DE DESCRIPTIFS ET MISE A NIVEAU

La comparaison de descriptifs de tables consiste à comparer deux états du fichier des descriptifs afin d'en extraire les différences sous la forme d'un fichier séquentiel intermédiaire (procédure CDT1).

Ce fichier est utilisé pour mettre à jour le fichier des descriptifs en retard, dit fichier 'esclave' (procédure CDT2).

### CONDITION D'EXECUTION

La procédure CDT1 consulte les fichiers Pactables qui peuvent rester accessibles au TP.

En revanche, la procédure CDT2, à partir du résultat de la procédure CDT1, met à niveau les fichiers TD et TV dits 'esclaves'. Ceux-ci doivent donc être inaccessibles en TP.

# *18.2. ENTREE UTILISATEUR (CDT1)*

#### ENTREES UTILISATEUR

. Une ligne '\*' par utilisateur : +----+-----+----------+------------------------------------+ !Pos.! Lon.! Valeur ! Signification ! +----+-----+----------+------------------------------------+ ! 2 ! 1 ! '\*' ! Code carte ! ! 3 ! 8 ! uuuuuuuu ! Code utilisateur ! ! 11 ! 8 ! pppppppp ! Mot de passe ! +----+-----+----------+------------------------------------+ . Une ligne 'A' par table à comparer : +----+-----+----------+------------------------------------+ !Pos.! Lon.! Valeur ! Signification ! +----+-----+----------+------------------------------------+ ! 2 ! 1 ! 'A' ! Code carte ! ! 3 ! 6 ! tttttt ! Numéro de la table ! +----+-----+----------+------------------------------------+

La présence d'une seule ligne 'A' sans numéro de table permet de comparer les descriptifs de toutes les tables.

# *18.3. DESCRIPTION DES ETAPES (CDT1)*

## CDT1 : DESCRIPTION DES ETAPES

### PRISE EN COMPTE DES ENTREES : PTU001

VERIFICATION DES FICHIERS VSAM : IDCAMS

### CONTROLE DES MOUVEMENTS : PTAD05

.Fichiers permanents en entrée : -Fichier 'maître' des descriptifs de tables PAC7TD : DSN=&TDMAST -Fichier des libellés d'erreurs PAC7TE : DSN=&INDSV..&ROOTT.00TE -Fichier des paramètres utilisateur PAC7TG : DSN=&INDUV..&ROOTT.00TG

.Fichier mouvement en entrée : -Mouvements de demande de comparaison PAC7MV : DSN=&&CDT1MB

.Fichier en sortie : -Mouvements valides de demande comparaison PAC7MX : DSN=&&MX

.Etat en sortie : -Compte-rendu des mouvements PAC7ET

COMPARAISON DES DESCRIPTIFS ET EXTRACTION : PTAD10

```
.Fichiers permanents en entrée :
 -Fichier 'maître' des descriptifs de tables
  PAC7TD : DSN=&TDMAST
 -Fichier des libellés d'erreurs
  PAC7TE : DSN=&INDUV..&ROOTT.00TE
 -Fichier 'esclave' des descriptifs de tables
  PAC7TS : DSN=&TDSLAV
.Fichier mouvement en entrée :
 -Mouvements valides
  PAC7MX : DSN=&&MX
.Fichier en sortie :
 -Résultat de la comparaison extrait pour
  entrée de la procédure CDT2
  PAC7TX : DSN = &XD
.Etat en sortie :
 -Edition de l'extraction
  PAC7ET
```
#### 18.4. JCL D'EXECUTION  $(CDT1)$

//\* VisualAge Pacbase Pactables 2.5  $//*$ --- COMPARAISON DE DESCRIPTIFS ---//\$RADP.CDT1 PROC ROOTT=\$ROOTT, RADICAL SYSTEME PACTABLES CDTI PROC ROOTT=SROOTT, RADICAL SYSTEME PACTABLES<br>
INDUV='\$INDUV', INDEX DES FICHIERS PACTABLES<br>
INDSV='\$INDSV', INDEX FICHIERS SYSTEME PACBASE<br>
INDSN='\$INDSN', INDEX FICHIERS NON VSAM<br>
VSAMCAT='\$VCAT', CATALOGUE VSAM UTIL  $\frac{1}{2}$  $11<sup>°</sup>$  $11$  $1/*:$  $1/**$ :  $\frac{1}{2}$ TDMAST=,<br>TDMAST=,<br>TDSLAV=, TDMASI-,<br>
XD='&&TX', DSN DESCRIPTIF' ESCLAVE<br>
SPAXD='(TRK,(30,3),RLSE)', SPACE DESCRIPTION EXTRAITE<br>
STEPLIE='\$MODB', BIBLI DE LOAD-MODULES<br>
SORTLIE='\$BIBT', BIBLI DE TRI<br>
OUT=\$OUT, CLASSE SORTIE UTILITAIRES ET ERREU<br>
OUTI  $\overline{11}$  $11 \frac{1}{2}$  $\frac{1}{2}$  $\frac{1}{2}$  $\frac{1}{2}$ CLASSE SORTIE UTILITAIRES ET ERREURS \*  $\frac{1}{2}$  $\frac{1}{2}$  $\frac{1}{2}$  $\frac{1}{2}$ י,<br>געשטאַלע (עראיג גאלא איזיא דער בעריין, דארא א דאס האיזיא (עראיג דער בערייד)<br>דאס הביציע (עראיג דער בעריין, דער באלא דארא די ביני די ביני די ביני די ביני די ביני די ביני די ביני די ביני די //COPY EXEC PGM=PTU001 //STEPLIB DD DSN=&STEPLIB, DISP=SHR //PAC7MB DD DSN=&&CDT1MB, DISP=(, PASS), UNIT=&UWK, DCB=BLKSIZE=1600, SPACE=&SPAMB  $\frac{1}{2}$ //<br>//CARTE DD DDNAME=SYSIN, DCB=BLKSIZE=80 //VERIFY EXEC PGM=IDCAMS //\*:STEPCAT DD DSN=&VSAMCAT, DISP=SHR  $1/x:$ DD DSN=&SYSTCAT, DISP=SHR  $1/$  SVSDRINT ON SVSOUT-60UT  $//$ PAC7TD DD DSN=&TDMAST, DISP=SHR  $\frac{1}{2}$ //PAC7TE DD DSN=&INDSV..&ROOTT.00TE,  $\begin{array}{lll} // & \texttt{DISP-SHR} \\ // \texttt{PACTTG} & \texttt{DD DSN}=\&\texttt{INDUV} \texttt{.} \& \texttt{ROOTT.00TG}\texttt{,} \end{array}$  $\begin{tabular}{ll} \textit{}/\textit{}/\textit{PAC} & \textit{D1SP-SHR} \\ \textit{}/\textit{}/\textit{PAC7AD} & \textit{DD} \textit{DSN}=\&\textit{TDSLAV}\,, \end{tabular}$  $11$ DISP=SHR  $\begin{minipage}{0.9\linewidth} \begin{tabular}{ll} \textbf{\textit{y}} & \textbf{\textit{DSN}} = \texttt{\&} \texttt{INDSN} \texttt{S} & \texttt{\&} \texttt{ROOTT} \texttt{.} & \texttt{SY} \texttt{(VERIFTD)} \end{tabular} \end{minipage} \begin{minipage}{0.9\linewidth} \end{minipage} \begin{minipage}{0.9\linewidth} \begin{tabular}{ll} \texttt{\#} & \texttt{\#} & \texttt{\#} & \texttt{\#} & \texttt{\#} & \texttt{\#} & \texttt{\#} & \texttt{\#} & \texttt{\#} & \texttt{\#} &$  $\hspace{0.1cm}\mathcal{N}$ DISP=SHR DISP=SHR<br>DD DSN=&INDSN..&ROOTT.&ROOTT.SY(VERIFTE),  $11<sup>2</sup>$  $\frac{1}{2}$ DISP=SHR DIDI-DIR<br>DD DSN=&INDSN..&ROOTT.&ROOTT.SY(VERIFTG).  $\frac{1}{2}$  $\frac{1}{2}$ DISP=SHR //PTAD05 EXEC PGM=PTAD05 //\*\*\*\*\*\*\*\*\*\*\*\*\*\*\*\*\*\*\*\*\*\* //STEPLIB DD DSN=&STEPLIB, DISP=SHR //SORTLIB DD DSN=&SORTLIB, DISP=SHR //\*:STEPCAT DD DSN=&VSAMCAT, DISP=SHR  $1/$ \*: DD DSN=&SYSTCAT, DISP=SHR //SYSOUT DD SYSOUT=&OUT //PAC7ET DD SYSOUT=&OUTL<br>//PAC7MV DD DSN=&&CDT1MB,DISP=(OLD,DELETE) //PAC7MX DD DSN=&&MX, DISP=(, PASS), UNIT=&UWK,  $\hspace{3.5cm}{\rm //} \hspace{3.2cm} {\rm SPACE = \&} {\rm SPAND} \, ,$  $\mathcal{N}$ DCB=(RECFM=FB, LRECL=80, BLKSIZE=1600)  $// \verb"PAC7TD \quad DD \verb"DSN={&\verb"TDMAST",}$  $\frac{1}{2}$ DISP=SHR //<br>//PAC7TE DD DSN=&INDSV..&ROOTT.00TE,  $\begin{array}{lll} \textit{//} & \textit{DISPE-SIR} \\ \textit{//} & \textit{DISPE-SIR} \\ \textit{//PAC7TG} & \textit{DD DSN}=\&\textit{INDUV.} \&\textit{ROOTT.00TG}\,, \end{array}$  $\begin{array}{cc}\n//\ \n//\ \n//\ \nDISP-SHR \\
//\ \nSYSOWX & DD\ \nSYSOUT = & \nOUT\n\end{array}$ 

 $116$ 

**PAGE** 117

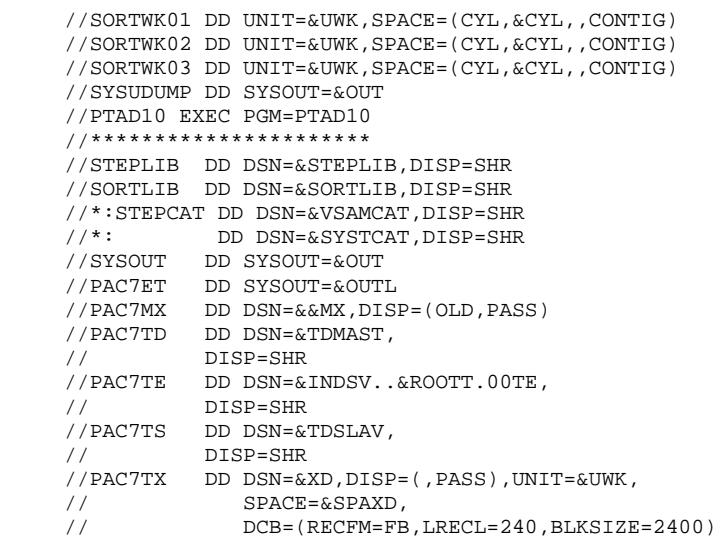

# *18.5. DESCRIPTION DES ETAPES (CDT2)*

## CDT2 : DESCRIPTION DES ETAPES

### VERIFICATION DES FICHIERS VSAM : IDCAMS

MISE A NIVEAU DES FICHIERS 'ESCLAVES' PRISE EN COMPTE DU FICHIER EXTRAIT PAR CDT1 : PTAD20

.Fichiers en entrée : -Fichier 'esclave' des descriptifs de tables PAC7TD : DSN=&TDSLAV -Fichier des libellés d'erreurs PAC7TE : DSN=&INDSV..&ROOTT.00TE

.Fichier en sortie : -Fichier des contenus de tables liés au fichier descriptifs 'esclave' PAC7TV : DSN=&TVSLAV

.Fichier mouvement en entrée : -Résultat extrait de la comparaison dans la procédure CDT1 PAC7TX : DSN=&XD

.Etat en sortie : -Compte-rendu de la mise à jour PAC7ET

.Fichiers de tri SORTWK01, SORTWK02, SORTWK03.

#### 18.6. JCL D'EXECUTION  $(CDT2)$

//\* VisualAge Pacbase Pactables 2.5  $//*$  --- MISE A NIVEAU DESCRIPTION APRES COMPARAISON ---//\$RADP.CDT2 PROC ROOTT=\$ROOTT, RADICAL SYSTEME PACTABLES - INDSV='\$INDSV', INDEX FICHIERS SYSTEME PACBASE<br>INDSV='\$INDSV', INDEX FICHIERS SYSTEME PACBASE<br>INDSN='\$INDSN', INDEX FICHIERS NON VSAM  $\frac{11}{11}$  $\texttt{INDSN} = \texttt{``\$INDSN'}$  ,  $//*:$  $1/*:$  $11$ TDSLAV=, DESCRIPTIF ESCLAVE<br>
TVSLAV=, TABLES LIEES AU DESC.ESCLAVE<br>
XD='&&TX', DSN DESCRIPTION EXTRAITE DE CDT1<br>
STEPLIB='\$MODB', BIBLI DE LOAD-MODULES<br>
SORTLIB='\$BIBT', BIBLI DE TRI<br>
OUT=\$OUT, CLASSE SORTIE UTILITAIRES ET  $\frac{1}{2}$  $\frac{1}{2}$  $11 \frac{1}{2}$ CLASSE SORTIE UTILITAIRES ET ERREURS  $\frac{1}{2}$  $\frac{1}{2}$  $\frac{1}{2}$  $\sqrt{}$ //VERIFY EXEC PGM=IDCAMS //\*\*\*\*\*\*\*\*\*\*\*\*\*\*\*\*\*\*\*\*\*\* //\*:STEPCAT DD DSN=&VSAMCAT.DISP=SHR  $1/x$ : DD DSN=&SYSTCAT.DISP=SHR //SYSPRINT DD SYSOUT=&OUT //PAC7TD DD DSN=&TDSLAV,  $\begin{tabular}{lll} // & \multicolumn{2}{l}{{{{\color{red}\top}}}{{\color{red}\top}}{\color{green}\top}{{\color{green}\top}}{\color{green}\top}{{\color{green}\top}}{\color{green}\top}{{\color{green}\top}}{\color{green}\top}{{\color{green}\top}}{\color{green}\top}{{\color{green}\top}}{\color{green}\top}{{\color{green}\top}}{\color{green}\top}{{\color{green}\top}}{\color{green}\top}{{\color{green}\top}}{\color{green}\top}{{\color{green}\top}}{\color{green}\top}{{\color{green}\top}}{\color{green}\top}{{\color{green}\top}}{\color{green}\top}{{\color{green}\top}}{\color{$  $\frac{1}{2}$ DISP=SHR  $// \verb"PAC7TV \quad DD \verb"DSN={&} \verb"TVSLAV",$ //<br>// DISP=SHR<br>//SYSIN DD DSN=&INDSN..&ROOTT.&ROOTT.SY(VERIFTD), DISP=SHR<br>DISP=SHR<br>DD DSN=&INDSN..&ROOTT.&ROOTT.SY(VERIFTE),  $11$  $\frac{1}{2}$  $\frac{1}{2}$ DISP=SHR  $\frac{1}{2}$ DD DSN=&INDSN..&ROOTT.&ROOTT.SY(VERIFTV),  $\begin{array}{ll}\n\text{DD} & \text{DD} \\
\text{DISP} = \text{SHR} \\
\text{DISP} = \text{SHR}\n\end{array}$  $\frac{1}{2}$ //PTAD20 EXEC PGM=PTAD20 //STEPLIB DD DSN=&STEPLIB, DISP=SHR //SORTLIB DD DSN=&SORTLIB, DISP=SHR //\*:STEPCAT DD DSN=&VSAMCAT.DISP=SHR  $11*1$ DD DSN=&SYSTCAT, DISP=SHR<br>DD SYSOUT=&OUT //SYSOUT  $// PAC7ET  
DD SYSTEMED  
SYSOUT=&OUTL  
// PAC7TD  
DD SNSN=&TDSLAV,$  $11$ DISP=SHR //<br>//PAC7TE DD DSN=&INDSV..&ROOTT.00TE, DISP=SHR  $\frac{1}{2}$ //PAC7TV DD DSN=&TVSLAV,  $\begin{array}{cc}\n// & \text{DISP-SHR} \\
// \text{PAC7TX} & \text{DD DSN}=\& \text{XD}\n\end{array}$  $\begin{array}{lll} \text{7} & \text{9} & \text{10} & \text{15} & \text{10} \\ \text{7} & \text{9} & \text{15} & \text{9} \\ \text{7} & \text{15} & \text{15} & \text{15} \\ \text{7} & \text{15} & \text{15} & \text{15} \\ \text{7} & \text{15} & \text{15} & \text{15} \\ \text{8} & \text{15} & \text{15} & \text{15} \\ \text{9} & \text{16} & \text{16} & \text{16} \\ \text{18} & \text{19} & \text{18$ //SORTWK01 DD UNIT=&UWK, SPACE=(CYL, &CYL, , CONTIG) //SORTWK02 DD UNIT=&UWK, SPACE=(CYL, &CYL, , CONTIG) //SORTWK03 DD UNIT=&UWK, SPACE=(CYL, &CYL, , CONTIG) //SYSUDUMP DD SYSOUT=&OUT

119

# *18.7. MISE A NIVEAU CONTENUS TABLES (CVTA)*

# COMPARAISON DE CONTENUS DE TABLES ET MISE A NIVEAU

### PRESENTATION GENERALE

La procédure CVTA consiste à extraire sous forme de mouvements de mise à jour batch des données de tables modifiées à une date donnée ou entre deux dates précisées.

## CONDITION D'EXECUTION

Cette procédure consulte les fichiers Pactables ; elle peut être exécutée même si les fichiers sont ouverts sous TP.

### ENTREES UTILISATEUR

. Une ligne '\*' par utilisateur :

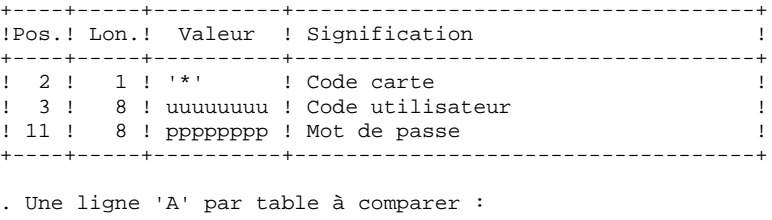

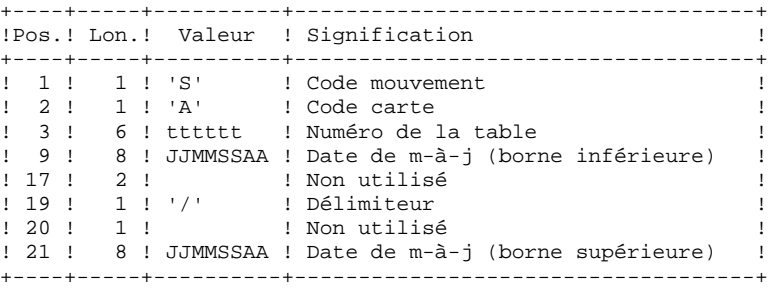

La présence d'une seule ligne 'A' sans numéro de table permet d'extraire les postes modifiés de toutes les tables auxquelles l'utilisateur a accès.

## CVTA : DESCRIPTION DES ETAPES

PRISE EN COMPTE DES ENTREES : PTU001

VERIFICATION DES FICHIERS VSAM : IDCAMS

COMPARAISON DES DONNEES DES TABLES : PTAV10

.Fichiers permanents en entrée : -Fichier des descriptifs de tables PAC7TD : DSN=&TD -Fichier des libellés d'erreurs PAC7TE : DSN=&INDSV..&ROOTT.00TE -Fichier des contenus de tables PAC7TV : DSN=&TV -Fichier des paramètres utilisateur PAC7TG : DSN=&INDUV..&ROOTT.00TG

.Fichier mouvement en entrée : -Mouvements de demande de sélection PAC7MV : DSN=&&CVTAMB

.Fichier en sortie : -Résultat de la comparaison PAC7EX : DSN=&&EX

.Etat en sortie : -Compte-rendu des mouvements PAC7ET

EXTRACTION DES MOUVEMENTS DE MISE A NIVEAU : PTAV20

.Fichier permanent en entrée : -Fichier des descriptifs de tables PAC7TD : DSN=&TD .Fichier mouvement en entrée :

 -Résultat de la comparaison PAC7EX : DSN=&&EX

.Fichier en sortie : -Mouvements de mise à niveau pour proc. UPTA PAC7NU : DSN=&&NU

.Etat en sortie : -Edition des données extraites PAC7ET

.Fichiers de tri SORTWK01,SORTWK02, SORTWK03.

18  $10$ 

#### 18.10. JCL D'EXECUTION  $(CVTA)$

//\* VisualAge Pacbase Pactables 2.5  $//*$ --- EXTRACTION MOUVEMENTS TABLES ---//\$RADP.CVTA PROC ROOTT=\$ROOTT, RADICAL SYSTEME PACTABLES INDUV='\$INDUV', INDEX DES FICHIERS PACTABLES<br>
INDUV='\$INDUV', INDEX DES FICHIERS PACTABLES<br>
INDSV='\$INDSV', INDEX FICHIERS SYSTEME PACBASE<br>
INDSN='\$INDSN', INDEX FICHIERS NON VSAM<br>
VSAMCAT='\$VCAT', CATALOGUE VSAM UTILISATE  $\frac{1}{2}$  $11<sup>°</sup>$  $11$  $1/*:$  $1/**$ :  $\frac{1}{2}$  $\begin{array}{c} \text{TD= ,}\\ \text{TV= ,} \end{array}$ DSN DESCRIPTIF TD=, THE SIN TABLES LIEES AU DESCRIPTIF<br>
STEPLIB='\$MODB', BIBLI DE LOAD-MODULES<br>
SORTLIB='\$BIBT', BIBLI DE TRI<br>
OUT=\$OUT, CLASSE SORTIE UTILITAIRES ET ERRE<br>
OUTL=\$OUT, CLASSE DE SORTIE DES ETATS<br>
UWK=\$UWK, UNITE DE TRAVAIL  $\overline{11}$  $11 \frac{1}{2}$  $\frac{1}{2}$ CLASSE SORTIE UTILITAIRES ET ERREURS  $\frac{1}{2}$  $\frac{1}{2}$  $\sqrt{}$  $\frac{1}{2}$  $\frac{1}{2}$ //COPY EXEC PGM=PTU001 //STEPLIB DD DSN=&STEPLIB.DISP=SHR //PAC7MB DD DSN=&&CVTAMB, DISP=(, PASS), UNIT=&UWK,  $\frac{1}{2}$ DCB=BLKSIZE=1600, SPACE=&SPAMB  $//CARTE$ DD DDNAME=SYSIN, DCB=BLKSIZE=80 //VERIFY EXEC PGM=IDCAMS //\*\*\*\*\*\*\*\*\*\*\*\*\*\*\*\*\*\*\*\*\*\*\* //\*:STEPCAT DD DSN=&VSAMCAT, DISP=SHR  $11*$ : DD DSN=&SYSTCAT, DISP=SHR //SYSPRINT DD SYSOUT=&OUT  $//$ PAC7TD DD DSN=&TD.  $\sqrt{2}$  $\begin{array}{lll} // & \texttt{DISP-SHR} \\ // \texttt{PAC7TE} & \texttt{DD} \texttt{DSN}=\&\texttt{INDSV.} \texttt{.} \&\texttt{ROOTT.} \texttt{00TE}\,, \end{array}$ DISP=SHR  $11$  $// \verb"PAC7TG \color{red}{\quad} \verb"DD \color{red}{DSN} = \& \verb"INDUV. . \& \verb"ROOTT.00TG \color{black}{\,},$  $\frac{1}{2}$ DISP=SHR  $//$ PAC7TV DD DSN=&TV,  $\begin{array}{lll} // & \texttt{DISP-SHR} \\ // & \texttt{DD} & \texttt{DSN} = \& \texttt{INDSN.} \& \texttt{ROOTT.} \& \texttt{ROOTT.} \& \texttt{VERIFTD} \, \end{array} \, ,$ LN DD DSN=&INDSN..&ROOTT.&ROOTT.SY(VERIFTD),<br>DISP=SHR<br>DD DSN=&INDSN..&ROOTT.&ROOTT.SY(VERIFTE),<br>DISP=SHR<br>DD DSN=&INDSN..&ROOTT.&ROOTT.SY(VERIFTG),<br>DISP=SHR<br>DD DSN=&INDSN..&ROOTT.&ROOTT.SY(VERIFTV),<br>DISP=SHR<br>DD DSN=&INDSN..  $11 \frac{1}{2}$  $\frac{1}{2}$  $\frac{1}{2}$  $\frac{1}{2}$  $\frac{1}{2}$  $\frac{1}{2}$ DISP=SHR //PTAV10 EXEC PGM=PTAV10 //STEPLIB DD DSN=&STEPLIB, DISP=SHR //\*:STEPCAT DD DSN=&VSAMCAT, DISP=SHR  $1/$ \*: DD DSN=&SYSTCAT, DISP=SHR //SYSOUT DD SYSOUT=&OUT  $\begin{tabular}{ll} \textit{//PACTET} & \textit{DD} & \textit{SYSOUT}=\&\textit{OUTL} \\ \textit{//PACTMV} & \textit{DD} & \textit{DSN}=\&\textit{CVTAMB}, \textit{DISP}=\text{(OLD}, \textit{DELETE}) \end{tabular}$ //PAC7EX DD DSN=&&EX, DISP=(, PASS), UNIT=&UWK,  $SPACE = \& SPAEX$ ,  $11$  $\mathcal{N}$ DCB=(RECFM=FB, LRECL=120, BLKSIZE=2400)  $// \verb"PAC7TD \quad DD \verb"DSN={&\verb"TD",}$  $\frac{1}{2}$ DISP=SHR //<br>//PAC7TE DD DSN=&INDSV..&ROOTT.00TE,  $\begin{array}{lll} \textit{//} & \textit{DISPE-SIR} \\ \textit{//} & \textit{DISPE-SIR} \\ \textit{//PAC7TG} & \textit{DD DSN}=\&\textit{INDUV.} \&\textit{ROOTT.00TG}\,, \end{array}$  $\begin{array}{cc}\n// & \text{DISP-SHR} \\
// & \text{DISP-SHR} \\
// \text{PACTTV} & \text{DD} \text{ DSN}=\&\text{TV}\n\end{array},$ 

 // DISP=SHR //SYSUDUMP DD SYSOUT=&OUT //PTAV20 EXEC PGM=PTAV20 //\*\*\*\*\*\*\*\*\*\*\*\*\*\*\*\*\*\*\*\*\*\* //STEPLIB DD DSN=&STEPLIB,DISP=SHR //SORTLIB DD DSN=&SORTLIB,DISP=SHR //\*:STEPCAT DD DSN=&VSAMCAT,DISP=SHR //\*: DD DSN=&SYSTCAT,DISP=SHR //SYSOUT DD SYSOUT=&OUT //PAC7ET DD SYSOUT=&OUTL //PAC7EX DD DSN=&&EX,DISP=(OLD,DELETE) //PAC7NU DD DSN=&&NU,DISP=(,PASS),UNIT=&UWK,  $\begin{array}{ccc} \text{{\it //}} & \text{{\it SPACE}} = \& \text{{\it SPAEX}}\, , \end{array}$  // DCB=(RECFM=FB,LRECL=80,BLKSIZE=1600) //PAC7TD DD DSN=&TD, // DISP=SHR //SYSOUX DD SYSOUT=&OUT //SORTWK01 DD UNIT=&UWK,SPACE=(CYL,&CYL,,CONTIG) //SORTWK02 DD UNIT=&UWK,SPACE=(CYL,&CYL,,CONTIG)  $//$  SORTWK03 DD UNIT=&UWK, SPACE=(CYL, &CYL, , CONTIG) //SYSUDUMP DD SYSOUT=&OUT

# **19. REPRISE DES TABLES DES VERSIONS 7.x (RxTA)**

# *19.1. PRESENTATION DE LA REPRISE 7.3(R3TA)*

### REPRISE 7.3 (R3TA) : PRESENTATION

La reprise de l'existant permettant le passage des Tables 7.3 aux Tables exploitables en Version Pactables 2.5 est composée de cinq phases :

. Une reprise de 2.5 (R3TA) appliquée aux fichiers TD, TV et TG de la Version 7.3, qui crée une sauvegarde (TC) formatée selon les besoins de la version 2.5.

> Note Pour cette procédure, se reporter à la reprise 8.02, 1.2 ---> 2.5 pour la définition et l'utilisation de l'entrée utilisateur.

- . Une restauration 2.5 (RSTA) de la base à partir de la sauvegarde obtenue à l'étape précédente.
- . Une affectation au niveau administrateur du gestionnaire de la base '\*\*\*\*\*\*\*\*' (PMTA).
- . Une réorganisation 2.5 (RETA) à partir de la base restaurée pour épuration et affectation du signe aux données numériques signées positives, porté manquant dans la version 7.3, pour les besoins des programmes utilisateur écrits en Cobol II.
- . De nouveau, une restauration 2.5 (RSTA) de la base à partir de la sauvegarde obtenue à l'étape précédente.

## RESULTAT OBTENU

Fichiers Pactables opérationnels en 2.5.

# *19.2. DESCRIPTION DES ETAPES (R3TA)*

### R3TA : DESCRIPTION DES ETAPES

### PRISE EN COMPTE DES ENTREES : PTU001

SAUVEGARDE DU FICHIER TD 7.3 : PTAXVD

Ce programme crée une sauvegarde du fichier TD 7.3

.Fichier en entrée -Fichier TD 7.3 PAC7TD : DSN=paramètre &OLDTD de la procédure

.Fichier en sortie -Fichier sauvegarde 7.3 PAC7TC : DSN=&&R3TATC01

#### SAUVEGARDE DU FICHIER TV 7.3 : PTAXVV

Ce programme crée une sauvegarde du fichier TV 7.3

.Fichier en entrée -Fichier TV 7.3 PAC7TV : DSN=paramètre &OLDTV de la procédure

.Fichier en sortie -Fichier sauvegarde 7.3 PAC7TC : DSN=&&R3TATC01

#### SAUVEGARDE DU FICHIER TG 7.3 : PTAXVG

Ce programme crée une sauvegarde du fichier TG 7.3

.Fichier en entrée -Fichier TG 7.3 PAC7TG : DSN=paramètre &OLDTG de la procédure

.Fichier en sortie -Fichier sauvegarde 7.3 PAC7TC : DSN=&&R3TATC01

#### CONVERSION SAUVEGARDE 7.3 --> SAUVEGARDE 2.5 : PTAR20

Ce programme crée une sauvegarde 2.5 à partir de la sauvegarde 7.3 .Fichier en entrée -Fichier sauvegarde 7.3 PAC7TC : DSN=&&R3TATC01 -Fichier paramètre utilisateur PAC7MB .Fichier en sortie -Sauvegarde 2.5 temporaire PAC7TR : DSN=&&R3TATC02

.Etat en sortie

### **REPRISE DES TABLES DES VERSIONS 7.x (RxTA) 19 DESCRIPTION DES ETAPES (R3TA) 2**

 -Compte-rendu de reprise PAC7ET

CATALOGUAGE DE LA SAUVEGARDE 2.5 : IEBGENER

Ce programme catalogue la génération +1 de la sauvegarde 2.5, si aucune anomalie n'a été décelée au cours des étapes précédentes.

.Fichier en entrée -Sauvegarde temporaire 2.5 SYSUT1 : DSN=&&R3TATC02

.Fichier en sortie -Sauvegarde 2.5 cataloguée SYSUT2 : DSN=&INDUN..&ROOTT.00TC(+1)

129

#### **19.3. JCL D'EXECUTION**  $(R3TA)$

//\* VisualAge Pacbase Pactables 2.5  $//*$ --- REPRISE FICHIERS TABLES 7.3 ---//\$RADP.R3TA PROC ROOTT=\$ROOTT, RADICAL SYSTEME PACTABLES  $\frac{1}{2}$  $11*$ :  $11$  $\frac{1}{2}$  $\frac{1}{2}$  $\frac{1}{2}$  $\frac{1}{2}$  $\!/\!$  $\frac{1}{2}$  $\frac{1}{2}$  $\frac{1}{2}$  $\frac{1}{2}$ OLDTV= FICHIER TV VERSION 7.3 //COPY EXEC PGM=PTU001 //STEPLIB DD DSN=&STEPLIB, DISP=SHR //PAC7MB DD DSN=&&R3TAMB, DISP=(, PASS), UNIT=&UWK,  $\frac{1}{2}$  $DCB = BLKSIZE = 1600$ ,  $SPACE = (TRK, (1))$ //CARTE DD DDNAME=SYSIN, DCB=BLKSIZE=80<br>//CARTE DD DDNAME=SYSIN, DCB=BLKSIZE=80<br>//PTAXVD EXEC PGM=PTAXVD //STEPLIB DD DSN=&STEPLIB, DISP=SHR //\*:STEPCAT DD DSN=&VSAMCAT DISP=SHR //PAC7TD DD DSN=&OLDTD, DISP=SHR<br>//PAC7TC DD DSN=&&R3TATC01, DISP=(, PASS),  $\texttt{UNIT=&UWK}\xspace$  $11 -$ DCB=(&DSCB, RECFM=VB, LRECL=1061, BLKSIZE=10614)  $\frac{1}{2}$  $\frac{1}{100}$  / SYSQUT DD SYSQUT=&QUT //SYSUDUMP DD SYSOUT=&OUT //PTAXVV EXEC PGM=PTAXVV //STEPLIB DD DSN=&STEPLIB, DISP=SHR //\*:STEPCAT DD DSN=&VSAMCAT, DISP=SHR  $// PACTTV \qquad \texttt{DD} \ \ \texttt{DSN} = \& \texttt{OLDTV} \texttt{, } \texttt{DISP} = \texttt{SHR}$  $//PAC7TC$ DD DSN=\*. PTAXVD. PAC7TC, DISP=(MOD, PASS) DD SYSOUT=&OUT //SYSOUT //SYSUDUMP DD SYSOUT=&OUT //PTAXVG EXEC PGM=PTAXVG //STEPLIB DD DSN=&STEPLIB.DISP=SHR  $11*$ : STEPCAT DD DSN=&VSAMCAT. DISP=SHR //PAC7TG DD DSN=&OLDTG, DISP=SHR //PACTTC DD DSN=\*.PTAXVD.PACTTC, DISP=(MOD, PASS) //SYSOUT DD SYSOUT=&OUT //SYSUDUMP DD SYSOUT=&OUT //PTAR20 EXEC PGM=PTAR20 //STEPLIB DD DSN=&STEPLIB, DISP=SHR //\*:STEPCAT DD DSN=&VSAMCAT.DISP=SHR  $\frac{1}{2}$ /SYSOUT DD SYSOUT=&OUT<br> $\frac{1}{2}$ /PAC7MB DD DSN=&&R3TAMB, DISP=SHR  $//PACTTC$  DD DSN=&&R3TATC01,  $\frac{1}{2}$ DISP=SHR //PAC7TR DD DSN=&&R3TATC02, UNIT=SYSDA,  $\texttt{DISP=}$  ( ,  $\texttt{PASS}$  ) ,  $\texttt{SPACE=}\&\texttt{SPATIC}$  ,  $11$ DCB=(RECFM=VB, LRECL=1067, BLKSIZE=10674)  $\frac{1}{2}$  $//$ PAC7ET DD SYSOUT=&OUT DD SYSOUT=&OUT //SYSOUT //SYSUDUMP DD SYSOUT=&OUT //IEBGENER EXEC PGM=IEBGENER, COND=((12, LE, PTAR20),  $\frac{1}{2}$  $(0, NE, PTAXVD)$ ,  $(0, NE, PTAXVG)$ ,  $(0, NE, PTAXVV)$ )

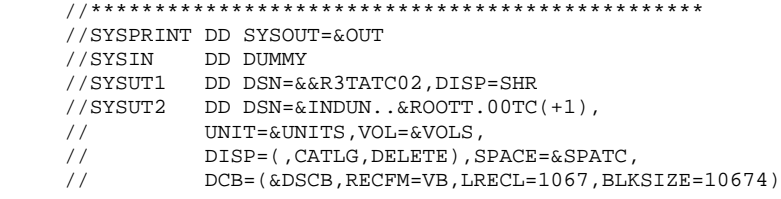

# *19.4. JCL COMPLET D'EXECUTION DE LA REPRISE 7.3*

```
 //$PRFJ.R73A JOB ($CCPT),'7.3 ',CLASS=$CLASSJ,
     // MSGCLASS=$MSGCL
     // JCLLIB ORDER=($BIBP)
     //R3TA EXEC $RADP.R3TA,
 // OLDTD=---.---.---, <------ TD 7.3
 // OLDTV=---.---.---, <------ TV 7.3
 // OLDTG=---.---.--- <------ TG 7.3
     //COPY.CARTE DD *
     61
     /*
     //$PRFJ.R73B JOB ($CCPT),'7.3 ',CLASS=$CLASSJ,
     // MSGCLASS=$MSGCL
     // JCLLIB ORDER=($BIBP)
     //RSTA20A EXEC $RADP.RSTA
     //$PRFJ.R73C JOB ($CCPT),'7.3 ',CLASS=$CLASSJ,
     // MSGCLASS=$MSGCL
     // JCLLIB ORDER=($BIBP)
 //PMTA20 EXEC $RADP.PMTA
 ********TASUPER 3
     /*
     //$PRFJ.R73D JOB ($CCPT),'7.3 ',CLASS=$CLASSJ,
     // MSGCLASS=$MSGCL
     // JCLLIB ORDER=($BIBP)
     //RETA20 EXEC $RADP.RETA
      *********SUPER
     GA
     /*
     //$PRFJ.R73E JOB ($CCPT),'7.3 ',CLASS=$CLASSJ,
     // MSGCLASS=$MSGCL
     // JCLLIB ORDER=($BIBP)
     //RSTA20B EXEC $RADP.RSTA
```
# *19.5. PRESENTATION DE LA REPRISE 7.2(R2TA)*

## GENERALITES

La reprise de l'existant permettant le passage des Tables 7.2 aux Tables exploitables en Version 2.5 est composée de cinq phases :

. Une conversion du fichier TG 7.2 en fichier TG 7.3 (R2TA), puis création d'une sauvegarde avec ce dernier fichier ainsi qu'avec les fichiers TD et TV 7.2, de manière à constituer une sauvegarde au format 7.3. Cette sauvegarde 7.3 étant alors convertie en sauvegarde 2.5.

#### Note

Pour cette procédure, se reporter à la reprise 8.02, 1.2 ---> 2.5 pour la définition et l'utilisation de l'entrée utilisateur.

- . Une restauration 2.5 (RSTA) de la base à partir de la sauvegarde obtenue dans la phase précedante.
- . Une affectation au niveau administrateur du gestionnaire de la base '\*\*\*\*\*\*\*\*' (PMTA).
- . Une réorganisation 2.5 (RETA) de la base restaurée pour épuration et affectation du signe aux données numériques signées positives, porté manquant dans la version 7.2, pour les besoins des programmes utilisateur écrits en Cobol II.
- . De nouveau, une restauration 2.5 (RSTA) de la base à partir de la sauvegarde obtenue à l'étape précédente.

#### RESULTAT OBTENU

Fichiers Pactables opérationnels en 2.5.

# *19.6. DESCRIPTION DES ETAPES (R2TA)*

### R2TA : DESCRIPTION DES ETAPES

### PRISE EN COMPTE DES ENTREES : PTU001

#### ALLOCATION DU FICHIER TG : IDCAMS

Ce programme alloue le fichier TG PAC7TG : DSN=&INDUV..ROOTT.00TG

CREATION DU FICHIER TG SEQUENTIEL : IDCAMS ------------------------------------------

Fichier en entrée : -Fichier TG 7.2 PAC7IG : DSN=paramètre &OLDTG de la procédure

.Fichier en sortie -Copie séquentielle de TG 7.2 PAC7TG : DSN=&&TG

#### CONVERSION DU FICHIER TG 7.2 -> 7.3 : PTARTG

.Fichier en entrée : -Fichier TG 7.2 séquentiel PAC7AG : DSN=&&TG

```
.Fichier en sortie
  -Fichier TG 7.3
 PAC7TG : DSN=&INDUV..&ROOTT.00TG
 -Compte-rendu de conversion
 PAC7ET
```
.Fichier en entrée-sortie -Fichier TD 7.2 PAC7TD : DSN=paramètre &OLDTD de la procédure

#### SAUVEGARDE DU FICHIER TD 7.3 : PTAXVD

Ce programme crée une sauvegarde du fichier TD 7.3 .Fichier en entrée -Fichier TD 7.2 PAC7TD : DSN=paramètre &OLDTD de la procédure .Fichier en sortie -Fichier sauvegarde 7.3 PAC7TC : DSN=&&R2TATC01

#### SAUVEGARDE DU FICHIER TV 7.3 : PTAXVV

Ce programme crée une sauvegarde du fichier TV 7.3

.Fichier en entrée -Fichier TV 7.2 PAC7TV : DSN=paramètre &OLDTV de la procédure

.Fichier en sortie -Fichier sauvegarde 7.3 PAC7TC : DSN=&&R2TATC01

SAUVEGARDE DU FICHIER TG 7.3 : PTAXVG Ce programme crée une sauvegarde du fichier TG 7.3 .Fichier en entrée -Fichier TG 7.2 PAC7TG : DSN=&INDUV..ROOTT.00TG .Fichier en sortie -Fichier sauvegarde 7.3 PAC7TC : DSN=&&R2TATC01 CONVERSION SAUVEGARDE 7.3 --> SAUVEGARDE 2.5 : PTAR20 Ce programme crée une sauvegarde 2.5 à partir de la sauvegarde 7.3 .Fichier en entrée -Fichier sauvegarde 7.3 PAC7TC : DSN=&&R2TATC01 -Fichier paramètre utilisateur PAC7MB .Fichier en sortie -Sauvegarde 2.5 temporaire PAC7TR : DSN=&&R2TATC02 .Etat en sortie -Compte-rendu de reprise PAC7ET CATALOGUAGE DE LA SAUVEGARDE 2.5 : IEBGENER ------------------------------------------- Ce programme catalogue la génération +1 de la sauvegarde 2.5, si aucune anomalie n'a été décelée au cours des étapes précédentes. .Fichier en entrée -Sauvegarde 2.5 temporaire SYSUT1 : DSN=&&R2TATC02 .Fichier en sortie -Sauvegarde 2.5 cataloguée SYSUT2 : DSN=&INDUN..&ROOTT.00TC(+1)

19

 $\overline{7}$ 

REPRISE DES TABLES DES VERSIONS 7.x (RxTA) JCL D'EXECUTION  $(R2TA)$ 

#### **19.7. JCL D'EXECUTION**  $(R2TA)$

//\* VisualAge Pacbase Pactables 2.5  $//*$ --- REPRISE FICHIERS TABLES 7.2 ---//\$RADP.R2TA PROC ROOTT=\$ROOTT, RADICAL SYSTEME PACTABLES  $\frac{1}{2}$  $\frac{1}{2}$  $11$  $1/$ \*:  $11$  $\frac{1}{2}$  $\frac{1}{2}$  $\frac{1}{2}$  $\frac{1}{2}$  $\frac{1}{2}$  $\frac{1}{2}$  $\frac{1}{2}$  $\frac{1}{2}$  $\frac{1}{2}$ \*\*\*\*\*\*\*\*\*\*\*\*\*\*\* //COPY EXEC PGM=PTU001 //STEPLIB DD DSN=&STEPLIB.DISP=SHR //PAC7MB DD DSN=&&R2TAMB, DISP=(, PASS), UNIT=&UWK,  $11 -$ DCB=BLKSIZE=1600, SPACE=(TRK, (1)) //CARTE DD DDNAME=SYSIN, DCB=BLKSIZE=80<br>//DEFINE EXEC PGM=IDCAMS //\*:STEPCAT DD DSN=&VSAMCAT, DISP=SHR //SYSPRINT DD SYSOUT=&OUT //PAC7TG DD DSN=&INDUV..&ROOTT.00TG, DISP=SHR  $\frac{1}{2}$ //SYSIN DD DSN=&INDSN &ROOTT &ROOTT SY(DE&ROOTT 00TG).  $// \begin{minipage}{0.03\textwidth} \begin{tabular}{@{}c@{}} \hline \multicolumn{3}{c}{\textbf{1}} & \multicolumn{3}{c}{\textbf{1}} & \multicolumn{3}{c}{\textbf{1}} \\ \multicolumn{3}{c}{\textbf{2}} & \multicolumn{3}{c}{\textbf{3}} & \multicolumn{3}{c}{\textbf{5}} \\ \multicolumn{3}{c}{\textbf{4}} & \multicolumn{3}{c}{\textbf{5}} & \multicolumn{3}{c}{\textbf{6}} \\ \multicolumn{3}{c}{\textbf{5}} & \multicolumn{3}{c}{\textbf{6}} & \multicolumn{3}{c}{\textbf{$ EXEC PGM=IDCAMS //\*\*\*\*\*\*\*\*\*\*\*\*\*\*\*\*\*\*\*\*\*\*\*\* //\*:STEPCAT DD DSN=&VSAMCAT, DISP=SHR //SYSPRINT DD SYSOUT=&OUT  $// \verb"PAC7IG \quad DD \verb"DSN={&}\verb"OLDTG",$ DISP=SHR  $\frac{1}{2}$ //<br>//PAC7TG DD DSN=&&TG,DISP=(,PASS),UNIT=&UWK,  $\frac{1}{2}$ SPACE=(TRK, 60, RLSE), DCB=(RECFM=FB, LRECL=80, BLKSIZE=1600) //SYSIN DD DSN=&INDSN..&ROOTT.&ROOTT.SY(REPROTG),  $\frac{1}{2}$ DISP=SHR //PTARTG EXEC PGM=PTARTG //STEPLIB DD DSN=&STEPLIB, DISP=SHR //\*:STEPCAT DD DSN=&VSAMCAT, DISP=SHR  $// \verb+SYSOUT = DD \verb+ SYSOUT = & OUT$ //PAC7ET DD SYSOUT=&OUT<br>//PAC7AG DD DSN=&&TG,DISP=(OLD,PASS) //PAC7TG DD DSN=&INDUV..&ROOTT.00TG,  $\frac{1}{2}$ DISP=SHR //<br>//PAC7TD DD DSN=&OLDTD,DISP=SHR //SYSUDUMP DD SYSOUT=&OUT //PTAXVD EXEC PGM=PTAXVD //STEPLIB DD DSN=&STEPLIB.DISP=SHR //\*:STEPCAT DD DSN=&VSAMCAT, DISP=SHR //PAC7TD DD DSN=&OLDTD, DISP=SHR DD DSN=&&R2TATC01, DISP=(, PASS),  $//PAC7TC$  $\frac{1}{2}$ UNIT=&UWK, SPACE=&SPATC,  $\frac{1}{2}$ DCB=(&DSCB, RECFM=VB, LRECL=1061, BLKSIZE=10614)  $\frac{22}{\sqrt{222}} \times 220$ //SYSUDUMP DD SYSOUT=&OUT //PTAXVV EXEC PGM=PTAXVV

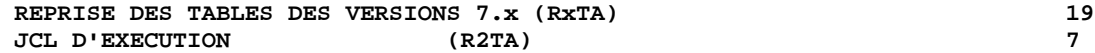

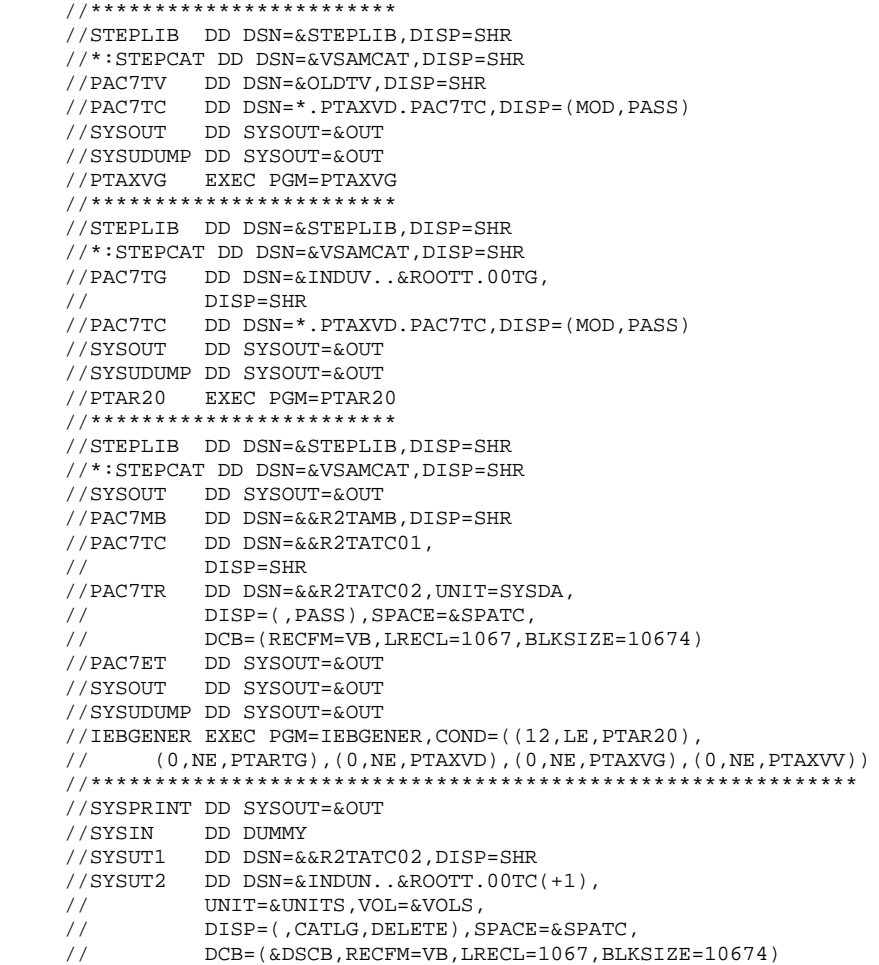

# *19.8. JCL COMPLET D'EXECUTION DE LA REPRISE 7.2*

```
 //$PRFJ.R72A JOB ($CCPT),'7.2 ',CLASS=$CLASSJ,
     // MSGCLASS=$MSGCL
     // JCLLIB ORDER=($BIBP)
     //R2TA EXEC $RADP.R2TA,
 // OLDTD=---.---.---, <-- TD 7.2
 // OLDTV=---.---.---, <-- TV 7.2
 // OLDTG=---.---.--- <-- TV 7.2
     //COPY.CARTE DD *
     61
     /*
     //$PRFJ.R72B JOB ($CCPT),'7.2 ',CLASS=$CLASSJ,
     // MSGCLASS=$MSGCL
     // JCLLIB ORDER=($BIBP)
     //RSTA20A EXEC $RADP.RSTA
     //$PRFJ.R72C JOB ($CCPT),'7.2 ',CLASS=$CLASSJ,
     // MSGCLASS=$MSGCL
     // JCLLIB ORDER=($BIBP)
 //PMTA20 EXEC $RADP.PMTA
 ********TASUPER 3
     /*
     //$PRFJ.R72D JOB ($CCPT),'7.2 ',CLASS=$CLASSJ,
     // MSGCLASS=$MSGCL
     // JCLLIB ORDER=($BIBP)
     //RETA20 EXEC $RADP.RETA
      *********SUPER
     GA
     /*
     //$PRFJ.R72E JOB ($CCPT),'7.2 ',CLASS=$CLASSJ,
     // MSGCLASS=$MSGCL
     // JCLLIB ORDER=($BIBP)
     //RSTA20B EXEC $RADP.RSTA
```
# **20. REPRISE DES TABLES DES VERSIONS 8.xx OU 1.2**

# *20.1. PRESENTATION DE LA REPRISE*

### REPRISE PACTABLES 8.xx OU 1.2 (RTTA) : PRESENTATION

La procédure de reprise de Pactables 8.xx ou 1.2 permet d'utiliser le fichier résultat de cette reprise avec la version 2.5.

Elle consiste à créer une base Pactables, dans laquelle toutes les informations de type 'DATE' utilisées dans la gestion des fichiers de la base, sont converties de JJMMAA en JJMMSSAA, ou bien de AAMMJJ en SSAAMMJJ, pour prendre en compte le siècle.

En fonction de l'année figurant sur les dates en version 8.xx ou 1.2, le siècle est complété, en se référant à une année charnière, indiquée sur une carte paramètre en entrée de la procédure.

Le job de test de la procédure est livré avec une année charnière égale à '61' (elle peut être modifiée). Cela signifie que pour une date de la version 1.2 dont l'année est inférieure à '61' la valeur '20' est attribuée pour le siècle ; dans le cas contraire, la valeur '19'.

La procédure de reprise ne traite que les dates internes utiles à la gestion des fichiers de la base Pactables, mais pas celles appartenant aux données propres de l'utilisateur.

La reprise de Pactables 8.xx ou 1.2 s'effectue en six phases suivantes :

- . Une sauvegarde 8.xx ou 1.2 (SVTA) appliquée aux fichiers TD, TV et TG de la Version 8.xx ou 1.2,
- . Une reprise 2.5 (RTTA) appliquée à la sauvegarde obtenue à l'étape précédente pour constituer une sauvegarde 2.5.
- . Une restauration 2.5 (RSTA) de la base à partir de la sauvegarde obtenue à l'étape précédente.
- . Une affectation au niveau administrateur du gestionnaire de la base '\*\*\*\*\*\*\*\*' (PMTA).
- . Une réorganisation 2.5 (RETA) de la base restaurée pour épuration et affectation du signe aux données numériques positives, porté manquant dans des versions antérieures, pour les besoins des programmes utilisateur écrits en Cobol II.
- . De nouveau, une restauration 2.5 (RSTA) de la base à partir de la sauvegarde obtenue à l'étape précédente.

#### RESULTAT OBTENU

Fichiers Pactables opérationnels en 2.5.

# *20.2. RTTA : ENTREES UTILISATEUR*

### ENTREES UTILISATEUR

. Carte paramètre définissant l'année charnière permettant d'attribuer le siècle.

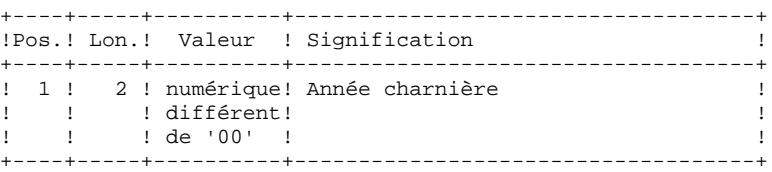

# *20.3. RTTA : DESCRIPTION DES ETAPES*

### RTTA : DESCRIPTION DES ETAPES

#### REPRISE DE SAUVEGARDE : PTAR20

- .Fichier permanent en entrée : -Fichier sauvegarde 1.2 PAC7TC : DSN=INDUN..&ROOTT.00TC(0) .Fichier permanent en sortie :
- -SAUVEGARDE 2.5 temporaire PAC7TR : DSN=&&RTTATC
- .Fichier en entrée : -Carte paramètre utilisateur PAC7MB
- .Etat en sortie : -Compte-rendu de reprise PAC7ET

#### CATALOGUAGE SAUVEGARDE 2.5 : IEBGENER

- .Fichier en entrée -SAUVEGARDE 2.5 temporaire SYSUT1 : DSN=&&RTTATC
- .Fichier en sortie -Sauvegarde 2.5 cataloguée SYSUT2 : DSN=&INDUN..&ROOTT.00TC(+1)

# 20.4. RTTA : JCL D'EXECUTION

//\* VisualAge Pacbase Pactables 2.5  $//*$  --- CONVERSION SAUVEGARDE POUR VERSION 2.5 ---//\$RADP.RTTA PROC ROOTT=\$ROOTT, RADICAL SYSTEME PACTABLES INDUN= SINDUN', ANDICAL SISTEME PACTABLES<br>
VSAMCAT='\$VCAT', CATALOGUE VSAM UTILISATEUR<br>
STEPLIB='\$MODB', BIBLI DE LOAD-MODULES<br>
OUT-<</radiateur<br>
OUT-<</radiateur<br>
OUT-<</radiateur<br>
OUT-<</radiateur INDUN='\$INDUN',<br>
VSAMCAT='\$VCAT',  $11$  $11*$ :  $11$ SIEPILE- \$8000 (SIEPILE BIBLI DE LOAD-NODOLES<br>
OUT=\$0UT, CLASSE SORTIE<br>
DSCB='\$DSCB', FICHIER DSCB MODELE \*<br>
VOLS='SER=\$VOLUN', VOLUME SAUVEGARDE \*<br>
UNITS=\$UNITUN, UNITE SAUVEGARDE (DISQUE OU BANDE) \*<br>
SPATC='(TRK,(150,10)  $\frac{1}{2}$  $11$  $\frac{1}{2}$  $11^{-}$  $\frac{1}{2}$  $//PTAR20$  EXEC PGM=PTAR20 //STEPLIB DD DSN=&STEPLIB, DISP=SHR //\*:STEPCAT DD DSN=&VSAMCAT, DISP=SHR //SYSOUT DD SYSOUT=&OUT<br>//PAC7MB DD DUMMY //PAC7TC DD DSN=&INDUN..&ROOTT.00TC(0),  $\frac{1}{2}$ DISP=SHR  $\bigg/$  //PAC7TR DD DSN=&&RTTATC.UNIT=SYSDA. DISP=(, PASS), SPACE=&SPATC,  $11 \frac{1}{2}$ DCB=(RECFM=VB, LRECL=1067, BLKSIZE=10674) //PAC7ET<br>//PAC7ET DD SYSOUT=&OUT<br>//SYSOUT DD SYSOUT=&OUT //SYSUDUMP DD SYSOUT=&OUT //IEBGENER EXEC PGM=IEBGENER, COND=(12, LE, PTAR20) //SYSPRINT DD SYSOUT=&OUT //SYSIN DD DUMMY<br>//SYSIN DD DUMMY<br>//SYSUT1 DD DSN=&&RTTATC,DISP=SHR //SYSUT2 DD DSN=&INDUN..&ROOTT.00TC(+1),  $\begin{array}{lll} \texttt{UNIT} = & \texttt{EUNITS}, \texttt{VOL} = & \texttt{EVOLS}, \\ \texttt{UNIT} = & \texttt{ENITS}, \texttt{VOL} = & \texttt{VOLS}, \\ \texttt{DISP} = ( \texttt{, CATLG}, \texttt{DELETE}) \texttt{, SPACE} = & \texttt{SPATC}, \end{array}$  $\frac{1}{2}$  $11$  $\sqrt{2}$ DCB=(&DSCB, RECFM=VB, LRECL=1067, BLKSIZE=10674)

20

 $\overline{a}$ 

# *20.5. JCL COMPLET DE LA REPRISE*

```
 //$PRFJ.TTA JOB ($CCPT),'2.5',CLASS=$CLASSJ,
 // MSGCLASS=$MSGCL
 // JCLLIB ORDER=($BIBP)
 //RTTA EXEC $RADP.RTTA
 //* CARTE PARAMETRE INDIQUANT L'ANNE CHARNIERE
 //* VALEUR PAR DEFAUT : 61
 //PTAR20.PAC7MB DD *
 61
 /*
//* SAUVEGARDE 1.2 OU 8.\mathrm{xx} //* PAR DEFAUT GENERATION 0 DU DATA GROUP DE TC
 //PTAR20.PAC7TC DD DSN=---.---.---,DISP=SHR
 //* SAUVEGARDE 2.5
 //* PAR DEFAUT GENERATION +1 DU DATA GROUP DE TC
 //IEBGENER.SYSUT2 DD DSN=---.---.---,DISP=SHR
 //$PRFJ.TTAB JOB ($CCPT),'2.5 ',CLASS=$CLASSJ,
 // MSGCLASS=$MSGCL
 // JCLLIB ORDER=($BIBP)
 //RSTA20A EXEC $RADP.RSTA
 //$PRFJ.TTAC JOB ($CCPT),'2.5 ',CLASS=$CLASSJ,
 // MSGCLASS=$MSGCL
 // JCLLIB ORDER=($BIBP)
 //PMTA20 EXEC $RADP.PMTA
 *******+TASUPER /*
 //$PRFJ.TTAD JOB ($CCPT),'2.5 ',CLASS=$CLASSJ,
 // MSGCLASS=$MSGCL
 // JCLLIB ORDER=($BIBP)
 //RETA20 EXEC $RADP.RETA
 *********SUPER
GA
 /*
 //$PRFJ.TTAE JOB ($CCPT),'2.5 ',CLASS=$CLASSJ,
 // MSGCLASS=$MSGCL
 // JCLLIB ORDER=($BIBP)
 //RSTA20B EXEC $RADP.RSTA
   $ROOTT
```
 **VisualAge Pacbase - Manuel d'Exploitation TABLES - EXPLOITATION & INSTALLATION COMPATIBILITE ENTRE PACTABLES ET VA Pac 21**

# **21. COMPATIBILITE ENTRE PACTABLES ET VA Pac**
**COMPATIBILITE ENTRE PACTABLES ET VA Pac 21 COMPATIBILITE ENTRE PACTABLES 2.5 ET VA Pac 1.6 1**

# *21.1. COMPATIBILITE ENTRE PACTABLES 2.5 ET VA Pac 1.6*

### COMPATIBILITE PACTABLES 2.5 et VA Pac 1.6

Dans le cas où l'on exploite la version 2.5 de Pactables en générant les descriptifs de tables à partir d'une version 1.6 (ou antérieure) de VA Pac, il est nécessaire d'utiliser les procédures GETA, GETD, GETI, fournies sur le support d'installation de Pactables 2.5, en lieu et place des procédures GETA, GETD, GETI, fournies avec VA Pac, car ces dernières sont incompatibles avec Pactables 2.5.

 **VisualAge Pacbase - Manuel d'Exploitation TABLES - EXPLOITATION & INSTALLATION INSTALLATION 22**

# **22. INSTALLATION**

# *22.1. PRESENTATION GENERALE*

#### INSTALLATION : PRESENTATION

La procédure d'installation se décompose en trois grandes phases :

- . Préparation de l'installation,
- . Implantation,
- . Tests conversationnels et batch.

Elle utilise une bande d'installation contenant les versions française et anglaise. La sélection de la version s'effectue en valorisant un paramètre approprié  $(==SELL).$ 

Le déroulement de l'installation est décrit dans le présent chapitre.

Avant de procéder à l'implantation, l'utilisateur doit avoir pris connaissance des caractéristiques techniques du module Pactables décrites dans le présent manuel, afin de prévoir l'environnement nécessaire au bon déroulement de l'implantation (place sur disques, catalogue et 'space' VSAM, options du TP, etc.).

L'installation peut alors être faite et son déroulement est le suivant :

#### PREPARATION

-----------

Récupération du JCL initial de la bande et exécution de ce JCL :

- . Sauvegarde de la bande d'implantation,
- . Copie d'un module de traitement du JCL complet,

. Récupération du JCL complet d'implantation et d'exploitation de Pactables.

IMPLANTATION ------------

(Voir sous-chapitre 'DEROULEMENT DE L'IMPLANTATION').

TESTS -----

- . Tests conversationnels,
- . Tests des procédures batch.

# *22.2. BANDE D'IMPLANTATION*

#### BANDE D'IMPLANTATION

La bande ou cartouche d'implantation (6250 BPI, Labels Standards) contient les fichiers suivants :

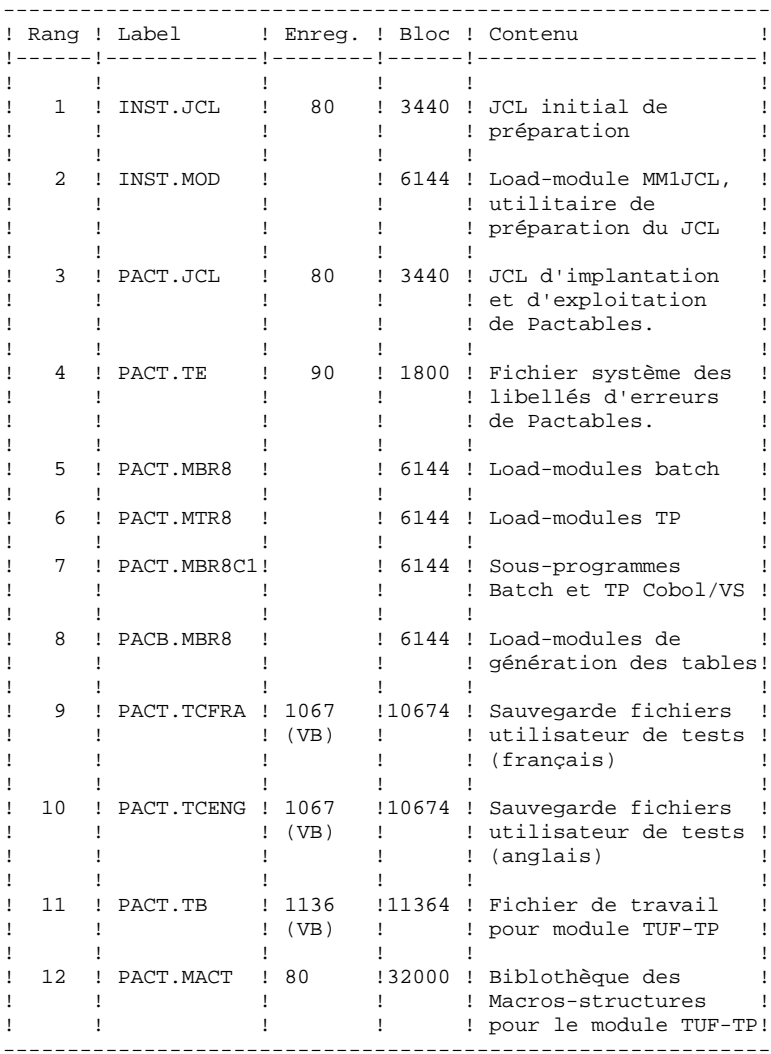

# *22.3. JCL INITIAL*

#### PREPARATION

Il est conseillé de ranger l'ensemble des JCLs de préparation, puis d'installation et d'exploitation de Pactables dans un fichier PDS réservé à cet effet.

La première phase de préparation consiste donc en l'allocation d'un tel fichier PDS, dont les caractéristiques sont les suivantes :

- Lrecl=80

- Taille : environ 60 pistes de disque 3390, répertoire de 30 blocs.

(Cette allocation n'est pas fournie et doit être effectuée au préalable par la personne en charge de l'installation).

La deuxième phase consiste en la recopie du JCL initial de la cartouche (ou la bande) d'installation VisualAge Pacbase ('INST.JCL') par un utilitaire du site (IEBGENER par exemple), dans le PDS précédemment alloué.

#### JCL INITIAL

Le JCL INITIAL contient les JOBs nécessaires à la génération du JCL complet d'installation et d'exploitation du système VisualAge Pacbase.

Ce JCL complet est obtenu à partir d'un JCL squelette paramétré ('PACT.JCL') permettant l'adaptation aux besoins de l'utilisateur.

Ce JCL squelette paramétré est traité par un utilitaire se trouvant dans le fichier 'INST.MOD' qui génère un JCL adapté après choix des paramètres appropriés.

Les trois jobs du JCL INITIAL à adapter à la configuration du site avant exécution sont les suivants :

. RECOPIE DE LA CARTOUCHE (OU BANDE) D'INSTALLATION livrée avec le produit, sur une cartouche de l'utilisateur : c'est cette dernière cartouche, constituant la sauvegarde du système VisualAge Pacbase pour l'utilisateur, qui doit être utilisée pour l'implantation.

. DECHARGEMENT DE L'UTILITAIRE MM1JCL, se trouvant dans le fichier INST.MOD, par IEBCOPY dans une bibliothèque de load-modules existant déjà sur le site, ou allouée à cet effet.

Cette opération n'est à effectuer que pour la première implantation du système.

. EXECUTION DE MM1JCL pour installer le JCL d'implantation et d'exploitation de VisualAge Pacbase.

Compléter les lignes de JCL pour cette exécution :

//STEPLIB DD DSN= <-- librairie contenant MM1JCL //SYSUT1 <-- renseigner numéro de cartouche

//SYSUT2 DD DSN= <-- fichier récepteur du JCL complet d'installation-exploitation

Ce fichier peut être soit un membre du PDS prévu initialement pour ranger l'ensemble des JCL, soit un fichier séquentiel choisi par l'utilisateur.

Renseigner les paramètres (voir sous-chap. suivants).

CETTE EXECUTION DE MM1JCL DOIT ETRE CONSERVEE : ELLE PEUT ETRE REUTILISEE POUR DES REIMPLANTATIONS.

*PAGE* 151

 **INSTALLATION 22**

```
 JCL INITIAL 3
     $CO**** PACTABLE 2.5 CICS MVS $VV $DATE **************
     //PACBASE0 JOB (---),'TAPE',CLASS=D,MSGCLASS=A
     //ALLOC EXEC PGM=IEHINITT
     //TCGI DD DISP=SHR,UNIT=(3480,,DEFER),VOL=(,RETAIN,SER=$BDECGI)
     //TINST DD DISP=SHR,UNIT=(3480,,DEFER),VOL=(,RETAIN,SER=------)
     //SYSPRINT DD SYSOUT=A
     //SYSIN DD *
     TINST INITT SER=------,OWNER='------',DISP=REWIND
/ *
     //PACCOP PROC INDEX='$INPRO',NAME=XXX,LAB=N
     //GENER EXEC PGM=IEBGENER
     //SYSPRINT DD SYSOUT=A
     //SYSIN DD DUMMY
              DD DSN=&INDEX..&NAME,DISP=SHR,
     // VOL=(,RETAIN,REF=*.ALLOC.TCGI),LABEL=&LAB
     //SYSUT2 DD DSN=&INDEX..&NAME,DISP=(,KEEP),
     // VOL=(,RETAIN,REF=*.ALLOC.TINST),LABEL=&LAB,
              // DCB=*.SYSUT1
 // PEND
 //STEP1 EXEC PACCOP,LAB=01,NAME=JCL,INDEX=INST
     //STEP2 EXEC PACCOP,LAB=02,NAME=MOD,INDEX=INST
              EXEC PACCOP, LAB=03, NAME=JCL, INDEX=PACT
    //STEP4 EXEC PACCOP, LAB=04, NAME=TE, INDEX=PACT<br>//STEP5 EXEC PACCOP, LAB=05, NAME=MBR8, INDEX=PA
             EXEC PACCOP, LAB=05, NAME=MBR8, INDEX=PACT
     //STEP6 EXEC PACCOP,LAB=06,NAME=MTR8,INDEX=PACT
     //STEP7 EXEC PACCOP,LAB=07,NAME=MBR8C1,INDEX=PACT
              EXEC PACCOP, LAB=08, NAME=MBR8, INDEX=PACB
     //STEP9 EXEC PACCOP,LAB=09,NAME=TCFRA,INDEX=PACT
     //STEP10 EXEC PACCOP,LAB=10,NAME=TCENG,INDEX=PACT
     //STEP11 EXEC PACCOP,LAB=11,NAME=TB,INDEX=PACT
     //STEP12 EXEC PACCOP,LAB=12,NAME=MACT,INDEX=PACT
     //PACBASE1 JOB (---),'MM1JCL',CLASS=D,MSGCLASS=A
     //COPY EXEC PGM=IEBCOPY
     //SYSPRINT DD SYSOUT=A
 //SYSUT3 DD UNIT=SYSDA,SPACE=(TRK,10)
 //SYSUT4 DD UNIT=SYSDA,SPACE=(TRK,10)
    //IM DD DISP=OLD, UNIT=3480, VOL=(, RETAIN, SER=------),
 // DSN=INST.MOD,LABEL=2
 //OM DD DISP=SHR,DSN=---.---.---
 //SYSIN DD *
     C = I = (I M, R), O = OM /*
     //PACBASE2 JOB (---),'JCL INSTALLATION',CLASS=D,MSGCLASS=A
     //MM1JCL EXEC PGM=MM1JCL
     //STEPLIB DD DISP=SHR,DSN=---.---.---
     //SYSOUT DD SYSOUT=A
     //SYSUT1 DD DSN=PACT.JCL,DISP=OLD,
     // UNIT=3480,VOL=(,RETAIN,SER=------),LABEL=3
     //SYSUT3 DD UNIT=SYSDA,SPACE=(CYL,(5,2)),DCB=BLKSIZE=4160
 //SYSUT4 DD UNIT=SYSDA,SPACE=(CYL,(5,2)),DCB=BLKSIZE=4160
 //SYSUT8 DD DUMMY,DCB=BLKSIZE=1370
     //SYSUT9 DD DUMMY,DCB=BLKSIZE=1370
     //*********************************************************************
     //* --- CREATION DU JCL D'INSTALLATION PAR L'UTILITAIRE 'MM1JCL' --- *
     //*********************************************************************
\frac{1}{\sqrt{2}} *
 //* .MODIFIER LA LISTE DES COMMANDES FOURNIES EN PRECISANT LES *
     //* VARIANTES D'INSTALLATION (S'IL Y EN A), EN DEMANDANT SI *
     //* NECESSAIRE LA SELECTION DE PORTIONS DE JCL D'INSTALLATION *
     //* (MODULES DE JCL), EN DONNANT DES VALEURS APPROPRIEES AUX *
    //* PARAMETRES D'INSTALLATION, ET EN PRECISANT EVENTUELLEMENT //* DES LIGNES A AJOUTER EN TETE OU EN FIN DE CHAOUE MODULE
    //* DES LIGNES A AJOUTER EN TETE OU EN FIN DE CHAQUE MODULE //* DE JCL.
\frac{1}{k} DE JCL. \frac{1}{k} //*********************************************************************
     //*********************************************************************
     //* --- CREATION OF INSTALLATION JCL THROUGH PROGRAM 'MM1JCL' --- *
     //*********************************************************************
     //* .MODIFY THE LIST OF THE SUPPLIED COMMANDS BY ENTERING *
    \frac{1}{*} THE INSTALLATION VARIANTS (IF ANY), BY ASKING, IF \frac{1}{*} MECESSARY, A SELECTION OF PARTS OF INSTALLATION JO
    //* NECESSARY, A SELECTION OF PARTS OF INSTALLATION JCL //* (JCL MODULES), BY GIVING THA APPROPRIATE VALUES TO T
     //* (JCL MODULES), BY GIVING THA APPROPRIATE VALUES TO THE *
    \rm \prime \rm \prime INSTALLATION PARAMETERS, AND BY SPECIFYING (EVENTUALLY) \rm \prime/\prime \rm \prime THE LINES TO BE ADDED AT THE BEGINNING OR AT THE END OF
```
THE LINES TO BE ADDED AT THE BEGINNING OR AT THE END OF

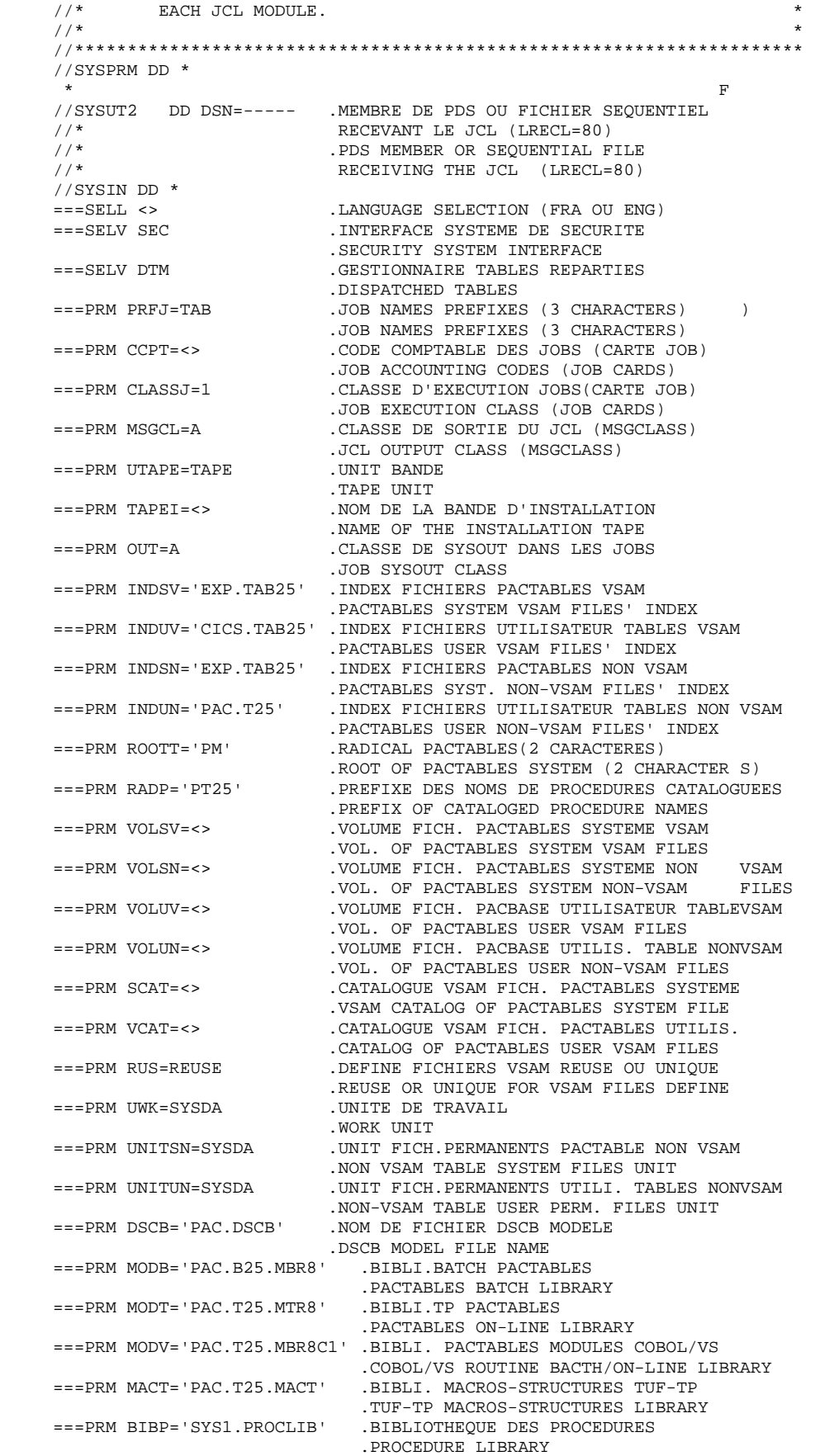

**PAGE** 153

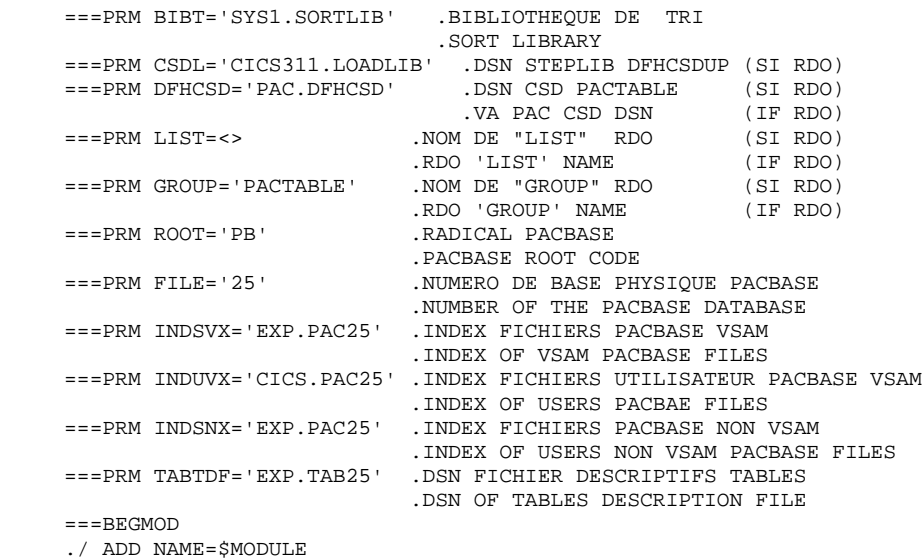

 $/$  \*

# *22.4. INSTALLATION DU JCL COMPLET*

#### INSTALLATION DU JCL COMPLET

Le module MM1JCL lit le fichier de JCL squelette (label 03) et crée en sortie un JCL adapté à l'aide des commandes permettant:

- . de sélectionner des portions du JCL squelette, dénommées "modules de JCL",
- . de paramétrer le squelette de manière à obtenir un JCL avec un minimum de modifications à effectuer pour le rendre opérationnel,
- . de sélectionner des variantes d'installation pour générer le JCL propre à certains traitements spécifiques, en fonction du site ou des conditions d'installation,
- . de rajouter des lignes avant et/ou après chaque module de JCL pour séparer les modules.

Cette étape peut être exécutée autant de fois que nécessaire pour produire un JCL adéquat.

#### ENTREES UTILISATEUR :

Voir les paragraphes qui suivent :

- . Codification des commandes de MM1JCL
- . Tableau des variantes
- . Tableau des modules de JCL
- . Tableau des paramètres
- . Lignes en tête ou en fin de modules de JCL.

#### RESULTAT OBTENU : LE JCL COMPLET

Le fichier obtenu en SYSUT2 contient l'ensemble des JCLs d'installation et d'exploitation. Ce fichier doit être traité sous un éditeur de texte pour entamer l'installation proprement dite.

Deux manipulations sont à effectuer sur le JCL complet :

#### 1. Modifications globales éventuelles :

Certaines adaptations peuvent être effectuées sur l'ensemble des JCLs.

Les CATALOGUES VSAM sont en commentaire dans le JCL obtenu à l'installation :

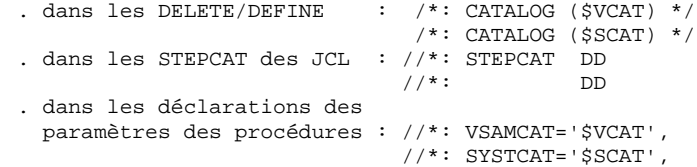

- . Lorsque ces paramètres ne sont pas nécessaires sur le site, le JCL obtenu peut rester tel quel.
- . Lorsque ces paramètres sont nécessaires sur le site, il faut alors rendre actives les lignes concernées en substituant ces commentaires, dans l'ordre :
- substitution de //\*: par //
- substitution de /\*: et de \*/ par du blanc.

Les FACTEURS DE BLOCAGE des fichiers de volume important peuvent aussi être modifiés. Voir le paragraphe "Remarque sur les Cisize/Blksize des fichiers" (VisualAge Pacbase seulement).

#### ATTENTION : SMS

- . Dans les jobs d'installation contenant l'allocation de Generationdatagroup, il est nécessaire de supprimer les cartes DD //GDGMOD des IDCAMS de définition.
- . Si les paramètres UNIT et VOL sont interdits sur le site ceux-ci peuvent être supprimés par exclusion (EXCLUDE sous TSO/EDIT) dans l'ensemble du JCL.

De façon générale, il est conseillé d'effectuer toute autre modification d'ordre général sur les JCLs avant la manipulation suivante d'éclatement des JCLs.

**PAGE** 156

2. Eclatement du fichier en différents membres :

En standard, le JCL complet contient devant chaque module une ligne ./ ADD NAME=<module-de-JCL>, où <module-de-JCL> est le code de la ligne ===MOD rencontrée (voir le Tableau des Modules de JCL ci-dessous).

Ceci permet l'éclatement du JCL complet obtenu en autant de membres que de modules de JCL dans un PDS. Pour cela, le fichier du JCL complet est à utiliser en SYSIN de l'utilitaire IEBUPDTE de mise à jour du PDS.

Remarque :

Du fait du choix de cette valeur par défaut, les ./ à l'intérieur des modules de JCL qui contiennent eux-mêmes l'utilitaire IEBUPDTE ont été remplacés par :/.

Une fois l'éclatement du JCL effectué, il faut resubstituer les :/ à l'intérieur des modules de JCL par des ./ lors de l'exécution des Jobs (jobs contenant des IEBUPDTE).

#### EDITION OBTENUE

MM1JCL fournit une liste par module de JCL créé, avec les paramètres pris en compte et en fonction des variantes demandées.

Remarque : les paramètres du JCL squelette étant de la forme \$xxxx, lorsque MM1JCL rencontre à l'exécution un CARACTERE \$ ne correspondant pas à un paramètre défini, il envoie des messages d'erreur (par exemple, "PARAMETRE SYMBOLIQUE INCONNU", "ERREUR DE SYNTAXE DANS LE PARAMETRE SYMBOLIQUE", "POSITION OU LONGUEUR DU PARAMETRE SYMBOLIQUE ERRONEE"). Ces messages n'arrêtent pas le traitement et doivent être IGNORES : ils correspondent à des \$ dans le flot traité par MM1JCL qui ne sont effectivement pas des paramètres.

# CODIFICATION DES COMMANDES DE MM1JCL

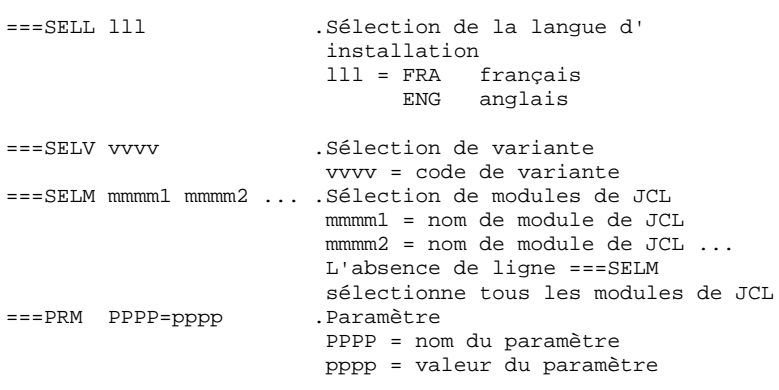

ATTENTION : Sur les lignes ===PRM ou ===SELV, un commentaire peut être indiqué et il doit obligatoirement être précédé par un point et ne pas dépasser la colonne 72.

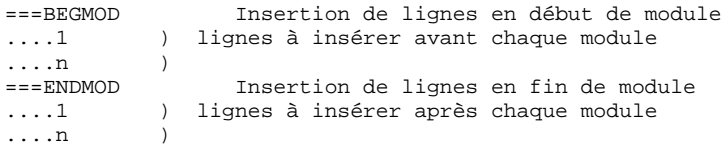

#### **DETCI000251F**

*22.5. VALEURS PAR DEFAUT INSTALLATION*

### VALEURS PAR DEFAUT INSTALLATION :

.VARIANTES (===SELV) : toutes sont sélectionnées.

TRES IMPORTANT : SUPPRIMER LES LIGNES DES VARIANTES NON ACQUISES PAR LE SITE OU LORSQU'IL Y A INCOMPATIBILITE.

.PARAMETRES (===PRM) :

Les valeurs fournies sont des exemples. Il faut donc les renseigner en fonction des choix du site.

.MODULES (===SELM) :

Aucune sélection de module n'est fournie. Tous les mo- dules (correspondant aux variantes) sont sélectionnés.

.DEBUT DE MODULE DE JCL (===BEGMOD) :

./ ADD NAME=\$MODULE

On obtient ainsi l'ajout d'une ligne devant chaque Module de JCL, de la forme ./ ADD NAME=<module-de-JCL>

# *22.6. VARIANTES DE JCL*

#### TABLEAU DES VARIANTES

===SELV vvvv<br>
.Commentaire

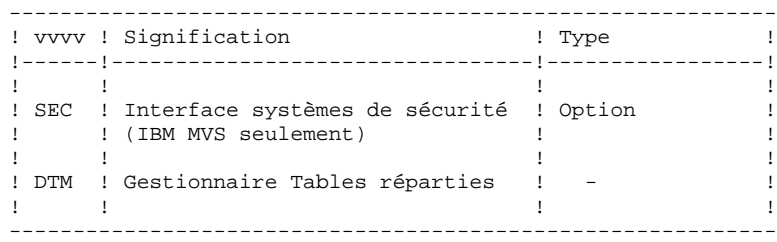

# *22.7. MODULES DE JCL*

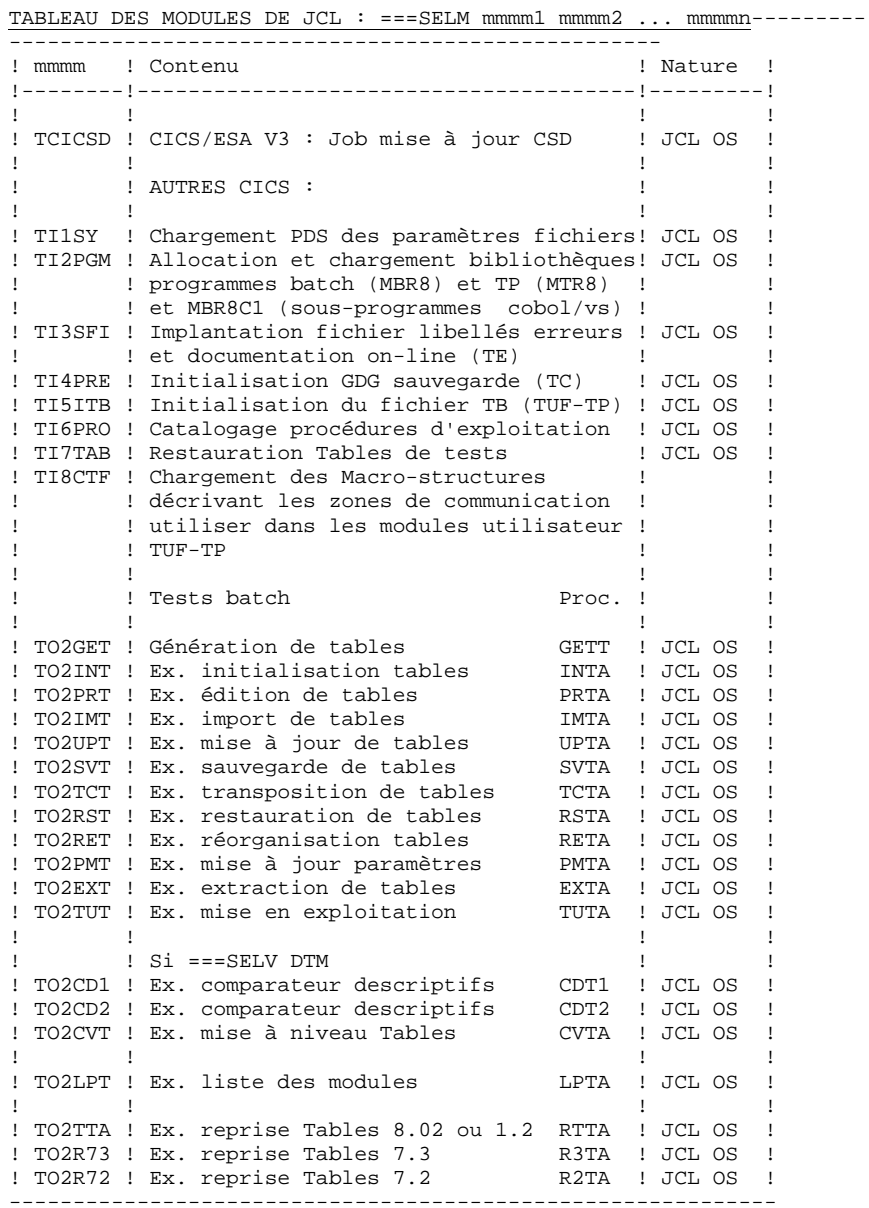

# *22.8. PARAMETRAGE DU JCL*

#### TABLEAU DES PARAMETRES

===PRM PPPP=pppp .Commentaire

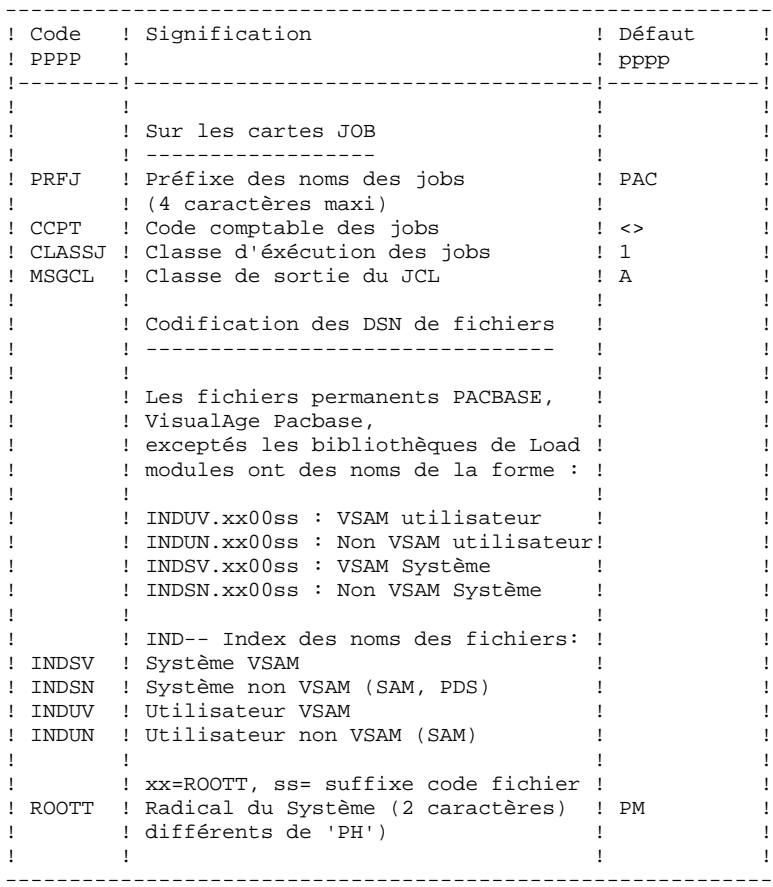

**TRANSIST ALLEATION**<br> **EXAMBURAGE DU JCL**<br> **EXAMBURAGE DU JCL PARAMETRAGE DU JCL 8**

TABLEAU DES PARAMETRES : (Suite)

----------------------

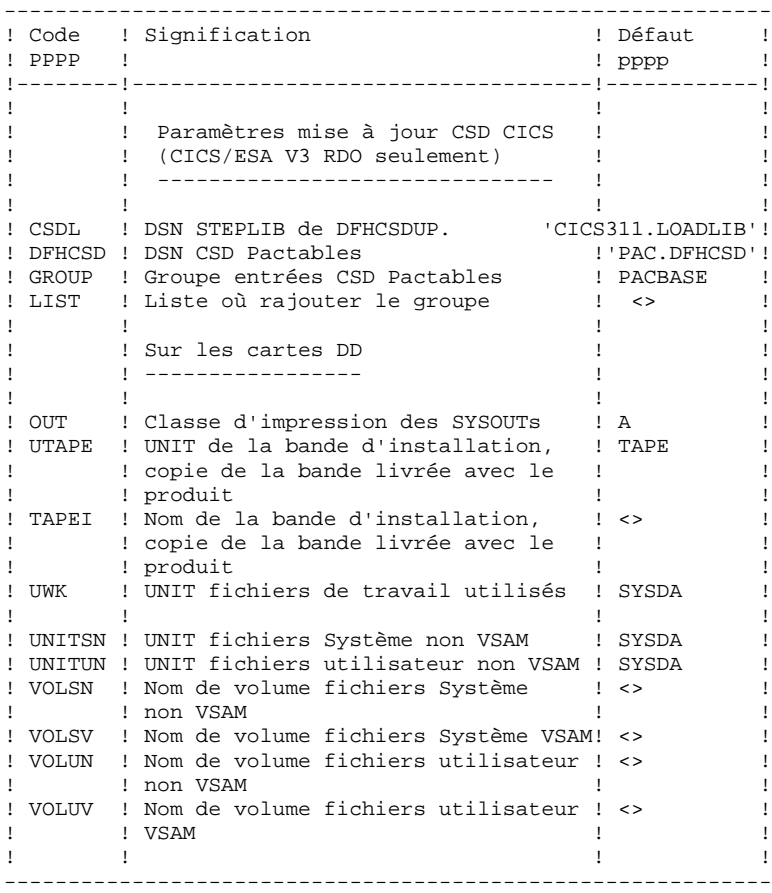

TABLEAU DES PARAMETRES : (Suite et fin)

----------------------

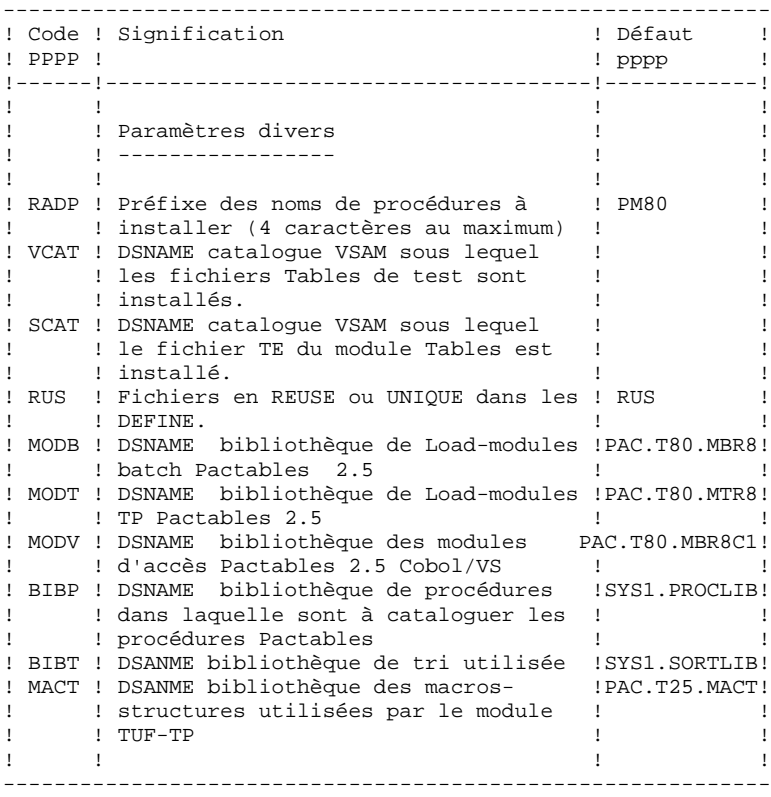

Nota : la valeur '<>' signale un paramètre devant obligatoirement être codé.

> Les valeurs de paramètres contenant des caractères spéciaux doivent être délimitées par des apostrophes.

# *22.9. SEPARATEURS DES MODULES DE JCL*

#### SEPARATEURS DES MODULES DE JCL

 $==BEGMOD$ ....1 ) ..... ) lignes à insérer avant chaque module de JCL ....n )  $==ENDMOD$  $\ldots$ . 1 )  $\ldots$ . )<br>) lignes à insérer après chaque module de JCL<br>) ....n )

Des lignes peuvent être insérées en entrée de MM1JCL si la valeur par défaut proposée ne convient pas (Voir au sous-chapitre "Valeurs par défaut installation" ci-dessus).

Ces lignes ont pour but d'effectuer la séparation du fichier de JCL créé par l'utilitaire MM1JCL en autant de membres différents que de modules de JCL.

L'utilitaire ajoute devant chaque module de JCL les lignes ....1 à ....n et en fin de chaque module de JCL les lignes ....1 à ....n.

# *22.10. DEROULEMENT DE L'IMPLANTATION*

#### DEROULEMENT DE L'IMPLANTATION

Une fois les JCL obtenus, l'installation de Pactables se déroule en 12 phases : 0 . Mise à jour de CICS,

- 1 . Allocation et chargement du PDS des paramètres,
- 2 . Allocation et chargement bibliothèques load modules,
- 3 . Installation fichier libellés erreurs-documentation,
- 4 . Installation de la sauvegarde des Tables de test,
- 5 . Initialisation du fichier de travail pour TUF-TP
- 6 . Catalogage des procédures d'exploitation,
- 7 . Restauration des Tables de tests,
- 8 . Chargement des Macro-structures VA Pac pour l'utilisation du module TUF-TP
- 9 . Mise à jour des paramètres utilisateur,
- 10 . Compléments d'exploitation,
- 11 . Liste des programmes installés.

```
 INSTALLATION 22
 DEROULEMENT DE L'IMPLANTATION 10
```
0. MISE A JOUR DE CICS - Codes transactions : 2 codes transaction utilisateur :<br> $xx00$   $xx90$  xx00 xx90 11 codes transactions 'internes' (RETURN TRANSID) : xx01 xx02 xx03 xx04 xx05 xx06 xx07 xx08 xx09 xx91 xx92 - Programmes codifiés : xxPnnn (Liste complète au Sous-chapitre 'Les bibliothèques' du Chapitre 'COMPOSANTS DE PACTABLES'). - Fichiers : 1 fichier du système PACTABLES : xx00TE : Libellés d'erreurs 4 fichiers de l'utilisateur : xx00TV : Fichier contenu des tables, xx00TD : Fichier descriptif des tables, xx00TG : Fichier des paramètres utilisateur. xx00TB : Fichier de travail du module TUF-TP.

#### REMARQUES SUR L'INSTALLATION :

CICS/ESA V3 : les entrées sont mises à jour dans la CSD par le job \$prfj.TCI du module de JCL : ===MOD TCICSD

L'option permettant le "Dynamic Backout" est obligatoire pour les fichiers TV, TD , TG et TB.

Le nombre de STRINGs, de BUFFERs d'INDEX et de BUFFERs de DATA prévus sont les nombres minimum nécessaires pour le système.

Les deux caractères 'xx' des codes transactions, des noms des maps et des programmes et des codes fichiers sont choisis par l'utilisateur (Par défaut 'PH').

La transaction xx00 permet d'effectuer les opérations courantes sur les tables (consultation, mise à jour) et de mettre à jour le mot de passe.

La transaction xx90 permet à l'utilisateur de consulter les caractéristiques de la base, à l'administrateur des Tables d'entrer les paramètres généraux de PACTABLES (langue, format dela date, Interface système de sécurité), de mettre à jour les codes des utilisateurs et leurs autorisations d'accès aux Tables. 1. ALLOCATION ET CHARGEMENT DU PDS DES PARAMETRES SYSTEME SY

===MOD TI1SY

JOB \$prfj.TI1

STEP1 : IEHPROGM : SCRATCH/UNCATLG du PDS des paramètres, STEP2 : IEFBR14 : réservation du PDS des paramètres SY, STEP3 : IEBUPDTE : chargement du PDS contenant les entrées pour les IDCAMS : . DFxx00TV : DELETE/DEFINE contenu des tables, . DFxx00TD : DELETE/DEFINE descriptif des tables, . DFxx00TE : DELETE/DEFINE libellés d'erreurs, . DFxx00TG : DELETE/DEFINE paramètres utilisateur, . DFxx00AD : DELETE/DEFINE descriptif pour exploit. (TUTA) . DFxx00AV : DELETE/DEFINE contenu pour exploit. . DFxx00TB : DELETE/DEFINE fichier de travail module TUF-TP . VERIFTV : VERIFY PAC7TV, . VERIFTD : VERIFY PAC7TD, . VERIFTS : VERIFY PAC7TS, . VERIFTE : VERIFY PAC7TE, . VERIFTG : VERIFY PAC7TG, . VERIFAD : VERIFY PAC7AD, . VERIFAV : VERIFY PAC7AV, . REPROTG : REPRO fichier TG (RPTG)

#### 2. ALLOCATION-CHARGEMENT DES BIBLIOTHEQUES DE LOAD MODULES

===MOD TI2PGM

JOB \$prfj.TI2

STEP1 : IEHPROGM : SCRATCH/UNCATLG des bibliothèques, STEP2 : IEFBR14 : réservation des bibliothèques, STEP3 : IEBCOPY : chargement des load modules batch, TP et des sous-programmes cobol/vs. Extension Interface systèmes de sécurité seulement (SEC) : STEP4 : IEBCOPY : chargement du sous-programme PACSECU dans une bibliothèque de programmes **AUTORISEE** 

PACSECRA pour RACF PACSECTS pour TOP SECRET.

3. IMPLANTATION DU FICHIER LIBELLES ERREURS-DOCUMENTATION

 $==MOD T13SFT$ 

JOB \$prfj.TI3

STEP1 : IDCAMS : DELETE/DEFINE du fichier TE. STEP2 : IDCAMS : REPRO du fichier libellés d'erreurs TE.

#### 4. IMPLANTATION SAUVEGARDE DE TESTS

===MOD TI4PRE

JOB \$PRFJ.TI4

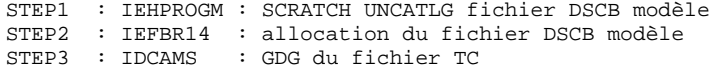

STEP4 : IEBGENER : chargement de la sauvegarde de tests.

#### 5. INITIALISATION DU FICHIER DE TRAVAIL POUR TUF-TP

 $==MOD TI5ITB$ 

JOB \$prfj.TI5

STEP1 : IDCAMS : DELETE/DEFINE du fichier TB

STEP2 : IDCAMS : CHARGEMENT DU FICHIER TB

#### 6. CATALOGAGE DES PROCEDURES D'EXPLOITATION : IEBUPDTE

#### $==MOD TI6PRO$

Il est conseillé de cataloguer les procédures d'exploitation des tables dans une PROCLIB. Le JOB '\$prfj.TI6' crée un mem- bre par procédure.

Chaque membre est codifié '\$radp.proc' où '\$radp.' est le radical choisi à l'implantation et 'proc' le nom standard de procédure dans le produit. Les procédures sont décrites dans les autres chapitres du présent manuel.

#### 7. RESTAURATION DES TABLES DE TESTS

#### $==MOD TITAR$

JOB \$prfj.TI7

Ce job exécute la procédure RSTA avec en entrée la sauvegarde qui a été chargée sur disque à l'étape STEP4 du job '\$prfjTI4'.

### 8. MACRO-STRUCTURES-VA Pac POUR UTILISATION DU MODULE TUF

#### $==MOD TISCTF$

#### JOB \$prfj.TI8

Ce module permet de charger les Macro-structures VA Pac nécessaires à l'utilisation du module TUF-TP.

Ces Macros-structures sont fournies sous forme de mouvements à prendre en entrée de la procédure UPDT. Il est donc nécéssaire d'effectuer une mise à jour de la base VA Pac pour prendre en compte ces Macros-structures, avant toute

#### **INSTALLATION 22 DEROULEMENT DE L'IMPLANTATION 10**

utilisation du module TUF-TP.

STEP1 : IDCAMS : DELETE de la bibliothèque des Macro-structures STEP2 : IDCAMS : Allocation de la biblothèque des Macro-structures STEP3 : IEBCOPY : Chargement des Macro-structures dans la bibliothèque précedemment allouée

#### 9. MISE A JOUR DES PARAMETRES UTILISATEUR

Le système ne peut être opérationnel que si les paramètres utilisateur ont été fournis à Pactables.

Avant tout test, il est nécessaire de mettre à jour les paramètres utilisateur dans TG par la procédure PMTA. (Un code utilisateur général initial est fourni lors de l'installation dans le fichier 'TG' : '\*\*\*\*\*\*\*\*SUPER ').

#### 10. COMPLEMENTS D'EXPLOITATION

Les tables étant conçues comme des fichiers assez 'stables', comportant peu de mises à jour, le module Pactables ne fournit pas de fichier journal des mouvements.

L'utilisateur peut éventuellement prévoir une reprise des mouvements de mise à jour à partir du journal standard de CICS.

# 22.11. JCL: MISE A JOUR DE LA CSD CICS

//SPRFJ.TCI JOB (SCCPT), 'PACTABLES DFHCSDUP', CLASS=SCLASSJ, MSGCLASS=\$MSGCL //\* VisualAge Pacbase Pactables 2.5  $//*$ --- MISE A JOUR BATCH DE LA DFHCSD ---//DFHCSDUP EXEC PGM=DFHCSDUP //STEPLIB DD DSN=\$CSDL, DISP=SHR //SYSPRINT DD SYSOUT=SOUT //DFHCSD DD DSN=\$DFHCSD, DISP=SHR  $1/$ SYSTN \* חת  $\star$ --- CSD CICS \$ROOTT. FILES ---DEFINE FILE(\$ROOTT.00TB) GROUP(\$GROUP) DESCRIPTION (PACTABLE WORK FILE) DSNAME(\$INDUV..\$ROOTT.00TB) STRINGS(2) STATUS (ENABLED) OPENTIME (STARTUP) DATABUFFERS(3) INDEXBUFFERS(2) RECORDFORMAT (V) ADD(YES) BROWSE(YES) DELETE(YES) READ(YES) UPDATE(YES) RECOVERY (BACKOUTONLY) DEFINE FILE (SROOTT 00TV) GROUP (SGROUP) DESCRIPTION(PACTABLE DATA FILE) DSNAME(\$INDUV..\$ROOTT.00TV) STRINGS(2) STATUS (ENABLED) OPENTIME (STARTUP) DATABUFFERS(3) INDEXBUFFERS(2) RECORDFORMAT (V) ADD(YES) BROWSE(YES) DELETE(YES) READ(YES) UPDATE(YES) RECOVERY (BACKOUTONLY) DEFINE FILE (SROOTT 00TD) GROUP (SGROUP) DESCRIPTION (PACTABLE DESCRIPTION FILE) DSNAME(\$INDUV..\$ROOTT.00TD) STRINGS(2) STATUS (ENABLED) OPENTIME (STARTUP) DATABUFFERS(3) INDEXBUFFERS(2) RECORDFORMAT (F) ADD(YES) BROWSE(YES) DELETE(YES) READ(YES) UPDATE(YES) RECOVERY (BACKOUTONLY) DEFINE FILE(\$ROOTT.00TG) GROUP(\$GROUP) DESCRIPTION(PACTABLE USERS FILE) DSNAME(\$INDUV..\$ROOTT.00TG)  $STRINGS(2)$ STATUS (ENABLED) OPENTIME (STARTUP) DATABUFFERS(3) INDEXBUFFERS(2) RECORDFORMAT (F) ADD(YES) BROWSE(YES) DELETE(YES) READ(YES) UPDATE(YES) RECOVERY (BACKOUTONLY) DEFINE FILE(\$ROOTT.00TE) GROUP(\$GROUP) DESCRIPTION (PACTABLE ERROR MESSAGES AND DOC FILE) DSNAME(\$INDSV..\$ROOTT.00TE)  $STRINGS(1)$ STATUS (ENABLED) OPENTIME (STARTUP) DATABUFFERS(2) INDEXBUFFERS(1) RECORDFORMAT (F) ADD(NO) BROWSE(YES) DELETE(NO) READ(YES) UPDATE(NO) RECOVERY (BACKOUTONLY) CSD CICS \$ROOTT. PROGRAMS  $\mathbf{r}$ DEFINE PROGRAM(SROOTT FT00) GROUP(SGROUP) DEFINE PROGRAM(\$ROOTT.FT90) GROUP(\$GROUP) DEFINE PROGRAM(\$ROOTT.P500) GROUP(\$GROUP) DEFINE PROGRAM(\$ROOTT.P510) GROUP(\$GROUP)

*PAGE* 271

 DEFINE PROGRAM(\$ROOTT.P520) GROUP(\$GROUP) DEFINE PROGRAM(\$ROOTT.P530) GROUP(\$GROUP) DEFINE PROGRAM(\$ROOTT.P540) GROUP(\$GROUP) DEFINE PROGRAM(\$ROOTT.P550) GROUP(\$GROUP) DEFINE PROGRAM(\$ROOTT.P560) GROUP(\$GROUP) DEFINE PROGRAM(\$ROOTT.P570) GROUP(\$GROUP) DEFINE PROGRAM(\$ROOTT.P580) GROUP(\$GROUP) DEFINE PROGRAM(\$ROOTT.P590) GROUP(\$GROUP) DEFINE PROGRAM(\$ROOTT.P599) GROUP(\$GROUP) DEFINE PROGRAM(\$ROOTT.P600) GROUP(\$GROUP) DEFINE PROGRAM(\$ROOTT.P610) GROUP(\$GROUP) DEFINE PROGRAM(\$ROOTT.P620) GROUP(\$GROUP) DEFINE PROGRAM(\$ROOTT.P820) GROUP(\$GROUP) DEFINE PROGRAM(\$ROOTT.P920) GROUP(\$GROUP) DEFINE PROGRAM(\$ROOTT.R980) GROUP(\$GROUP) ===SEQ FOR SEC DEFINE PROGRAM(\$ROOTT.SECT) GROUP(\$GROUP)  $=-SERO$  \*\*\*\*\*\*\*\*\*\*\*\*\*\*\*\*\*\*\*\*\*\*\*\*\*\*\*\*\*\*\*\*\*\*\*\*\*\*\*\*\*\*\*\*\*\*\*\*\*\*\*\*\*\*\*\*\*\*\*\*\*\*\*\*\*\*\*\*\*\*\* \* SOUS-PROGRAMME POUR ACCES PACTABLES PAR PROGRAMME TP \* \*\*\*\*\*\*\*\*\*\*\*\*\*\*\*\*\*\*\*\*\*\*\*\*\*\*\*\*\*\*\*\*\*\*\*\*\*\*\*\*\*\*\*\*\*\*\*\*\*\*\*\*\*\*\*\*\*\*\*\*\*\*\*\*\*\*\*\*\*\*\* DEFINE PROGRAM(\$ROOTT.PLNK) GROUP(\$GROUP) \*\*\*\*\*\*\*\*\*\*\*\*\*\*\*\*\*\*\*\*\*\*\*\*\*\*\*\*\*\*\*\*\*\*\*\*\*\*\*\*\*\*\*\*\*\*\*\*\*\*\*\*\*\*\*\*\*\*\*\*\*\*\*\*\*\*\*\*\*\*\* CSD CICS \$ROOTT -- TRANSACTIONS \*\*\*\*\*\*\*\*\*\*\*\*\*\*\*\*\*\*\*\*\*\*\*\*\*\*\*\*\*\*\*\*\*\*\*\*\*\*\*\*\*\*\*\*\*\*\*\*\*\*\*\*\*\*\*\*\*\*\*\*\*\*\*\*\*\*\*\*\*\*\* DEFINE TRANSACTION(\$ROOTT.00) GROUP(\$GROUP) DESCRIPTION(PACTABLE \$ROOTT.00 TRANSACTION) PROGRAM(\$ROOTT.P500) DEFINE TRANSACTION(\$ROOTT.01) GROUP(\$GROUP) DESCRIPTION(PACTABLE \$ROOTT.01 TRANSACTION) PROGRAM(\$ROOTT.P510) DEFINE TRANSACTION(\$ROOTT.02) GROUP(\$GROUP) DESCRIPTION(PACTABLE \$ROOTT.02 TRANSACTION) PROGRAM(\$ROOTT.P520) DEFINE TRANSACTION(\$ROOTT.03) GROUP(\$GROUP) DESCRIPTION(PACTABLE \$ROOTT.03 TRANSACTION) PROGRAM(\$ROOTT.P530) DEFINE TRANSACTION(\$ROOTT.04) GROUP(\$GROUP) DESCRIPTION(PACTABLE \$ROOTT.04 TRANSACTION) PROGRAM(\$ROOTT.P540) DEFINE TRANSACTION(\$ROOTT.05) GROUP(\$GROUP) DESCRIPTION(PACTABLE \$ROOTT.05 TRANSACTION) PROGRAM(\$ROOTT.P550) DEFINE TRANSACTION(\$ROOTT.06) GROUP(\$GROUP) DESCRIPTION(PACTABLE \$ROOTT.06 TRANSACTION) PROGRAM(\$ROOTT.P560) DEFINE TRANSACTION(\$ROOTT.07) GROUP(\$GROUP) DESCRIPTION(PACTABLE \$ROOTT.07 TRANSACTION) PROGRAM(\$ROOTT.P570) DEFINE TRANSACTION(\$ROOTT.08) GROUP(\$GROUP) DESCRIPTION(PACTABLE \$ROOTT.08 TRANSACTION) PROGRAM(\$ROOTT.P580) DEFINE TRANSACTION(\$ROOTT.09) GROUP(\$GROUP) DESCRIPTION(PACTABLE \$ROOTT.09 TRANSACTION) PROGRAM(\$ROOTT.P590) DEFINE TRANSACTION(\$ROOTT.90) GROUP(\$GROUP) DESCRIPTION(PACTABLE \$ROOTT.90 TRANSACTION) PROGRAM(\$ROOTT.P600) DEFINE TRANSACTION(\$ROOTT.91) GROUP(\$GROUP) DESCRIPTION(PACTABLE \$ROOTT.91 TRANSACTION) PROGRAM(\$ROOTT.P610) DEFINE TRANSACTION(\$ROOTT.92) GROUP(\$GROUP) DESCRIPTION(PACTABLE \$ROOTT.92 TRANSACTION) PROGRAM(\$ROOTT.P620) ADD GROUP(\$GROUP) LIST(\$LIST)

 $22$  $12$ 

172

## 22.12. JCL: CHARGEMENT PDS PARAMETRES

//\$PRFJ.TI1 JOB (\$CCPT), 'TABLE PARAMETERS', CLASS=\$CLASSJ, // MSGCLASS=\$MSGCL //\* VisualAge Pacbase Pactables 2.5  $//\star$   $\qquad$  ALLOCATION DU PDS DES PARAMETRES PACTABLES STEP1 : SCRATCH UNCATLG  $1/$ \*  $11*$ .STEP2 : ALLOCATION  $\frac{1}{1+x}$ . STEP3 : CHARGEMENT DU PDS DES PARAMETRE TABLES  $11*$  $//*$  ->NOTA  $11*$  $\frac{1}{2} \frac{1}{2} \frac{$  $\frac{1}{100}$   $\frac{1}{100}$  CE PDS CONTIENT EN PARTICULIER DES SYSIN D'ALLOCATION DES  $//*$  FICHIERS CONSTITUTIFS DES TABLES PACTABLES. //\* ADAPTER LES TAILLES INDIQUEES DANS CES SYSIN EN FONCTION DE VOS<br>//\* BESOINS.  $11*$ EXEC PGM=IDCAMS  $//$ STEP1 //SYSPRINT DD SYSOUT=\$OUT //SYSIN DD \* DELETE (\$INDSN..\$ROOTT.\$ROOTT.SY)  $11*$  $7/$ STEP2 EXEC PGM=IEFBR14 DD DSN=\$INDSN..\$ROOTT.\$ROOTT.SY,  $1/ST$  $11 -$ DISP=(, CATLG, DELETE), DCB=(RECFM=FB, LRECL=80, BLKSIZE=6080),  $\frac{1}{2}$  $\frac{1}{2}$ VOL=SER=\$VOLSN,  $\frac{1}{2}$  $SPACE = (6080, (10, , 10))$ , UNIT= $$UNITSN$  $1+x$ //STEP3 EXEC PGM=IEBUPDTE, PARM=NEW //SYSPRINT DD SYSOUT=\$OUT  $// \verb|SYSUT2|  DD DSN=\$INDSN. . \verb|$ROOTT. \verb|$ROOTT.SY ,$  $\begin{array}{cc}\n 1 & \text{DISP-SHR} \\
 1 & \text{DISP-SHR}\n \end{array}$ :/ ADD NAME=DF\$ROOTT.00TB DELETE (\$INDUV..\$ROOTT.00TB) CLUSTER DEFINE CLUSTER ( NAME (\$INDUV..\$ROOTT.00TB) SHR (2,3) \$RUS KEYS (63,3) CYL  $(1,1)$ VOL (\$VOLUV) RECSZ (80,1140)) INDEX (NAME (\$INDUV..\$ROOTT.00TB.I) CISZ (1024) ) ( NAME (\$INDUV..\$ROOTT.00TB.D) **DATA** FSPC (10.5)  $CISZ (2048)$  $\cdot$  / ADD NAME=DF\$ROOTT.00TV DELETE (\$INDUV..\$ROOTT.00TV) CLUSTER DEFINE CLUSTER ( NAME (\$INDUV..\$ROOTT.00TV) SHR (2,3) \$RUS KEYS (35,4)  $CYL (1,1)$ VOL (\$VOLUV) RECSZ (80,1100) ) INDEX (NAME (\$INDUV..\$ROOTT.00TV.I) CISZ (1024) ) **DATA** ( NAME (\$INDUV..\$ROOTT.00TV.D)  $\sim$ FSPC (10.5) CISZ (2048) )  $: \sqrt{2}$ ADD NAME=DF\$ROOTT.00TD DELETE (\$INDUV..\$ROOTT.00TD) CLUSTER DEFINE CLUSTER ( NAME (\$INDUV..\$ROOTT.00TD) SHR (2,3) \$RUS KEYS (21,0)  $CYL(1.1)$ VOL (\$VOLUV) RECSZ (240,240)) INDEX (NAME (\$INDUV..\$ROOTT.00TD.I)

**PAGE** 173

**THE INSTALLATION**<br>  **12**<br>  **ICL** : CHARGEMENT PDS PARAMETRES  **JCL : CHARGEMENT PDS PARAMETRES** 

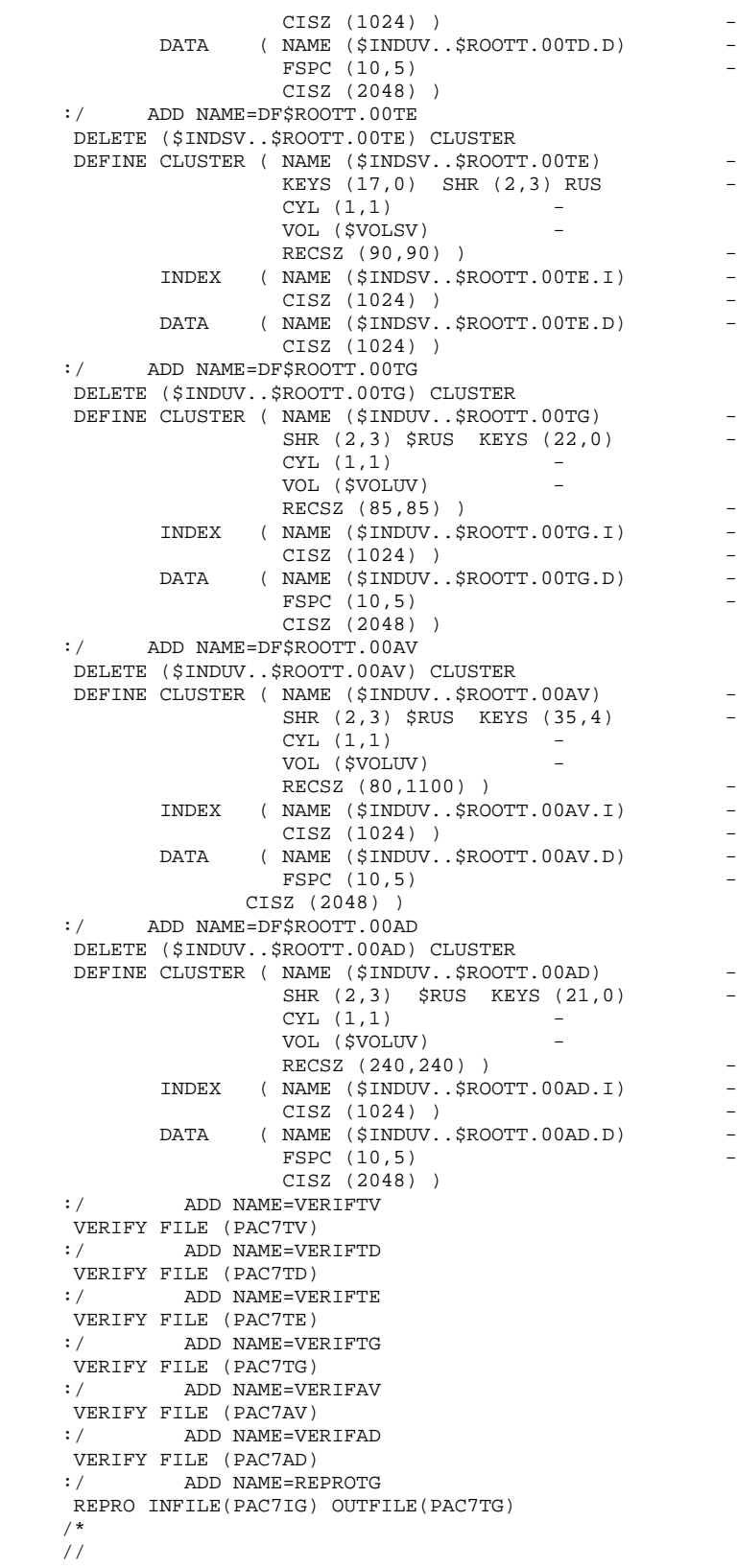

 $13$ 

## 22.13. JCL: CHARGEMENT DES LOAD MODULES

//SPRFJ.TI2 JOB (SCCPT), 'MBR8 MTR8 PDS', CLASS=SCLASSJ, // MSGCLASS=\$MSGCL //\* VisualAge Pacbase Pactables 2.5  $1/x$ ALLOCATIONS INITIALES BIBLIOTHEQUES MBR8 MTR8 DES PROGRAMMES  $\mathbf{u}$  $1/$ \* STEP1 : SCRATCH UNCATLG  $\ddot{\phantom{0}}$  $1+x$  $\text{\emph{7}\#}$  . STEP2 : ALLOCATION  $\text{\emph{7}\#}$  . STEP3 : CHARGEMENT LOAD MODULES BATCH, TP ET COBOL/VS  $1+x$  $//STFPI$ EXEC PGM=IDCAMS //SYSPRINT DD SYSOUT=\$OUT //SYSIN DD<sup>\*</sup> DELETE (\$MODT) DELETE (\$MODB) DELETE (\$MODV)  $//*$  $//$ STEP2 EXEC PGM=IEFBR14 DD DSN=\$MODB, //LNKB  $\frac{1}{2}$ DISP=(, CATLG, DELETE), UNIT=\$UNITSN,  $\frac{1}{2}$ VOL=SER=\$VOLSN,  $\frac{1}{2}$ SPACE=(6144,(400,10,20)),DCB=(RECFM=U,BLKSIZE=6144)  $//LINKT$  DD DSN= $$MODT,$ DISP=(, CATLG, DELETE), UNIT=\$UNITSN,  $11$  $\sqrt{}$ VOL=SER=\$VOLSN,  $11$ SPACE=(6144,(400,10,20)),DCB=(RECFM=U,BLKSIZE=6144)  $\begin{array}{lll} // & \texttt{SPALD-101111}, \\ // & \texttt{DD} & \texttt{DSN}=\texttt{\$MODV}, \\ // & \texttt{DISP= ( , CATLG, DELETE ) }, \texttt{UNIT=SUNITSN}, \\ & & \texttt{IMST} & \texttt{ONTSP} \end{array}$  $\bar{f}$ VOL=SER=\$VOLSN,  $\frac{1}{2}$ SPACE=(6144,(400,10,20)),DCB=(RECFM=U,BLKSIZE=6144)  $11*$ //SYSPRINT DD SYSOUT= $\$$ OUT //SYSUT3 DD UNIT=\$UWK, SPACE= $(CYL, (2, 1))$ DD DSN=\$MODB, //OUTB **BATCH** DISP=OLD  $\frac{1}{2}$ //OUTT DD DSN=SMODT. ON LINE DISP=OLD  $\frac{1}{2}$ DD DSN=\$MODV, //OUTV COBOL/VS DISP=OLD  $11$ //<br>//INB DD DSN=PACT.MBR8, DISP=SHR,  $\frac{1}{2}$ VOL=(, RETAIN, SER=\$TAPEI), UNIT=\$UTAPE, LABEL=(5, SL)  $//INT$ DD DSN=PACT.MTR8, DISP=SHR, VOL=(,RETAIN, SER=STAPEI), UNIT=SUTAPE, LABEL=(6, SL)  $\frac{1}{2}$ VOLET, REIGHT, COL. T<br>DD DSN=PACT.MBR8C1, DISP=SHR,  $\frac{1}{1}$  TNV  $11$ VOL=(,RETAIN, SER=\$TAPEI), UNIT=\$UTAPE, LABEL=(7, SL) //INP DD DSN=PACB.MBR8, DISP=SHR, VOL=(, RETAIN, SER=\$TAPEI), UNIT=\$UTAPE, LABEL=(8, SL)  $\frac{1}{2}$  $//$ SYSIN חת  $C = I = ((INB, R))$ ,  $O = OUTB$ S M=PTU001  $===SEQ$  FOR DTM  $S$  M=PTAD05  $S$   $M = PTAD10$  $S$   $M = PTAD20$  $===SEO$ S M=PTAINI S M=PTARSD S M=PTARSG S M=PTARSV S M=PTARTG  $S$   $M = P T A R 20$ S M=PTASVD S M=PTASVG S M=PTASVV

 S M=PTATCD S M=PTATCG S M=PTATCV S M=PTATC1 S M=PTATC2 S M=PTAU80 S M=PTAXVD S M=PTAXVG S M=PTAXVV ===SEQ FOR DTM S M=PTAV10 S M=PTAV20  $===SEQ$  S M=PTA100  $S$  M=PTA120 S M=PTA150 S M=PTA160 S M=PTA250 S M=PTA290 S M=PTA300 S M=PTA302 S M=PTA310 S M=PTA312 S M=PTA320 S M=PTA350 S M=PTA360 S M=PTA400 S M=PTA410  $S$  M=PTA420 S M=PTA430 S M=PTA800 S M=PTA900 S M=PACXDT ===SEQ FOR SEC S M=PACSECB  $=-SEQ$  $C = I = ((INT, R))$ ,  $O = OUTT$  S M=((PHPLNK,\$ROOTT.PLNK)) S M=((PHFT00,\$ROOTT.FT00))  $S$  M=((PHFT90,\$ROOTT.FT90)) S M=((PHP500,\$ROOTT.P500)) S M=((PHP510,\$ROOTT.P510)) S M=((PHP512,\$ROOTT.P512)) S M=((PHP520,\$ROOTT.P520)) S M=((PHP522,\$ROOTT.P522)) S M=((PHP530,\$ROOTT.P530)) S M=((PHP540,\$ROOTT.P540)) S M=((PHP550,\$ROOTT.P550)) S M=((PHP560,\$ROOTT.P560)) S M=((PHP570,\$ROOTT.P570)) S M=((PHP580,\$ROOTT.P580)) S M=((PHP590,\$ROOTT.P590)) S M=((PHP599,\$ROOTT.P599)) S M=((PHP600,\$ROOTT.P600)) S M=((PHP610,\$ROOTT.P610)) S M=((PHP620,\$ROOTT.P620)) S M=((PHP820,\$ROOTT.P820)) S M=((PHP920,\$ROOTT.P920)) S M=((PHR980,\$ROOTT.R980)) ===SEQ FOR SEC S M=((PHSECT,\$ROOTT.SECT))  $=-SEQ$  $C$   $I = ((INV, R))$ , 0=OUTV S M=PTA800 S M=PTA900 S M=PACSECB S M=((PHP820,\$ROOTT.P820)) S M=((PHP920,\$ROOTT.P920))  $S$  M=((PHSECT, \$ROOTT. SECT))<br>C I=((INP.R)). O=OUTB  $I = ((INP, R))$ , O=OUTB S M=PACTIN S M=PACT40 S M=PACT45

```
 S M=PACT50
 //STEP4 EXEC PGM=IEBCOPY
      //*********************************************************************
 //* CHARGEMENT MODULE INTERFACE SYSTEMES DE SECURITE *
 //* ATTENTION : AVANT DE SOUMETTRE LE JOB SELECTIONNER *
\frac{1}{\sqrt{2}} \frac{1}{\sqrt{2}} 
\frac{1}{4} \frac{1}{4} PACSECTS POUR TOPSECRET
 //* .STEP4 : CHARGEMENT *
 //*********************************************************************
     //SYSPRINT DD SYSOUT=$OUT
 //SYSUT3 DD UNIT=$UWK,SPACE=(CYL,(2,1))
 //OUTB DD DSN=-----,DISP=OLD <--- AUTHORIZED LIBRARY
 //INB DD DSN=PACT.MBR8,DISP=SHR,
 // VOL=(,RETAIN,SER=$TAPEI),UNIT=$UTAPE,LABEL=(5,SL)
 //SYSIN DD *
     C I = ((INB, R)), O=OUTB
       S M=((PACSECRA,PACSECU8))
       S M=((PACSECTS,PACSECU8))
    1/7
```
177

PAGE

# 22.14. JCL: CHARGEMENT LIBELLES ERREURS-DOCUMENTATION

```
//$PRFJ.TI3 JOB ($CCPT), 'SYSTEM FILES', CLASS=$CLASSJ,
// MSGCLASS=$MSGCL
//* VisualAge Pacbase Pactables 2.5
\frac{1}{100} CHARGEMENT LIBELLES ERREURS ET DOCUMENTATION PACTABLES
//STEP1 EXEC PGM=IDCAMS
//*** DELETE DEFINE 'TE' FILE
11*//*:STEPCAT DD DSN=$SCAT.DISP=SHR
//SYSPRINT DD SYSOUT=SOUT
//SYSIN DD DSN=$INDSN..$ROOTT.$ROOTT.SY(DF$ROOTT.00TE),
        DISP=SHR<br>EXEC PGM=IDCAMS
11//STEP2
//**** LOADING 'TE' FILE
\frac{1}{\sqrt{1}}//*:STEPCAT DD DSN=$SCAT, DISP=SHR
//SYSPRINT DD SYSOUT=$OUT
//TEO DD DSN=$INDSV..$ROOTT.00TE,
\frac{1}{2}DISP=SHR
\frac{1}{\sqrt{2}} Test surface \frac{1}{\sqrt{2}} DISP=SHR,
\begin{array}{lll} \text{}/\text{}/\text{} & \text{100} & \text{100} \\ \text{NOL} = ( , \text{RETAIN} , \text{SER} = \text{STABEL} ) \text{ , \text{UNIT} = \text{$UTAPE} \\ \text{CDE} = ( \text{RECFM} = \text{FB} , \text{LRECL} = 90 \text{ , \text{BLKSIZE}} = 1800 ) \\ \text{ // SYSTEM} & \text{DD} & \star \end{array}VOL=(, RETAIN, SER=$TAPEI), UNIT=$UTAPE, LABEL=(4, SL),
REPRO INFILE (TEI) OUTFILE (TEO)
//*
```
 $\star$ 

 $\mathbf{A}$ 

 $22$ 15

178

## 22.15. JCL: IMPLANTATION SAUVEGARDE DE TESTS

//\$PRFJ.TI4 JOB (\$CCPT), 'PREPAR', CLASS=\$CLASSJ, // MSGCLASS=\$MSGCL //\* VisualAge Pacbase Pactables 2.5  $\gamma/\ast$   $\;$  JOB A EXECUTER UNIQUEMENT LORS DE LA PREMIERE INSTALLATION  $\gamma/\ast$   $\;$  DU SYSTEME PACTABLES  $\hspace{1.5cm} // \hspace{1.5cm} \begin{array}{llll} \star & \star \\ \star & \star & \star \\ \hline \end{array}$  . CREATION DU DSCB MODEL – INDEX DATA-GROUP FICHIER SAUVEGARDE \* //STEP1 EXEC PGM=IDCAMS //SYSPRINT DD SYSOUT=SOUT  $//$ SYSIN DD \* DELETE (\$DSCB)  $//*$ //STEP2 EXEC PGM=IEFBR14  $//DSCB \hspace{1cm} \texttt{DD~DISP=}(\ ,\texttt{CATLG}\,) \ , \texttt{SPACE=}(\texttt{TRK}\, ,0\,) \ ,$ UNIT=\$UNITSN,  $11$  $\frac{1}{\sqrt{2}}$ VOL=SER=\$VOLSN,  $\frac{1}{2}$ DSN=\$DSCB  $1/$ \* //STEP3 EXEC PGM=IDCAMS //\*:STEPCAT DD DSN=\$VCAT, DISP=SHR //GDGMOD DD DSN=\$INDUN..\$ROOTT.00TC, DISP=(,KEEP,DELETE),SPACE=(TRK,0),  $\frac{1}{2}$  $\!/\!$ UNIT=\$UNITUN,  $\frac{1}{2}$ VOL=SER=\$VOLUN,  $\frac{1}{2}$ DCB=(\$DSCB, RECFM=VB, LRECL=1067, BLKSIZE=10674) //SYSPRINT DD SYSOUT=\$OUT //SYSIN DD \* DEFINE GENERATIONDATAGROUP -(NAME (\$INDUN..\$ROOTT.00TC) LIMIT (3) SCR)  $//*$  $//$ STEP4 FYEC DCM=IFBCENER //SYSPRINT DD SYSOUT=\$OUT //SYSIN DD DUMMY //SYSUT1 DD DSN=PACT.TCFRA, DISP=SHR,  $\texttt{VOL} = ($  ,  $\texttt{RETAIN}$  ,  $\texttt{SER} = \texttt{\$TAPEI}$  ) ,  $\texttt{UNIT} = \texttt{\$UTAPE}$  ,  $\texttt{LABEL} = (9$  ,  $\texttt{SL})$  $\frac{1}{2}$  $\frac{1}{100}$  DD DSN=\$INDUN..\$ROOTT.00TC(+1),  $11 -$ DISP=(, CATLG, DELETE),  $UNIT = $UNITUN$ ,  $\frac{1}{2}$  $\frac{1}{2}$ VOL=SER=\$VOLUN,  $\!\!/\!/\!\!$  $\texttt{SPACE} = (\texttt{TRK}, (15, 5), \texttt{RLSE})$  ,  $\hspace{0.1em}/ \hspace{0.1em}/$ DCB=(\$DSCB, RECFM=VB, LRECL=1067, BLKSIZE=10674)  $\frac{1}{2}$ 

179

# 22.16. INITIALISATION DU FICHIER TB

```
//$PRFJ.TI5 JOB ($CCPT), 'FILE TB', CLASS=$CLASSJ,
// MSGCLASS=$MSGCL
//* VisualAge Pacbase Pactables 2.5
//STEP1 EXEC PGM=IDCAMS
//*** DELETE DEFINE 'TB' FILE
//*//*:STEPCAT DD DSN=$SCAT.DISP=SHR
//SYSPRINT DD SYSOUT=SOUT
//SYSIN DD DSN=$INDSN..$ROOTT.$ROOTT.SY(DF$ROOTT.00TB),
      DISP=SHR<br>EXEC PGM=IDCAMS
11//STEP2
//**** LOADING 'TB' FILE
\frac{1}{\sqrt{1}}//*:STEPCAT DD DSN=$SCAT, DISP=SHR
//SYSPRINT DD SYSOUT=$OUT
//TBO DD DSN = $INDSV.. $ROOTT. 00TB,
\frac{1}{2}DISP=SHR
\frac{1}{\sqrt{1}} THE DD DSN=PACT. TB, DISP=SHR,
// VOL=(,RETAIN,SER=$TAPEI),UNIT=$UTAPE,LAI<br>// DCB=(RECFM=VB,LRECL=1136,BLKSIZE=11364)<br>//SYSIN DD *
       VOL=(, RETAIN, SER=$TAPEI), UNIT=$UTAPE, LABEL=(11, SL),
REPRO INFILE (TBI) OUTFILE (TBO)
//*
```
180

# 22.17. JCL: CHARGEMENT DES PROCEDURES

//\$PRFJ.TI6 JOB (\$CCPT), 'PROCEDURES ', CLASS=\$CLASSJ, // MSGCLASS=\$MSGCL //\* VisualAge Pacbase Pactables 2.5  $//*$ ---- CATALOGAGE DES PROCEDURES PACBASE-TABLES ----// EXEC PGM=IEBUPDTE, PARM=NEW //SYSPRINT DD SYSOUT=\$OUT //SYSUT2 DD DSN=\$BIBP, DISP=SHR  $//$ SYSIN DD DATA, DLM='F+' :/ ADD NAME=SRADP. INTA :/ ADD NAME=\$RADP.GETT :/ ADD NAME=\$RADP.LDTA :/ ADD NAME=\$RADP.UPTA :/ ADD NAME=\$RADP.IMTA :/ ADD NAME=\$RADP.PRTA :/ ADD NAME=\$RADP.RETA :/ ADD NAME=\$RADP.PMTA :/ ADD NAME=SRADP.EXTA :/ ADD NAME=\$RADP.TUTA :/ ADD NAME=\$RADP.SVTA :/ ADD NAME=\$RADP.RSTA :/ ADD NAME=SRADP.CDT1 :/ ADD NAME=SRADP.CDT2 :/ ADD NAME=\$RADP.CVTA :/ ADD NAME=\$RADP.LPTA :/ ADD NAME=\$RADP.TCTA :/ ADD NAME=SRADP.R2TA :/ ADD NAME=\$RADP.R3TA :/ ADD NAME=\$RADP.GETA :/ ADD NAME=\$RADP.GETD :/ ADD NAME=SRADP.GETI  $F +$  $\frac{1}{2}$
181

18

## 22.18. JCL: RESTAURATION FICHIERS DE TESTS

//\$PRFJ.TI7 JOB (\$CCPT), 'TABLE FILES', CLASS=\$CLASSJ, // MSGCLASS=\$MSGCL //\* VisualAge Pacbase Pactables 2.5  $\overline{17}$  CHARGEMENT DES FICHIERS DE TEST DU MODULE PACTABLES  $\rightarrow$ // JCLLIB ORDER=(\$BIBP) //STEP1 EXEC \$RADP.RSTA

## 22.19. CHARGEMENT MACROS-STRUCTURES POUR TUF-TP

//\$PRFJ.TI8 JOB (\$CCPT), 'MBR8 MTR8 PDS', CLASS=\$CLASSJ, // MSGCLASS=\$MSGCL //\* VisualAge Pacbase Pactables 2.5 ALLOCATION INITIALE DE LA BIBLIOTHEQUE DE STOCKAGE DES<br>MACROS-STRUCTURES POUR TUF-TP, SOUS FORME DE MOUVEMENTS<br>D'ENTREE DE LA PROCEDURE UPDT DE PACBASE<br>STEPI : SCRATCH UNCATLG<br>CTERR : STERRE //\* ALLOCATION INITIALE DE LA BIBLIOTHEQUE DE STOCKAGE DES  $\star$  $//*$  $\star$  $11*$  $\frac{1}{1+x}$ .STEP2 : ALLOCATION  $11*$  $1/$ \* . STEP3 : CHARGEMENT DES MACROS-STRUCTURES  $1/7$  $//$ STEP1 EXEC PGM=IDCAMS //SYSPRINT DD SYSOUT=\$OUT //SYSIN DD  $*$ DELETE (\$MACT)  $11*$  $//$ STEP2 EXEC PGM=IEFBR14 DD DSN=\$MACT,<br>DISP=(,CATLG,DELETE),UNIT=\$UNITSN, //MACT  $\frac{1}{2}$ VOL=SER=\$VOLSN,<br>SPACE=(6144,(20,2,2)),  $\frac{1}{2}$  $11<sup>°</sup>$  $\frac{1}{\sqrt{2}}$  $DCB = (RECFM = FB, LRECL = 80, BLKSIZE = 32000)$  $1/$ \*  $\label{eq:1} \begin{array}{lll} // \textsc{STEP3} & \textsc{EXEC} & \textsc{PGM=IEBCOPY} \\ \textsc{1} & \textsc{1} & \textsc{1} & \textsc{1} \\ \textsc{1} & \textsc{1} & \textsc{1} & \textsc{2} & \textsc{1} \\ \textsc{1} & \textsc{1} & \textsc{2} & \textsc{1} & \textsc{2} \\ \textsc{2} & \textsc{3} & \textsc{4} & \textsc{5} & \textsc{6} \\ \textsc{5} & \textsc{6} & \textsc{7} & \textsc{6} & \textsc{7} & \textsc{1} \\$ //SYSPRINT DD SYSOUT=\$OUT //SYSUT3 DD UNIT= $$UWK, SPACE = (CYL, (2, 1))$  $\begin{tabular}{ll} & $\mathit{--}\mathit{a}^{\mathit{+}}\mathit{a}^{\mathit{+}}\mathit{c}^{\mathit{+}}$\\ \mathit{--}\mathit{--}\mathit{b}^{\mathit{+}}\mathit{c}^{\mathit{+}}\mathit{c}^{\mathit{+}}\mathit{c}^{\mathit{+}}\mathit{c}^{\mathit{+}}\mathit{c}^{\mathit{+}}\mathit{c}^{\mathit{+}}\mathit{c}^{\mathit{+}}\mathit{c}^{\mathit{+}}\mathit{c}^{\mathit{+}}\mathit{c}^{\mathit{+}}\mathit{c}^{\mathit{+$ MACROS-STRUCTURES VOL=(, RETAIN, SER=STAPEI), UNIT=SUTAPE, LABEL=(12, SL),  $DCB = (RECFM = FR \cdot IRRCI = 80 \cdot RLKSTZR = 32000)$  $\frac{1}{\sqrt{S}$   $\frac{1}{\sqrt{S}}$  $C = I = ((INM, R))$ ,  $O = OUTM$ S M= ((FAATUFA, AATUFA))  $S$   $M = ($  (  $\texttt{FAATUFL}$  ,  $\texttt{AATUFL}$  )  $)$ S M=((FAATUFS, AATUFS)) S M= ((FAATUFX, AATUFX))  $/$ \*

 $22$  $20$ 

# 22.20. MACRO-STRUTURE AATUFA

 $*$ TICER PASSW LIBSESSI  $\mathbf N$  $X<sub>0</sub>$ AATUFAAATUFATUF : Description Rubrique  $\mathbb N$ AATUFA PB P XM01 /AATUFACETTE MACRO DECRIT LES CARACTERISTIQUES XM02 / AATUFADES RUBRIQUES DE LA TABLE EN CONSULTATION. XM03 / AATUFAELLE EST A UTILISER EN COMPLEMENT DE LA MACRO XM04 / AATUFA ' AATUFX ' . XM05 / AATUFAELLE EST A APPELER AUTANT DE FOIS OU'IL Y A DE XM06 / AATUFARUBRIQUES ELEMENTAIRES DECRIVANT LA TABLE OU LE XM07 / AATUFASOUS-SCHEMA DE LA TABLE EN CONSULTATION. XM10 / AATUFA\$1 = CODE CURSEUR SUR 4C. XM12 / AATUFA\$2 = DEBUT DE WORKING SUR 2C.  $XML4$  /AATUFAS3 = SUITE DU WORKING SUR 2C. (30 <  $(90)$  $XML / AATUFAS4 = CODE DE LA RUBRIOUE SUR 6C.$ X7 \$2\$3A 03  $G-S1-S4-I$  PICTURE  $X(6)$ . X7 \$2\$3B 03  $G-\$1-\$4-L$  PICTURE  $X(18)$ .  $X7$   $$2$3C$ <br> $X7$   $$2$3D$  $\begin{array}{c} 03 \\ 03 \end{array}$  $G - $1 - $4 - C$ <br> $G - $1 - $4 - X$ PICTURE X(18) OCCURS 3.<br>PICTURE X.  $X7$   $$2$3E$ <br> $X7$   $$2$3F$  $\begin{array}{c} 03 \\ 03 \end{array}$ G-\$1-\$4-T PICTURE 999.<br>G-\$1-\$4-D PICTURE 99.  $X7 \quad $2$3G$ 03  $G-\$1-\$4-B$  PICTURE X.  $\begin{array}{c} 03 \\ 03 \end{array}$ X7 \$2\$3H  $X7$   $$2$31$  $\begin{array}{cccccc} \texttt{X1} & 52531 & 03 & \texttt{G} -51 -54 -V & \texttt{OCCURS} & \texttt{Z} \texttt{.} \\ \texttt{X7} & 5253J & 04 & \texttt{G}-51 -54 -V \texttt{D} & \texttt{PICTURE} & \texttt{X} \texttt{.} \\ \texttt{X7} & 5253K & 04 & \texttt{G}-51 -54 -V \texttt{D} & \texttt{PICTURE} & \texttt{X} \texttt{.} \\ \texttt$ 

 $\ensuremath{\mathbf{P}}\ensuremath{\mathbf{AGE}}$ 

# 22.21. MACRO-STRUTURE AATUFL

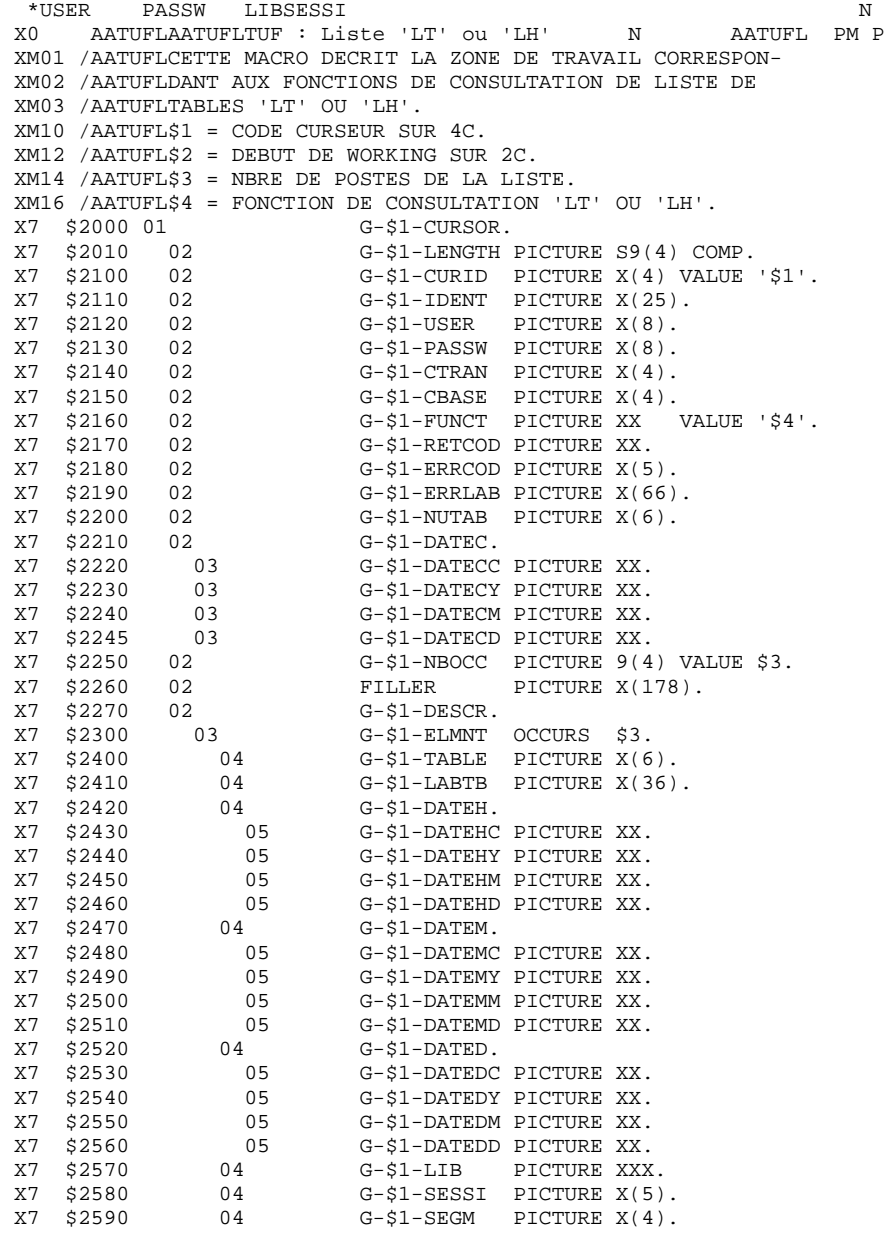

PAGE

185

 $\bf{22}$  ${\bf 22}$ 

# 22.22. MACRO-SRTUCTURE AATUFS

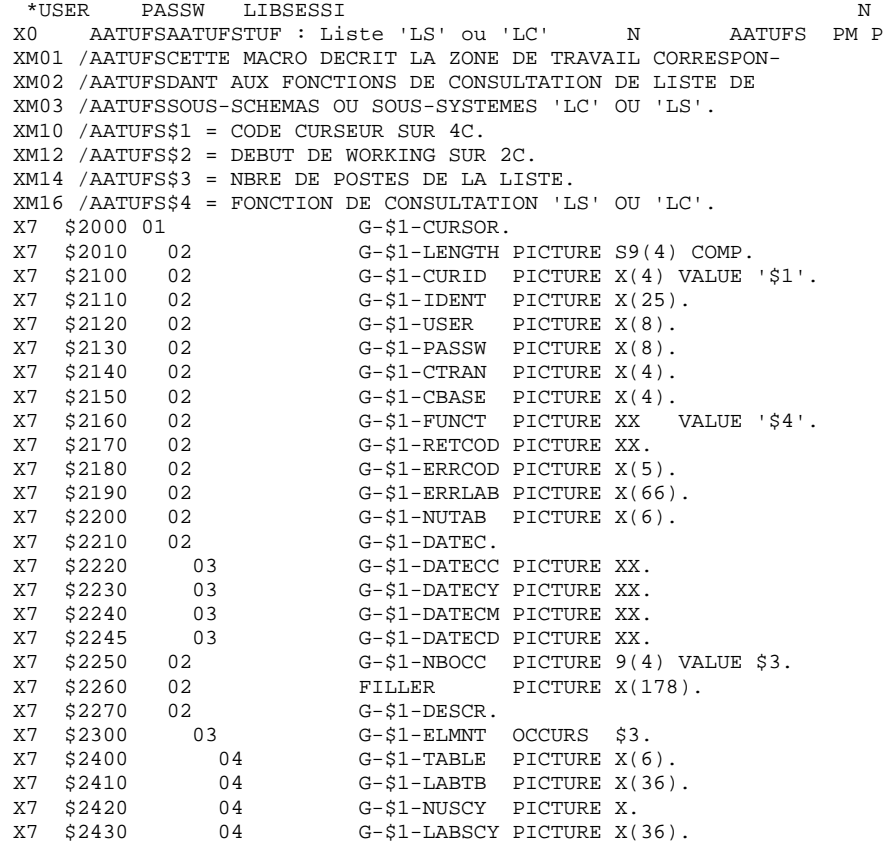

**PAGE** 186

#### *22.23. MACRO-STRUCTURE AATUFX*

\*USER PASSW LIBSESSI<br>X0 AATUFXAATUFXTUF :Liste des Postes N N AATUFX PM P AATUFXAATUFXTUF : Liste des Postes N XM01 /AATUFXCETTE MACRO DECRIT LE WORKING CORRESPONDANT A UNE XM02 /AATUFXFONCTION DE CONSULTATION DE TABLE EN VUE DE MISE A XM03 /AATUFXJOUR OU NON. XM04 /AATUFXL'UTILISATION DE LA MACRO 'AATUFA' EN COMPLEMENT XM05 /AATUFXEST NECESSAIRE. XM10 /AATUFX\$1 = CODE CURSEUR SUR 4C. XM12 /AATUFX\$2 = DEBUT DE WORKING SUR 2C. XM14 /AATUFX\$3 = NOMBRE DE POSTES DE TABLE EXTRAITS SUR 4C. XM16 /AATUFX\$4 = NOMBRE DE RUBRIQUES DE LA TABLE SUR 2C.  $XM18$  /AATUFX\$5 = CODE DE LA TABLE SUR 6C.<br> $X7$  \$2000 01  $G-S1-CTIRSOR$ . x7 \$2000 01<br>x7 \$2010 02  $X7$  \$2010 02 G-\$1-LENGTH PICTURE S9(4) COMP.<br> $X7$  \$2100 02 G-\$1-CURID PICTURE X(4) VALUE  $X7$  \$2100 02 G-\$1-CURID PICTURE  $X(4)$  VALUE '\$1'.<br> $X7$  \$2110 02 G-\$1-IDENT PICTURE  $X(25)$ .<br> $X7$  \$2120 02 G-\$1-USER PICTURE  $X(8)$ . X7 \$2110 02 G-\$1-IDENT PICTURE X(25). X7 \$2120 02 G-\$1-USER PICTURE X(8).  $X7$  \$2130 02 G-\$1-PASSW PICTURE  $X(8)$ .<br> $X7$  \$2140 02 G-\$1-CTRAN PICTURE  $X(4)$ .  $X7$  \$2140 02 G-\$1-CTRAN PICTURE  $X(4)$ .<br> $X7$  \$2150 02 G-\$1-CBASE PICTURE  $X(4)$ .  $X7$  \$2150 02 G-\$1-CBASE PICTURE  $X(4)$ .<br> $X7$  \$2160 02 G-\$1-FUNCT PICTURE XX.<br> $X7$  \$2170 02 G-\$1-RETCOD PICTURE XX. G-\$1-FUNCT PICTURE XX. G-\$1-RETCOD PICTURE XX. X7 \$2180 02 G-\$1-ERRCOD PICTURE X(5).  $X7$  \$2190 02  $G-\$1-ERRLAB$  PICTURE  $X(66)$ .<br> $X7$  \$2200 02  $G-\$1-NUTAB$  PICTURE  $X(6)$  V G-\$1-NUTAB PICTURE X(6) VALUE '\$5'.<br>G-\$1-DATEC X7 \$2210 02<br>
X7 \$2215 03<br>
X7 \$2220 03 X7 \$2215 03 G-\$1-DATECC PICTURE XX. X7 \$2220 03 G-\$1-DATECY PICTURE XX.<br>
X7 \$2225 03 G-\$1-DATECM PICTURE XX.<br>
X7 \$2230 03 G-\$1-DATECD PICTURE XX. X7 \$2225 03 G-\$1-DATECM PICTURE XX.<br>X7 \$2230 03 G-\$1-DATECD PICTURE XX. X7 \$2230 03 G-\$1-DATECD PICTURE XX.<br>
X7 \$2235 02 G-\$1-NBOCC PICTURE 9(4<br>
X7 \$2245 02 G-\$1-LABTB PICTURE X(3 G-\$1-NBOCC PICTURE 9(4) VALUE \$3. X7 \$2245 02 G-\$1-LABTB PICTURE X(36).<br>X7 \$2250 02 G-\$1-NUSSC PICTURE X. X7 \$2250 02 <br>
X7 \$2260 02 <br>
X7 \$2270 02 <br>
G-\$1-NUSSY PICTURE X. X7 \$2260 02 G-\$1-LABSC PICTURE X(36). X7 \$2270 02 G-\$1-NUSSY PICTURE X. G-\$1-LABSY PICTURE X(36).<br>G-\$1-DAHTB. X7 \$2280 02<br>
X7 \$2285 02<br>
X7 \$2290 03  $\begin{array}{cccc} \tt X7 & \tt \$2290 & 03 \\ \tt X7 & \tt \$2295 & 03 \\ \tt X7 & \tt \$2300 & 03 \\ \tt X7 & \tt \$2305 & 03 \\ \tt X87 & \tt \$2305 & 03 \\ \tt \end{array} \qquad \begin{array}{cccc} \tt G-\$1-DAHTBC & \tt PICTURE & \tt XX \\ \tt G-\$1-DAHTBY & \tt PICTURE & \tt XX \\ \tt G-\$1-DAHTBD & \tt PICTURE & \tt XX \\ \tt G-\$1-DAHTBD & \tt PICTURE & \tt XX \\ \end{array}$ G-\$1-DAHTBY PICTURE XX. G-\$1-DAHTBM PICTURE XX. X7 \$2305 03 G-\$1-DAHTBD PICTURE XX.<br>
X7 \$2310 02 G-\$1-KEY PICTURE X(2<br>
X7 \$2320 02 FILLER PICTURE X(4 X7 \$2310 02 G-\$1-KEY PICTURE X(20). X7 \$2320 02 FILLER PICTURE X(40). X7 \$2330 02 G-\$1-DESCR.  $X7$  \$2335 03 G-\$1-ELTNB PICTURE 99 VALUE \$4.<br> $X7$  \$2340 02 G-\$1-ELTD. X7 \$2340 02 G-\$1-ELTD. X7 \$2345 03 FILLER PICTURE X(113) OCCURS \$4. XX BELLEM COLORE RATES, SSSSN G-\$1-ELTD. X7 \$2900 02 <br>
X7 \$2910 03 G-\$1-CODMV PICTURE X.<br>
X7 \$2920 03 G-\$1-ERROR PICTURE X( G-\$1-CODMV PICTURE X.  $G-\$1-ERROR$  PICTURE  $X(66)$ .

## *22.24. LISTE DES PROGRAMMES INSTALLES*

#### LISTE DES PROGRAMMES INSTALLES

Cette liste s'obtient par le job \$prfj.LPTA qui exécute la procédure \$radp.LPTA (voir ci-dessous la proc. et le JCL).

Elle contient la liste des programmes batch et TP du module Pactables, avec les dates de compilation.

Cette liste doit être conservée pour permettre de transmettre à IBM; les références de l'installation en cas de détection d'anomalies dans le fonctionnement de Pactables.

 $\ddot{\phantom{0}}$ 

 $\star$  $\star$ 

 $\star$ 

 $\star$ 

//\* VisualAge Pacbase

 $11 -$ 

 $\frac{77}{7}$  ENTREE :

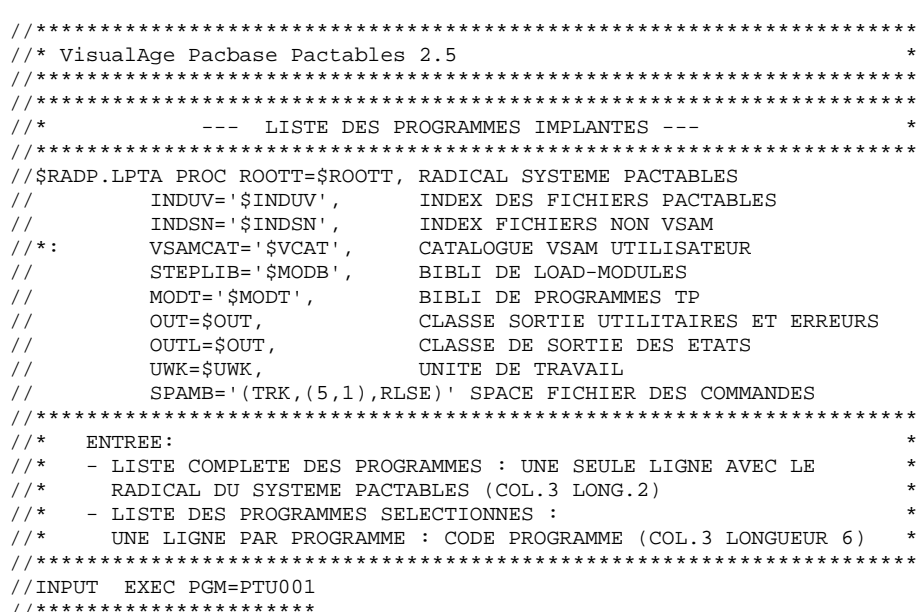

 $\begin{array}{ccc}\n// & & & \\
// & - & & \\
// & & & \n\end{array}$  $\frac{1}{2}$  //\* - LISTE DES PROG  $//*$ UNE LIGNE PAR //INPUT EXEC PGM=PTU0 //STEPLIB DD DSN=&STEPLIB, DISP=SHR  $// PAC7MB \qquad DD \qquad DSN = \&& LPTAMB, DISP = (PASS), UNIT = \&UWK,$  $DCB = BLKSTZE = 1600$ .  $SPACE = & SPAMB$  $\begin{tabular}{ll} // & \multicolumn{2}{l}{{{{\text{DCB=BLKSIZE=1600, SPACE=}\& SPAUE=30}}} \\ // \multicolumn{2}{l}{CARTE} & \multicolumn{2}{l}{DD}\text{ DDNAME=SYSIN, DCB=BLKSIZE=80} \end{tabular}$  $11$ //CARIE BB BBNARB-BIBIL //\*\*\*\*\*\*\*\*\*\*\*\*\*\*\*\*\*\*\*\*\*\*\*\* //\*:STEPCAT DD DSN=&VSAMCAT, DISP=SHR //SYSPRINT DD SYSOUT=&OUT //PAC7TD DD DSN=&INDUV..&ROOTT.00TD, DISP=SHR  $\frac{1}{2}$ //<br>//PACXDT EXEC PGM=PACXDT<br>//\*\*\*\*\*\*\*\*\*\*\*\*\*\*\*\*\*\*\*\*\*\*\*\* //STEPLIB DD DSN=&STEPLIB, DISP=SHR // DD DSN=&MODT, DISP=SHR //\*:STEPCAT DD DSN=&VSAMCAT, DISP=SHR //PAC7DT DD DSN=&INDUV..&ROOTT.00TD,  $\frac{1}{2}$ DISP=SHR //<br>//PAC7DS DD SYSOUT=&OUTL<br>//PAC7MB DD DSN=&&LPTAMB,DISP=(OLD,DELETE)<br>//SYSOUT DD SYSOUT=&OUT

//SYSUDUMP DD SYSOUT=&OUT

//SYSPRINT DD SYSOUT=&OUT

//\$PRFJ.LPTA JOB (\$CCPT), 'PROGR.', CLASS=\$CLASSJ, // MSGCLASS=\$MSGCL //\* VisualAge Pacbase Pactables 2.5  $\star$  $\frac{1}{1+x}$  $\star$ --- LISTE DES PROGRAMMES INSTALLES --- $\begin{tabular}{ll} \textit{7} & \textit{3} & \textit{5} & \textit{6} & \textit{7} & \textit{8} & \textit{8} & \textit{8} & \textit{1} & \textit{1} & \textit{1} & \textit{1} & \textit{1} & \textit{1} & \textit{1} & \textit{1} & \textit{1} & \textit{1} & \textit{1} & \textit{1} & \textit{1} & \textit{1} & \textit{1} & \textit{1} & \textit{1} & \textit{1} & \textit{1} & \textit{1} & \textit{1} & \textit{1} & \text$ 

# *22.25. TESTS D'UTILISATION*

#### TESTS D'UTILISATION

-------------------

Ces tests comprennent les étapes suivantes :

. Tests d'utilisation en TP ,

. Test de mise à jour, édition et réorganisation batch,

. Test de génération de tables.

Le jeu d'essai comprend 3 tables :

- . 'TEMPER' sans historique,
- . 'CUSTOM' avec historiques du 01/03/1985 et du 10/03/1985,
- . 'ARTICL' avec historique du 15/01/1987.

Tests TP du module Pactables :

Ouvrir les fichiers de Pactables de test. Effectuer la consultation de tous les écrans, Effectuer des mises à jour.

Tests batch :

Exécuter la procédure PRTA. Exécuter la procédure EXTA.

Fermer les fichiers de Pactables.

Exécuter la procédure UPTA.

Réorganisation des tables de test :

- . Sauvegarder (IDCAMS) TV et TD.
- . Exécuter la réorganisation (RETA) qui comprend :
- . Réorganisation de TV (Prog.PTA400 et PTA410),
- . Réorganisation de TD (Prog.PTA420),
- . Constitution du fichier sauvegarde TC (PTA430),
- . Restaurer les fichiers TV et TD (RSTA),
- . Exécuter une édition (PRTA) pour vérification.
- . Ouvrir les fichiers et effectuer quelques tests pour contrôle après réorganisation en TP.

Test de génération de tables (Procédure GETT) :

Fermer les fichiers. Exécuter l'extraction sous VA Pac (GETA ou GETD). Exécuter la procédure GETT. Vérifier l'exécution. Rouvrir les fichiers et faire quelques tests de vérification. **INSTALLATION** JCL TEST : INTA

## 22.26. JCL TEST : INTA

//\$PRFJ.INTA JOB (\$CCPT), 'INIT', CLASS=\$CLASSJ, // MSGCLASS=\$MSGCL // JCLLIB ORDER=(\$BIBP)  $//INTA$  EXEC \$RADP.INTA C.G.I. ESSAI F 1234567 ABC

 $22$ 26

**INSTALLATION** JCL TEST : GETT 192

 $22$ 27

## 22.27. JCL TEST : GETT

//\$PRFJ.GETT JOB (\$CCPT), 'GENERATION', CLASS=\$CLASSJ, // MSGCLASS=\$MSGCL // JCLLIB ORDER=(\$BIBP) // SCELLE ORDER-(WELLE)<br>//\*\*\*\* INSERER ICI GETA OU GETD (VOIR PACBASE)<br>//GETT EXEC \$RADP.GETT,MD='&&MD'

**INSTALLATION** JCL TEST : PRTA 193

 $22$ 28

#### 22.28. JCL TEST : PRTA

//\$PRFJ.PRTA JOB (\$CCPT), 'PRINT', CLASS=\$CLASSJ, // MSGCLASS=\$MSGCL // JCLLIB ORDER=(\$BIBP) //PRTA EXEC \$RADP.PRTA EACUSTOM10031985 EATEMPER

**INSTALLATION** JCL TEST : IMTA

194 22

29

## 22.29. JCL TEST: IMTA

//\$PRFJ.IMTA JOB (\$CCPT), 'IMPORT', CLASS=\$CLASSJ, // MSGCLASS=\$MSGCL //<br>// JCLLIB ORDER=(\$BIBP) //IMTA EXEC \$RADP.IMTA,TABF='...'<br>\*\*\*\*\*\*\*\*\*\$UPER A??????

195  $22$ 30

#### 22.30. JCL TEST: UPTA

//\$PRFJ.UPTA JOB (\$CCPT), 'UPDATE', CLASS=\$CLASSJ, // MSGCLASS=\$MSGCL //\* VisualAge Pacbase Pactables 2.5  $11*$ --- TEST DE LA PROCEDURE UPTA ---// JCLLIB ORDER=(\$BIBP) // UPTA EXEC<br>\*\*\*\*\*\*\*\*\*SUPER EXEC \$RADP.UPTA ACUSTOM10031985 AV 44190 V 5555333\*\*\*ATHENS\* V 6666333 \*\*\* MOSCOW\* V 8899000 \*\*\* PEKING\* AV 3333111 V 6666111\*MARAVEN\*BOLIVAR\*CARACAS\*22300\*VENEZUELA\*3 **ATEMPER** V GUAYAQUIL/0F 75 0C 24/0F 75 0C 24/0F 78 0C 25/0F 78 0C 25 V-/0F 78 OC 25<br>V-/0F 78 OC 25/0F 80 OC 27/0F 80 OC 27/0F 78 OC 25/0F 78 OC 25 V-/0F 78 OC 25/0F 75 OC 24/ V PARIS/////0F 58 0C 14/ V FRANKFURT/OF 30 OC -1/OF 32 OC 0/OF 39 OC 4/OF 46 OC 7  $V - 70F$  55 00 13 V-/0F 60 0C 15/0F 64 0C 18/0F 63 0C 17/0F 57 0C 14/0F 48 0C 9  $V - / 0F$  38 0C 4  $V - / 0F$  33 0C 1/ AV FRANKFORT

**INSTALLATION** JCL TEST : SVTA

22.31. JCL TEST : SVTA

//\$PRFJ.SVTA JOB (\$CCPT), 'SVTA', CLASS=\$CLASSJ, // MSGCLASS=\$MSGCL // JCLLIB ORDER=(\$BIBP) //SVTA EXEC \$RADP.SVTA

**INSTALLATION** JCL TEST : RSTA 197

22 32

#### 22.32. JCL TEST : RSTA

//\$PRFJ.RSTA JOB (\$CCPT), 'RSTA', CLASS=\$CLASSJ, // MSGCLASS=\$MSGCL // JCLLIB ORDER=(\$BIBP) //RSTA EXEC \$RADP.RSTA

**INSTALLATION** JCL TEST : RETA

# 198

 $22$ 33

## 22.33. JCL TEST : RETA

//\$PRFJ.RETA JOB (\$CCPT), 'REORG', CLASS=\$CLASSJ, // MSGCLASS=\$MSGCL // JCLLIB ORDER=(\$BIBP) //RETA EXEC \$RADP.RETA GACUSTOM10031985 **GATEMPER** 

**INSTALLATION** JCL TEST : PMTA 199

## 22.34. JCL TEST: PMTA

```
//$PRFJ.PMTA JOB ($CCPT), 'PARAM.', CLASS=$CLASSJ,
// MSGCLASS=$MSGCL
//* VisualAge Pacbase Pactables 2.5
//*--- TEST DE LA PROCEDURE PMTA ---
                                         \mathbf{r}// JCLLIB ORDER=($BIBP)
// UULL<br>//PMTA EXEC {<br>********TASUPER
     EXEC $RADP.PMTA
*********TJ000100//$PRFJ.PRTA JOB ($CCPT), 'PRTA', CLASS=$CLASSJ,
*********TJ000200//
                MSGCLASS=SMSGCL
********TJ000300//PRTA EXEC $RADP.PRTA
USER1 TAUSER1 2
```
**INSTALLATION** JCL TEST : EXTA 200

35

22.35. JCL TEST : EXTA

//\$PRFJ.EXTA JOB (\$CCPT), 'EXTRACTION', CLASS=\$CLASSJ, // MSGCLASS=\$MSGCL //\* VisualAge Pacbase Pactables 2.5 // JCLLIB ORDER=(\$BIBP) //EXTA EXEC \$RADP.EXTA \*\*\*\*\*\*\*\*\*SUPER ACUSTOM10031985  $\frac{1}{\sqrt{1+x^2}}$ //\* FICHIER DES MOUVEMENTS EXTRAITS //PTA160.PAC7NU DD DSN=---.---.---,DISP=SHR

**INSTALLATION** JCL TEST : TUTA 201

 $22$ 

36

# 22.36. JCL TEST: TUTA

//\$PRFJ.TUTA JOB (\$CCPT), 'EXPLOI.', CLASS=\$CLASSJ, // MSGCLASS=\$MSGCL //\* VisualAge Pacbase Pactables 2.5 // JCLLIB ORDER=(\$BIBP) //TUTA EXEC \$RADP.TUTA ACUSTOM10031985 ATEMPER

**INSTALLATION** JCL TEST : TCTA 202

 $22$ 37

#### 22.37. JCL TEST: TCTA

//\$PRFJ.TCTA JOB (\$CCPT), 'TCTA', CLASS=\$CLASSJ, //\* VisualAge Pacbase Pactables 2.5  $//*$ --- TEST DE LA PROCEDURE TCTA --- $\mathbf{r}$ //<br>// JCLLIB ORDER=(\$BIBP) //TCTA EXEC \$RADP.TCTA, SAVIN=---.--------//\* (PAR DEFAUT SAVIN = GENERATION 0 DU DATA GROUP DE TC)<br>//\* FICHIER TC EN SORTIE (PAR DEFAUT : GENERATION +1 DU DATA GROUP) //PTATC2.PAC7TC DD DSN=---.---.---.DISP=SHR

 $\mathbf{r}$ 

22.38. JCL TEST : CDT1 (DTM)

```
//<br> \verb|/| <br> (DT1 JOB ( \verb|SCCPT| , \verb|'EXPLOI|. <br> ( , CLASS=<br> \verb|SLASSJ| ,
// MSGCLASS=$MSGCL
//* VisualAge Pacbase Pactables 2.5
//*--- TEST DE LA PROCEDURE CDT1 ---
// JCLLIB ORDER=($BIBP)
//CDT1EXEC $RADP.CDT1,
//* TDMAST = FICHIER DESCRIPTIF MAITRE<br>//* TDSLAV = FICHIER DESCRIPTIF ESCLAVE
1/* XD
      = FICHIER DU DESCRIPTIF EXTRAIT
// TDMAST=---.---.----, TDSLAV=---.-------, XD=---.---. ---
*********SUPER
ACUSTOM
ATEMPER
/*
```
 $22$ 38

 $\mathbf{r}$ 

204

39

# 22.39. JCL TEST : CDT2 (DTM)

//<br>  $\verb|/|$  <br> (DT2 JOB (  $\verb|SCCPT|$  ,  $\verb|'EXPLOI|.$  <br> ( , CLASS=<br>  $\verb|SLASSJ|$  , // MSGCLASS=\$MSGCL //\* VisualAge Pacbase Pactables 2.5  $//*$ --- TEST DE LA PROCEDURE CDT2 ---// JCLLIB ORDER=(\$BIBP)  $//CDT2$ EXEC \$RADP.CDT2,  $\mathcal{V}/*$  TDSLAV = DESCRIPTIF ESCLAVE<br> $\mathcal{V}/*$  TVSLAV = TABLES LIEES AU DESCRIPTIF ESCLAVE // IVSHAV - IABLES LIEES AO BESCRIPIIP ESCENSE<br>
//\* XD = DESCRIPTIF EXTRAIT DANS CDT1<br>
// TDSLAV=---.---.---,TVSLAV=---.---.---,XD=---,---,---

205

## 22.40. JCL TEST : CVTA (DTM)

//<br>  $\gamma$  /<br>  $\gamma$  . CVTA JOB (<br>  $\gamma$  CCPT ) , <br> 'EXPLOI . ' , <br> CLASS=<br>  $\gamma$  CLASS . // MSGCLASS=\$MSGCL //\* VisualAge Pacbase Pactables 2.5  $//*$ --- TEST DE LA PROCEDURE CVTA --- $\mathbf{r}$ // JCLLIB ORDER=(\$BIBP)  $//$  CVTA EXEC \$RADP.CVTA, //\* TD = FICHIER DES DESCRIPTIFS<br>//\* TV = FICHIER DES TABLES LIEES AUX DESCRIPTIFS // TD=---.---.---/<br>// TD=---.---.---/<br>// TV=---.---.---SACUSTOM10031985 10031987

## *22.41. REIMPLANTATION STANDARD PACTABLES*

#### REINSTALLATION DU SYSTEME

Le module Pactables doit être réinstallé lors de la réception d'une sous-version apportant des corrections d'anomalies sur la version de base.

Cette sous-version, identifiée par un numéro, est livrée, d'ordinaire, sous forme :

- . d'une bande d'implantation complète du produit,
- . d'une liste des anomalies corrigées,
- . éventuellement, d'une notice complétant la marche à suivre décrite dans le présent sous-chapitre pour la réimplantation.

D'une manière générale, seuls les bibliothèques de programmes et le fichier des libellés d'erreurs et de documentation (TE) sont touchés par la nouvelle version.

La réimplantation consiste donc, dans la majorité des cas, à exécuter les JOBS suivants (soit en reprenant les JCLs de la bande, soit en récupérant les JCLs utilisés lors de l'implantation ou la réimplantation précédente).

#### 1. COPIE DE LA BANDE D'INSTALLATION

Job PACBASE0 du "JCL initial" (INST.JCL en 1,SL).

#### 2. RECUPERATION DU JCL DE REIMPLANTATION

#### Job PACBASE2 du "JCL initial" (INST.JCL en 1,SL).

Remarque : Si les modules de JCL à extraire pour la réinstallation ont été conservés depuis l'installation ou la réinstallation précédente, il n'est pas nécessaire d'exécuter ce JOB.

Exécution de l'utilitaire MM1JCL avec les paramètres fournis lors de l'installation sur le site, et en y ajoutant la sélection des JCL utiles à la réinstallation :

Ajouter dans la SYSIN les lignes de sélection des Modules de JCL suivants :  $==$ SELM TI2PGM  $==$ SELM TI3SFI

ET EVENTUELLEMENT la ou les SELECTIONS SUPPLEMENTAIRES mentionnées dans la notice complétant la présente marche à suivre.

Une fois les Modules de JCL obtenus par ce Job, ou récupérés de l'implantation ou la réimplantation précédente, la réimplantation se poursuit en exécutant les JOBs suivants.

#### 3. CHARGEMENT DES LOAD MODULES BATCH ET TP

#### Job \$prfj.TI2 (===MOD TI2PGM)

ATTENTION : le JOB fourni contient la suppression des bibliothèques de loadmodules, leur allocation et la copie de tous les programmes. On peut donc procéder de deux manières :

- . soit par exécution du job complet : dans ce cas il est nécessaire de sauvegarder les programmes se trouvant dans les bibliothèques et qui ne proviennent pas directement de la bande d'installation (programmes utilisateur) avant d'exécuter le job ;
- . soit par exécution de la seule étape de copie (IEBCOPY) des programmes (prévoir dans ce cas de supprimer les programmes au préalable afin de ne pas avoir de problème de place dans la bibliothèque).

#### 4. RECHARGEMENT DU FICHIER LIBELLES ERREURS ET DOCUMENTATION

Job \$prfj.TI3 (===MOD TI3SFI)